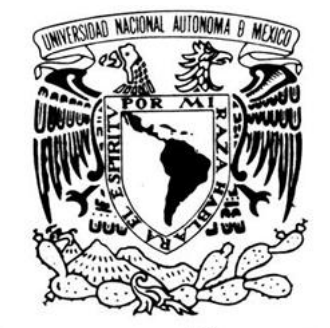

**UNIVERSIDAD NACIONAL AUTÓNOMA DE MÉXICO**

**FACULTAD DE INGENIERÍA**

VNIVERIDAD NACIONAL AVPNºMA DE MEXICO "Modelado y Simulación de Redes IEEE 802.16 (WiMAX) con OMNeT++" TESIS PROFESIONAL QUE PARA OBTENER EL TÍTULO DE: INGENIERO EN TELECOMUNICACIONES P R E S E N T A: BERNARDO BENJAMÍN MEJÍA HUERTA ASESOR: DR. VICTOR RANGEL LICEA MARZO 2012

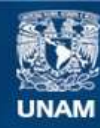

Universidad Nacional Autónoma de México

**UNAM – Dirección General de Bibliotecas Tesis Digitales Restricciones de uso**

#### **DERECHOS RESERVADOS © PROHIBIDA SU REPRODUCCIÓN TOTAL O PARCIAL**

Todo el material contenido en esta tesis esta protegido por la Ley Federal del Derecho de Autor (LFDA) de los Estados Unidos Mexicanos (México).

**Biblioteca Central** 

Dirección General de Bibliotecas de la UNAM

El uso de imágenes, fragmentos de videos, y demás material que sea objeto de protección de los derechos de autor, será exclusivamente para fines educativos e informativos y deberá citar la fuente donde la obtuvo mencionando el autor o autores. Cualquier uso distinto como el lucro, reproducción, edición o modificación, será perseguido y sancionado por el respectivo titular de los Derechos de Autor.

# Dedicatoria

A mi madre, Rosa María Huerta Hip por todo su apoyo, amor, consejos, comprensión, paciencia y esfuerzo.

### **Agradecimientos**

Al Dr. Victor Rangel Licea por su apoyo, tiempo y paciencia para la realización de este trabajo.

Al Dr. Bohumil Pšenička por su apoyo y gestión de la estancia que realicé en la Universidad Técnica Checa en Praga.

A la Universidad Técnica Checa en Praga por proporcionarme la infraestructura, equipo y facilidades para realizar el trabajo presentado en esta tesis.

Al equipo de la Universidad Técnica Checa en Praga: Ing. Zbyněk Kocur, Dr. Boris Šimák, Ing. Petr Chlumský, Dr. Tomáš Vaněk, Ing. Marek Neruda, Dr. Lukáš Vojtěch; por su hospitalidad, ayuda y enseñanzas durante mi estancia en su Universidad.

Al Dr. Alfonso Ariza Quintana de la Universidad de Málaga por su ayuda y orientación con el uso del simulador OMNeT++.

A la DGAPA-UNAM por el apoyo recibido al formar parte del proyecto de investigación PAPITT No. IN108910 "Diseño de Algoritmos de Reservación de Capa Cruzada en Redes Móviles y Mesh de Banda Ancha".

Al CONACYT por el apoyo que recibí con el proyecto CONACYT 105279: "Diseño de técnicas de reservación de capacidad de redes BWA móviles".

A mis sinodales: Dr. Javier Gómez Castellanos, M.I. Luis César Vázquez Segovia, M.I. Juventino Cuellar González, Ing. Jesús Reyes García y M.C. Edgar Baldemar Aguado Cruz por el tiempo dedicado a la revisión de esta tesis.

A la Universidad Nacional Autónoma de México por la educación y formación de excelencia recibida.

A mis compañeros y amigos que me han apoyado y aconsejado.

# **Índice**

### **Índice General**

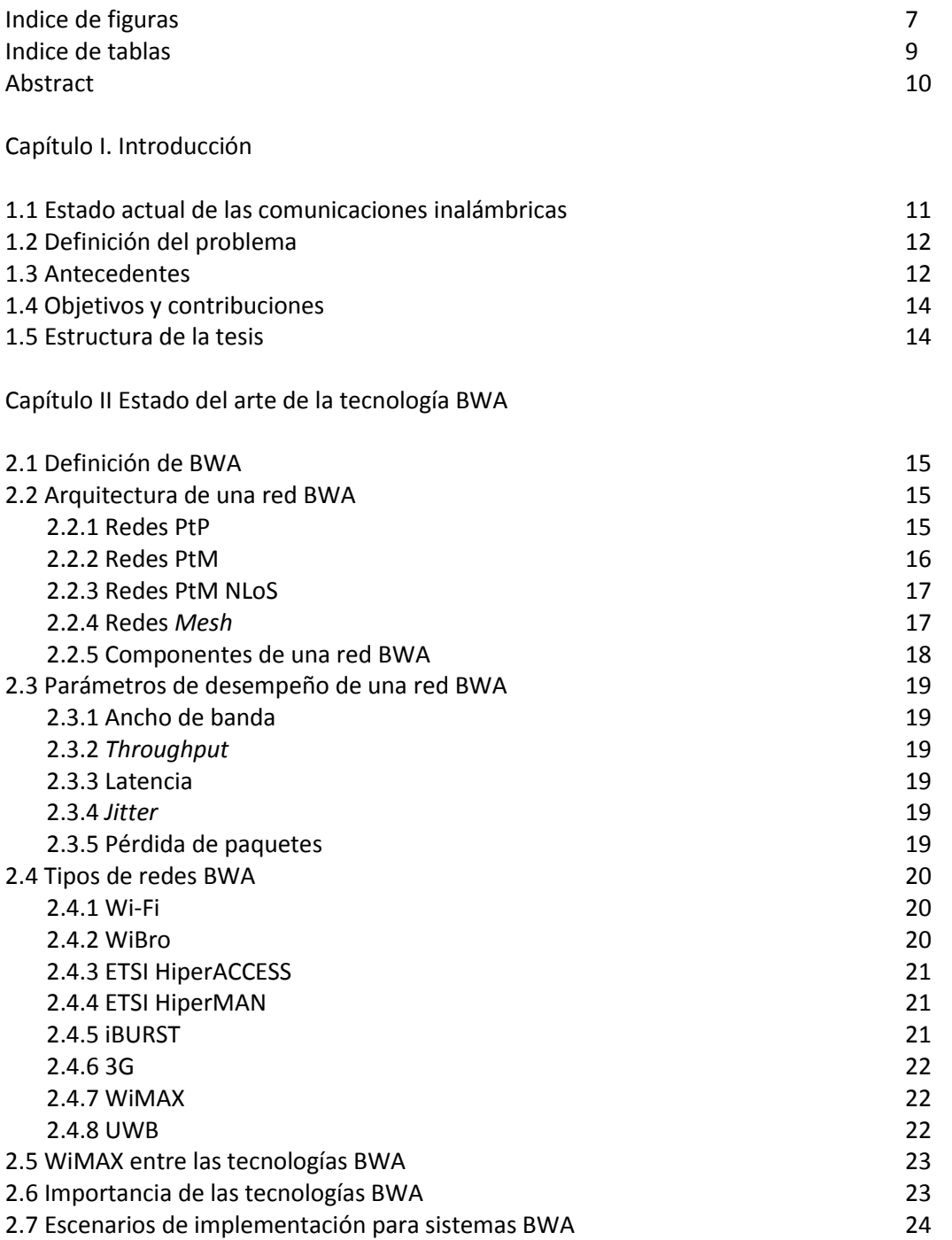

Capítulo III. El estándar IEEE 802.16

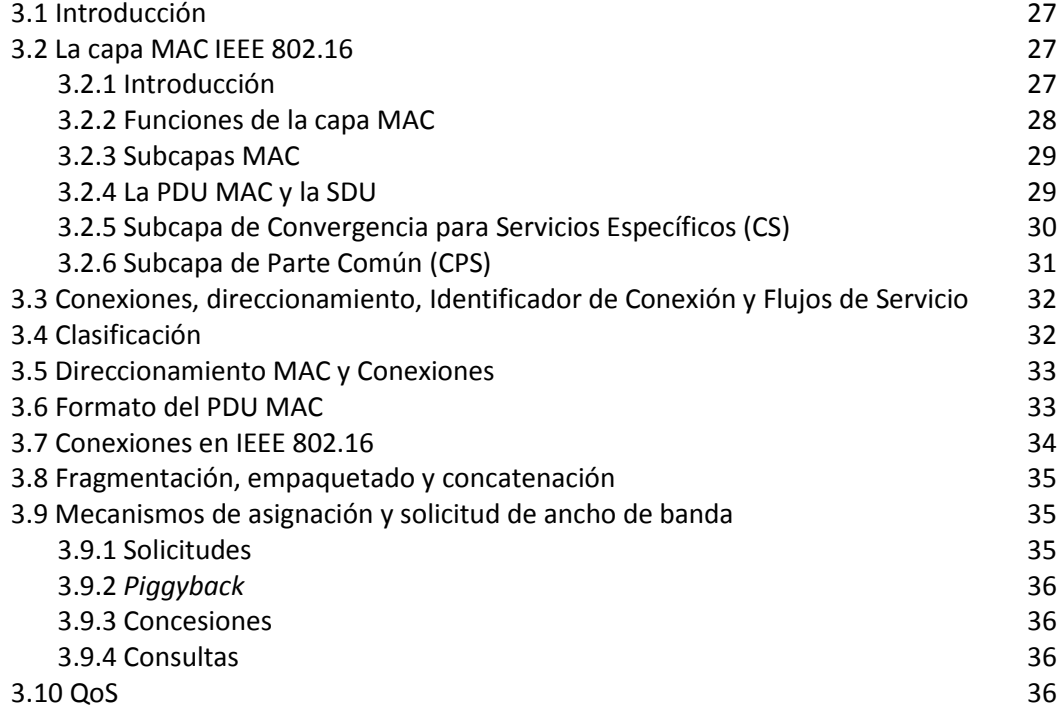

### Capítulo IV. Descripción del equipo de pruebas, software de operación y *throughput* teórico

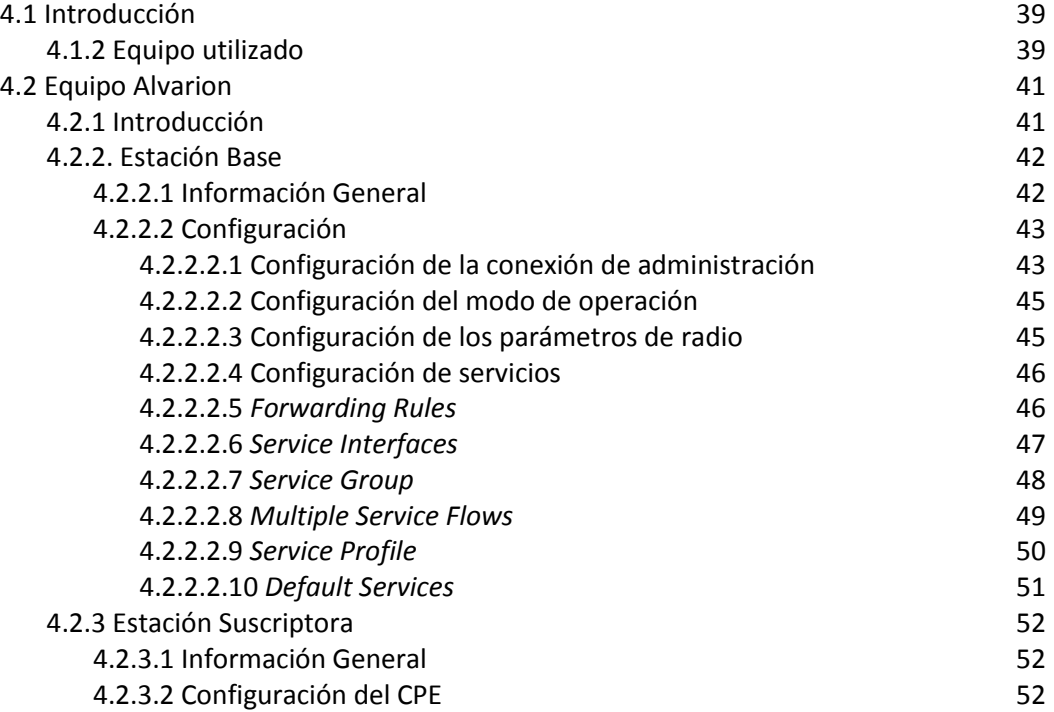

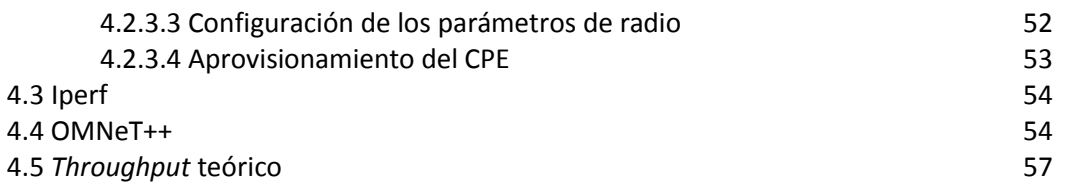

Capítulo V. Metodología de las pruebas y resultados

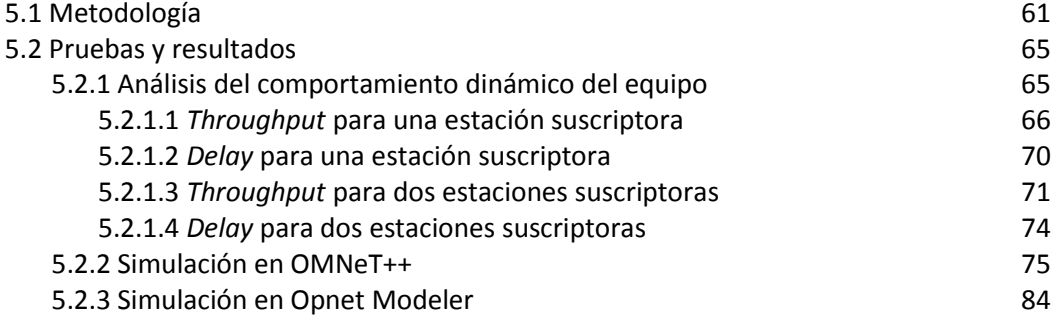

Capítulo VI Análisis y discusiones finales

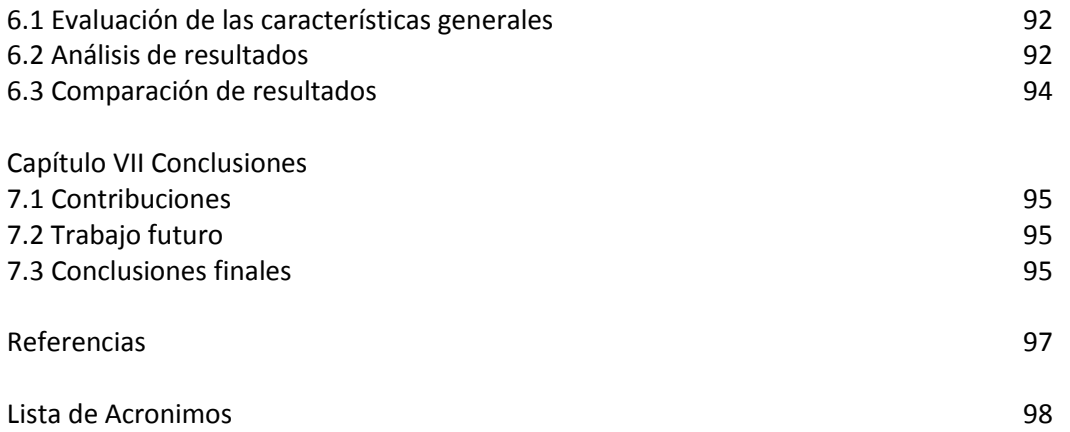

#### **Indice de Figuras**

- Figura 1.1 Crecimiento de la cobertura de WiMAX y pronóstico para el año 2011
- Figura 1.2 Mapa de puntos de presencia de la tecnología WiMAX a nivel mundial
- Figura 2.1 Red punto a punto
- Figura 2.2 Red punto multipunto
- Figura 2.3 Red punto multipunto sin línea de vista
- Figura 2.4 Red *Mesh*
- Figura 2.5 Escenario típico de implementación de un sistema BWA
- Figura 2.6 Sistema BWA en modalidad *mesh*
- Figura 3.1 Subcapas de la MAC IEEE 802.16
- Figura 3.2 Pila de protocolos IEEE 802.16
- Figura 3.3 PDU MAC
- Figura 4.1 Configuración básica de una red WiMAX
- Figura 4.2 Topología utilizada para las pruebas
- Figura 4.3 Configuración de la conectividad en la BTS
- Figura 4.4 Confirmación de los parámetros de conectividad
- Figura 4.5 Configuración de las reglas de entrega
- Figura 4.6 Configuración de las interfaces de servicio
- Figura 4.7 Configuración de los grupos de servicio
- Figura 4.8 Configuración de los flujos de múltiples servicios
- Figura 4.9 Configuración de los perfiles de servicio
- Figura 4.10 Administración del CPE via AlvariCraft
- Figura 4.11 Interfaz gráfica de OMNeT++
- Figura 4.12 Estructura de los módulos en OMNeT++
- Figura 4.13 Representación del esquema OFDM
- Figura 5.1 Curva de potencia recibida vs distancia
- Figura 5.2 Patrón de generación de tráfico de Iperf
- Figura 5.3 Topología final empleada en las pruebas
- Figura 5.4 *Throughput* en las diferentes modulaciones para un suscriptor
- Figura 5.5 *Jitter* en las diferentes modulaciones para un suscriptor
- Figura 5.6 Pérdida de paquetes en las diferentes modulaciones para un suscriptor
- Figura 5.7 SNR en las diferentes modulaciones para un suscriptor
- Figura 5.8 Retardo en las diferentes modulaciones para un suscriptor
- Figura 5.9 *Throughput* en las diferentes modulaciones para dos suscriptores
- Figura 5.10 *Jitter* en las diferentes modulaciones para dos suscriptores
- Figura 5.11 SNR en las diferentes modulaciones para dos suscriptores
- Figura 5.12 Retardo en las diferentes modulaciones para dos suscriptores
- Figura 5.13 Módulos construidos en OMNeT++
- Figura 5.14 Topología inicial en OMNeT++
- Figura 5.15 Topología final en OMNeT++
- Figura 5.16 Generador de tráfico para WiMAX en OMNeT++
- Figura 5.17 Comparación del *throughput* para QPSK
- Figura 5.18 Comparación del retardo para QPSK
- Figura 5.19 Comparación del *jitter* para QPSK
- Figura 5.20 Comparación del *throughput* para QAM16
- Figura 5.21 Comparación del retardo para QAM16
- Figura 5.22 Comparación del *jitter* para QAM16
- Figura 5.23 Comparación del *throughput* para QAM64
- Figura 5.24 Comparación del retardo para QAM64
- Figura 5.25 Comparación del *jitter* para QAM64
- Figura 5.26 Pantalla principal de Opnet
- Figura 5.27 Secuencia de acciones para realizar una simulación
- Figura 5.28 Topología en Opnet
- Figura 5.29 Módulos internos de la estación suscriptora
- Figura 5.30 Comparación del *throughput* para QPSK
- Figura 5.31 Comparación del *throughput* para QAM16
- Figura 5.32 Comparación del *throughput* para QAM64
- Figura 5.33 Comparación del *throughput* para QPSK con dos suscriptores
- Figura 5.34 Comparación del *throughput* para QAM16 con dos suscriptores
- Figura 5.35 Comparación del *throughput* para QAM64 con dos suscriptores

#### **Indice de Tablas**

- Tabla 4.1 Esquemas de modulación y codificación soportados por la BTS
- Tabla 4.2 Sensibilidad de la BTS
- Tabla 4.3 Sensibilidad del CPE
- Tabla 4.4 Opciones relevantes de Iperf
- Tabla 4.5 Parámetros del sistema
- Tabla 4.6 Distribución de las portadoras
- Tabla 5.1 Valores de potencia recibida a las diferentes distancias
- Tabla 5.2 Patrón de generación de tráfico de iperf
- Tabla 5.3 Configuración de parámetros para simulación por lotes

# Abstract

La familia de estándares IEEE 802.16, mejor conocida bajo el nombre comercial WiMAX (Interoperabilidad Mundial para Acceso por Microondas) es una tecnología que puede no ser nueva, sin embargo, se le han hecho varias mejoras y en su estado actual ha sido implementada en diversos escenarios para proveer acceso inalámbrico de banda ancha a suscriptores tanto residenciales como comerciales. A pesar de que existe una variedad de aplicaciones para WiMAX, su uso primordial es para proveer la última milla en el acceso a Internet. El tema más desafiante en la implementación de redes WiMAX es la correcta planeación de la red, para lo cual en muchas ocasiones se recurre a herramientas de simulación. El simulador OMNeT++ es una de las herramientas de simulación de código abierto más ampliamente usados y es enriquecido por una creciente base de usuarios así como una comunidad activa. En esta tesis se presentará el estado actual de las herramientas provistas por OMNeT++ y su comparación con una implementación real además de otra herramienta de simulación que requiere el pago de una licencia, OPNET Modeler. Esta tesis proporcionará una conclusión y puntos clave para el uso de OMNeT++ en el futuro para la planeación de redes IEEE 802.16.

# Capítulo 1

#### *Introducción*

#### **1.1 Estado actual de las comunicaciones inalámbricas**

El panorama de las comunicaciones ha cambiado dramáticamente ante la presión del veloz desarrollo tecnológico y la intensificación de la competencia. Los cambios más significativos en la industria han sido el incremento en la capacidad de las redes y la caída en los precios. Estos avances han tenido efecto en otros sectores, de tal forma que las nuevas posibilidades provistas por las tecnologías de comunicación actúan como factores de cambio en los diferentes aspectos de nuestras vidas.

La visión del acceso omnipresente y en cualquier momento a información se ha convertido en una realidad hecha posible por las tecnologías de comunicación inalámbrica que cuentan con coberturas desde unas cuantas pulgadas hasta varios kilómetros. Estas tecnologías tienen el potencial de cambiar a la sociedad ya que la productividad no está limitada a áreas con conexión de red, actualmente los usuarios pueden cambiar de posición y hacer uso de la información donde y como quieran.

El uso de las tecnologías inalámbricas se dio más rápida y ampliamente de lo que se hubiera esperado, el ímpetu detrás de la revolución inalámbrica proviene de los consumidores y las corporaciones que a nivel mundial esperan poder contar con comunicaciones inalámbricas en cualquier lugar y en cualquier momento.

El concepto de banda ancha inalámbrica engloba una serie de tecnologías que hacen posible la comunicación a alta velocidad, e.g., Wi-Fi (*Wireless* Fidelity), WiMAX (Worldwide Interoperability for Microwave Access), 3G (Third Generation) y Ultrawideband (UWB). Este conjunto de tecnologías es necesario para las comunicaciones a alta velocidad ya que cada una tiene un diferente nicho. Mientras que Wi-Fi es ideal para ciertos escenarios, WiMAX y 3G lo serán para otros. WiMAX y 3G son dos tecnologías que coexisten debido a que sus implementaciones óptimas son diferentes, WiMAX opera mejor en plataformas computacionales como laptops, mientras que 3G es mejor para dispositivos móviles como teléfonos celulares y PDAs (Personal Digital Assistant) o *tablets*. UWB ofrece conectividad dentro de un rango muy limitado, sin embargo es ideal para aplicaciones como el entretenimiento en casa.

Las diferentes tecnologías inalámbricas son creadas para diferentes usos y aunque pueden traslaparse, las tecnologías coexisten creando soluciones más robustas. En esencia, el término banda ancha inalámbrica cubre el rango de tecnologías inalámbricas tanto fijas como móviles.

#### **1.2 Definición del problema**

En el 2001 el IEEE (Institute of Electrical and Electronics Engineers) lanzó el estándar IEEE 802.16 [11] también conocido como "Interfaz aérea para sistemas fijos de banda ancha inalámbrica", desde ese año se han hecho una serie de modificaciones y mejoras al estándar original, cada una con diferentes objetivos, tal como el IEEE 802.16e [15] que se enfoca en la adición de movilidad.

La familia de estándares IEEE 802.16 hoy en día es mejor conocida por su nombre comercial, WiMAX. La tecnología WiMAX ha sido implementada en distintos escenarios para proveer acceso inalámbrico de banda ancha, siendo el acceso de última milla su uso más frecuente. El tema más complicado en la implementación de redes WiMAX es la correcta planeación, la cual en muchas ocasiones se apoya en herramientas de simulación.

El simulador OMNeT++ (Objective Modular Network Testbed in C++) es uno de los simuladores basados en software libre más ampliamente usados por la comunidad académica, este cuenta con una creciente comunidad de usuarios, así como un foro activo con participantes de distintas partes del mundo. Para esta tesis se realizaron pruebas para observar el estado del simulador OMNeT++ en cuanto a las simulaciones de redes WiMAX. Adicionalmente se realizó una comparación con el simulador Opnet Modeler, una herramienta que requiere licencia y se encuentra más avanzada.

Un simulador interpreta correctamente un modelo si está garantizado que genera de manera fiel los productos del modelo dadas sus condiciones iniciales y entradas [1]. En esta tesis se evaluará que tan bien los modelos de OMNeT++ y Opnet Modeler simulan el estándar IEEE 802.16 al comparar con resultados de una implementación con equipo certificado.

#### **1.3 Antecedentes**

Los orígenes de la tecnología WiMAX se remontan a 1999 cuando el comité de estándares del IEEE estableció un grupo de trabajo para desarrollar estándares para redes inalámbricas de banda ancha con cobertura metropolitana (WMAN).

Posteriormente en junio de 2001 se fundó el foro WiMAX el cual es una organización no lucrativa compuesta por fabricantes de equipo y operadores de telecomunicaciones. La meta principal del foro WiMAX es la interoperabilidad del equipo de todos los fabricantes, esto con el objetivo de realzar el valor de WiMAX como un estándar global y de acelerar la adopción, implementación y expansión de las tecnologías WiMAX. El foro WiMAX es la única organización que vigila la conformidad e interoperabilidad en la industria a través de su programa de prueba y certificación. Todo equipo que cuente con la certificación del foro WiMAX, es capaz de operar con otros dispositivos certificados, lo cual llevará a una industria más competitiva, costos menores, mayores niveles de innovación y competencia.

Aunque el nombre oficial de la familia de estándares 802.16 ante el IEEE es WirelessMAN (Red Inalámbrica Metropolitana), se ha comercializado bajo el nombre WiMAX por el foro WiMAX.

La certificación de los equipos no se da automáticamente, es necesario que los equipos pasen por una serie de pruebas rigurosas antes de ser certificados oficialmente, después de completar las pruebas, el

equipo obtiene la designación de "WiMAX Forum Certified" (Certificado por el foro WiMAX). El proceso de certificación ayuda a reducir el riesgo de inversión y de incertidumbre de todos los participantes involucrados en la cadena de valor, asegurándose de que los productos certificados serán capaces de interoperar sin problemas, dando a los operadores la flexibilidad y confianza para implementar redes de múltiples fabricantes.

La tecnología WiMAX tuvo un despliegue lento desde sus inicios, a pesar de esto el foro WiMAX anunció en febrero de 2011 que los proveedores de servicios WiMAX cubrían ya en esa fecha más de 823 millones de personas, este estimado sobrepasa el pronóstico que se tenía de cubrir 800 millones de personas y se considera que esto significa que WiMAX aún se encuentra dentro del objetivo de tener más de un billón de personas dentro de la cobertura de WiMAX para finales del 2011.

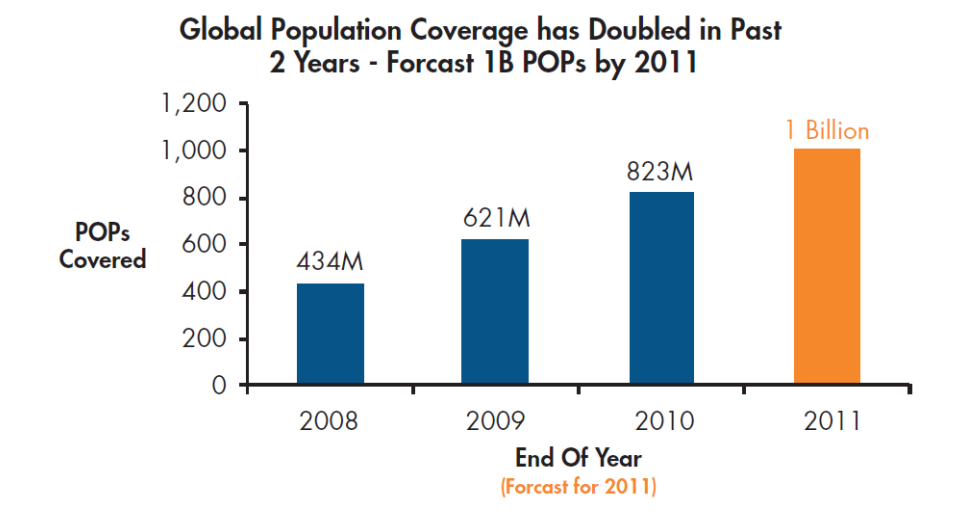

Figura 1.1 Crecimiento de la cobertura WiMAX y pronóstico para el año 2011 [2].

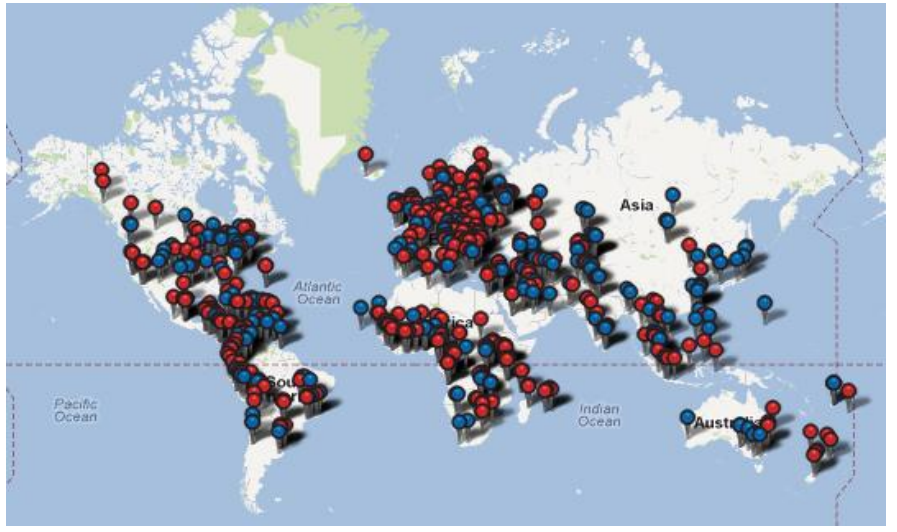

Figura 1.2 Mapa de puntos de presencia de la tecnología WiMAX [2]

#### **1.4 Objetivos y contribuciones**

La presente tesis tiene como objetivo evaluar la fiabilidad de los resultados provistos por los simuladores OMNeT++ utilizando el *framework* inetmanet y Opnet Modeler en la simulación de redes WiMAX.

Se realizarán mediciones utilizando una implementación real de una red WiMAX para ser comparadas con los resultados que arrojen las simulaciones utilizando los mismos parámetros en ambos casos.

Con base en los resultados obtenidos se determinará la confiabilidad de la simulación y se harán propuestas para la mejora de los resultados.

#### **1.5 Estructura de la tesis**

La tesis se encuentra dividida en seis capítulos. En el segundo capítulo se proporciona un panorama de la tecnología BWA (Broadband Wireless Access), iniciando con la introducción, posteriormente describiendo la arquitectura así como tecnologías de esta área y su importancia.

En el tercer capítulo se profundiza en la tecnología WiMAX, haciendo una descripción de la versión fija de WiMAX, la teoría abordada en este capítulo sirve como base para el capítulo siguiente.

El cuarto capítulo contiene la caracterización del banco de pruebas, la topología y las configuraciones empleadas, así como el software utilizado. Posteriormente se explica la metodología de las pruebas y se demuestra la obtención del *throughput* teórico para los escenarios implementados.

El quinto capítulo contiene la metodología de las pruebas, presentación de resultados y comparación de los mismos. De esta comparación surgen las posibles mejoras.

El sexto capítulo contiene el análisis de los resultados obtenidos y las discusiones finales, se hace una revisión final de los objetivos.

En el séptimo capítulo se presentan las contribuciones realizadas por esta tesis así como el trabajo futuro que pudiera derivarse de la misma.

# Capítulo II

## *Estado del arte de la tecnología BWA*

Las redes inalámbricas constituyen un componente importante en las redes actuales, esto se debe a que su implementación es muy sencilla y que las tecnologías actuales proporcionan velocidades convenientes para la mayor parte de los usuarios. La popularidad de las redes inalámbricas ha llevado a la constante mejora de las tecnologías, haciendo uso de técnicas diferentes para hacer uso más eficiente del limitado medio inalámbrico.

En este capítulo se describe lo que constituye una red BWA, desde su definición y parámetros de desempeño utilizado en este tipo de redes hasta tecnologías usadas actualmente y topologías de implementación. La última parte de este capítulo sirve para enfatizar la importancia de las redes inalámbricas de banda ancha y sus aplicaciones.

#### **2.1 Definición de BWA**

La Unión Internacional de las Telecomunicaciones (ITU) en su recomendación I.113 [3] define banda ancha como una capacidad de transmisión mayor a 2 Mbps. Los términos BWA y MBWA (Mobile Broadband Wireless Access) se refieren a conexiones inalámbricas a servicios de banda ancha que son usadas por equipo terminal fijo o móvil respectivamente [4].

#### **2.2 Arquitectura de una red BWA**

Existen tres opciones populares para el diseño de redes BWA: PtP (Point-to-Point), PtM (Point-to-Multipoint) y *Mesh*. Los tipos de topologías de redes inalámbricas fijas se pueden categorizar en cuatro tipos [5]:

- PtP (Point-to-Point)
- PtM (Point-to-Multipoint)
- NLoS PtM (Non-Line-of-Sight Point-to-Multipoint)
- *Mesh*

#### **2.2.1 Redes PtP**

Como su nombre lo indica, una red PtP es un enlace directo entre dos ubicaciones distintas. Este tipo de conexiones son usadas comúnmente en un ambiente celular conectando la estación base con el centro de operaciones y en conexiones de edificio a edificio.

Las redes PtP están compuestas por uno o más enlaces PtP, generalmente emplean antenas transmisoras y receptoras altamente directivas. Las redes que emplean este tipo de enlaces pueden abarcar grandes distancias.

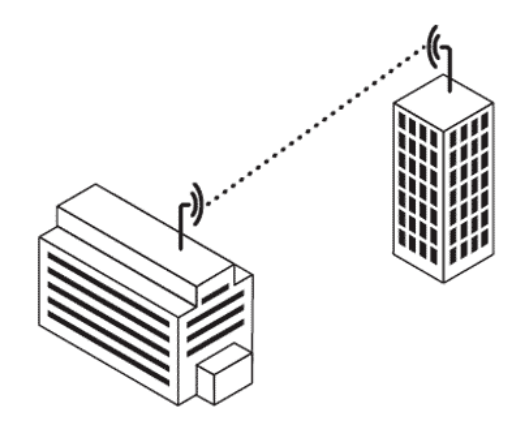

Figura 2.1 Red punto a punto

#### **2.2.2 Redes PtM**

Las redes PtM usan un nodo central que funciona como concentrador para proveer servicios a otros nodos. El concentrador es análogo a la estación base en un sistema celular. Generalmente el concentrador utiliza una o varias antenas de cobertura amplia que están diseñadas para radiar hacia múltiples estaciones terminales.

Dependiendo de la banda de frecuencias empleada y las velocidades de transmisión requeridas por los usuarios finales, será la cantidad de concentradores necesarios para proveer el servicio adecuado. Las terminales de los usuarios finales cuentan con antenas direccionales que se instalan en LoS (Line-of-Sight) al concentrador. PtM es la arquitectura más popular en BWA. El más grande desafío que enfrenta la implementación de estas redes es la construcción de la red y el costo de la infraestructura para los concentradores y obtener LoS con los usuarios.

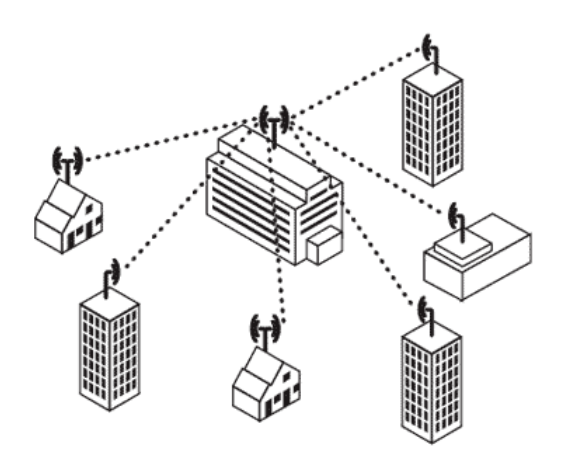

Figura 2.2 Red PtM

#### **2.2.3 Redes PtM NLoS**

Las redes PtM sin línea de vista son idénticas a las redes PtM en cuanto a su topología, la diferencia radica en la naturaleza de las terminales remotas. En vez de tener equipo terminal instalado para tener las mejores condiciones respecto al concentrador, las terminales remotas se encuentran colocadas arbitrariamente a conveniencia del usuario ya sea dentro de una casa u oficina. En la mayoría de los casos, la localización de esas terminales serán lugares que no están libres de obstrucciones en la línea de vista del concentrador y por lo tanto se denominan NLoS. La atenuación de la señal y variación en la amplitud que ocurre a lo largo de la trayectoria del equipo terminal al concentrador representa nuevos retos para el diseño del sistema.

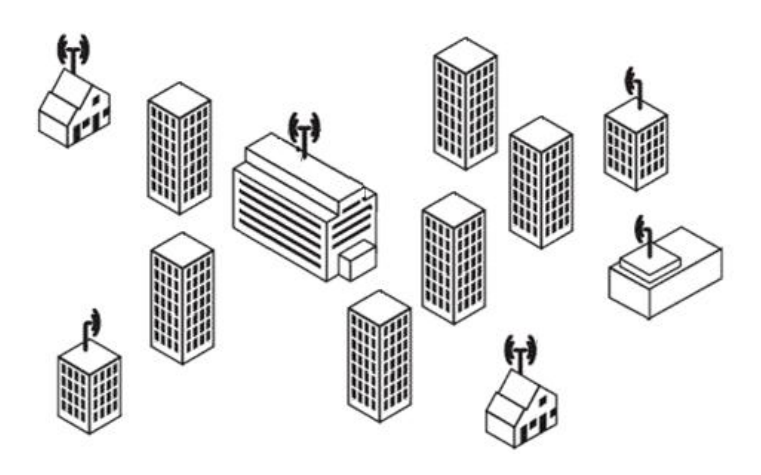

Figura 2.3 Red PtM NLoS

#### **2.2.4 Redes** *Mesh*

En las redes *mesh* o redes de malla cada nodo cuenta con conexiones redundantes a otros nodos en la red, a diferencia de las redes tradicionales donde cada nodo se comunica únicamente con una antena central, en una red *mesh* cada nodo puede funcionar como un punto de acceso y transmitir información a otros nodos cercanos. Si un nodo queda fuera de servicio, otros nodos pueden encaminar el tráfico contrarrestando la falla de esta manera, haciendo de las redes *mesh* una implementación robusta.

Uno de los aspectos clave de una red *mesh* es la funcionalidad de ruteo de los nodos, lo cual les permite tomar la ruta óptima en la comunicación con otros nodos o redes. Cuando se implementa una red tipo *mesh* no solo se aumenta la cobertura si no también se tienen menores costos de implementación así como rápida implementación y reconfiguración.

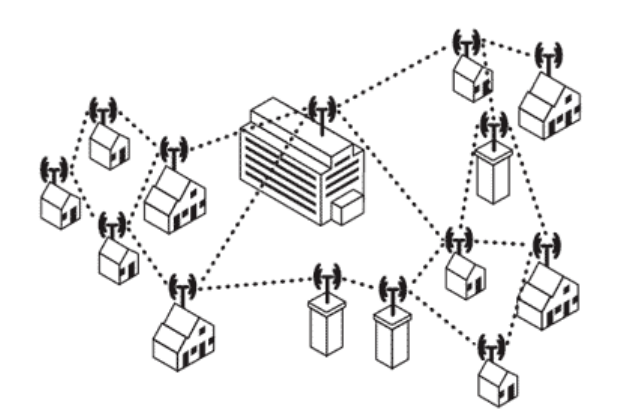

Figura 2.4 Red *Mesh*

#### **2.2.5 Componentes de una red BWA**

Los componentes y estructura de una red pueden variar según los requerimientos específicos de la red, no obstante, existen componentes que sin importar los requisitos específicos de la red son esenciales en la implementación.

Estación Base (BS): La estación base es un transceptor que generalmente se localiza centralmente y radia sobre su área de cobertura. El tamaño del área de cobertura puede ir desde cientos de metros hasta decenas de kilómetros, la cobertura puede ser radiada omnidireccionalmente o por sectores. Existen sistemas que utilizan técnicas especiales para operar en ambientes altamente congestionados [6].

Estación Suscriptora (SS): Es un transceptor fijo o móvil. Las funciones del suscriptor son dar formato a los mensajes del usuario (imágenes, voz, o datos) para su transmisión a través del medio de transmisión y hacer el proceso inverso con las señales recibidas, estableciendo circuitos inalámbricos en la red entre la estación base y ella misma.

Repetidores: Los repetidores pueden ser clasificados como transparentes o no transparentes. En el caso de repetidores transparentes, las estaciones suscriptoras no están al tanto de la presencia de la estación repetidora, mientras que en el caso de los repetidores no transparentes las estaciones suscriptoras están al tanto de la presencia del repetidor, ya que los suscriptores se sincronizan con ellos y obtienen la información de control de ellos. Las estaciones repetidoras generalmente operan en modo de decodificación y envió, en este modo de operación la estación repetidora interpreta los datos de acuerdo al formato del paquete, realiza detección y corrección de errores antes de codificar nuevamente la señal y transmitirla a su destino [6].

Controlador de red: administra la operación del sistema BWA, gestionando la interconexión entre la red que administra y redes externas. Determina la asignación de conexiones a las estaciones suscriptoras, monitorea el desempeño del sistema y puede provisionar servicios avanzados a través del mantenimiento de bases de datos de suscriptores.

Red externa o nube de red: se refiere al equipo que proporciona el acceso a Internet u otra red LAN o WAN privada.

#### **2.3 Parámetros de desempeño de una red BWA**

#### **2.3.1 Ancho de Banda**

El ancho de banda define el máximo volumen de datos por unidad de tiempo que puede ser transmitido por una conexión en particular. Se mide en bits por segundo (bit/s, bps). Actualmente, el ancho de banda constituye el criterio de calidad más importante de una red, sobre todo en el área de acceso para la diferenciación entre las soluciones de acceso a Internet. Las aplicaciones como *VoIP* usan poco ancho de banda pero otras como descarga de archivos o *streaming* de multimedia pueden ocupar un gran ancho de banda.

#### **2.3.2 Throughput**

Este parámetro se define típicamente como la razón del tráfico total recibido en una red sobre un cierto intervalo de tiempo. El *throughput* constituye una referencia del desempeño de una red, siempre se buscará que el *throughput* sea lo más alto posible aunque existan una serie de factores que impiden que el *throughput* práctico sea igual al teórico, estos factores pueden ir desde factores propios del medio de transmisión hasta factores relativos a la implementación o tecnología utilizada.

#### **2.3.3 Latencia**

La latencia es una medida del tiempo que le toma a los datos realizar un viaje de ida y vuelta en la red, es un parámetro de gran importancia para aplicaciones que dependen del retardo como la voz y el video.

El retardo es la cantidad de tiempo que toma un paquete para ir del origen al destino y se mide en milisegundos (ms).Si bien el retardo no juega un papel importante en los servicios tradicionales como descarga de páginas o envío de correo electrónico, tiene una influencia crucial en la calidad de servicio de servicios que dependen del tiempo.

En el caso de los servicios de voz, tener un retardo de 150ms o más implica que el usuario notaría el retardo en la aplicación.

#### **2.3.4** *Jitter*

El *jitter* se origina cuando los paquetes llegan a diferentes tiempos debido a que toman diferentes rutas en la comunicación o a diferentes tiempos de espera en las colas de transmisión. Este parámetro se mide en milisegundos. Un valor de *jitter* alto afecta la calidad de la conexión en servicios donde el retardo es crítico, tal como la transmisión de video. Una forma de combatir los perjuicios causados por el jitter es el uso de un buffer de memoria. Un buffer almacena los paquetes que llegan rápidamente y los concatena con paquetes que se demoran.

#### **2.3.4 Pérdida de paquetes**

La pérdida de paquetes enumera el número de paquetes que se pierden en la transmisión del transmisor al receptor. Se mide como el porcentaje de paquetes que se pierden en proporción al total de paquetes enviados. Las causas más frecuentes de pérdidas de paquetes son sobrecargas en la red las cuales causan que algunos paquetes sean rechazados por los ruteadores que se sobrecargan además de las fallas técnicas en componentes de red y conexiones.

#### **2.4 Tipos de redes BWA**

#### **2.4.1 Wi-Fi**

Wi-Fi (Wireless Fidelity), es una versión inalámbrica de Ethernet que opera en las bandas de 2.4 y 5 GHz. Esta tecnología tuvo auge durante el año 2005 ya que los dispositivos bajaron mucho de precio y se implementaron en una gran variedad de dispositivos. Wi-Fi es la primera tecnología inalámbrica de alta velocidad que se implementó en gran escala.

El primer estándar IEEE 802.11 se lanzó en 1997 pero no tuvo gran aceptación debido a su bajo rendimiento (1 Mbps). En 1999 se formó la WECA (Wireless Ethernet Compatibility Alliance) para fomentar la interoperabilidad entre equipos IEEE 802.11 de diferentes fabricantes. Se desarrollaron pruebas de interoperabilidad y se certificó a los equipos que pasaron las pruebas. La alianza que empezó como la WECA actualmente usa el nombre de Wi-Fi Alliance. Actualmente el 90% de las laptops cuentan con dispositivos Wi-Fi y esta tecnología ha sido adoptada tanto en las empresas como en el hogar. Los *hotspots* de Wi-Fi se han hecho muy populares y son aclamados por los usuarios debido a que ayudan a mejorar la productividad. Wi-Fi es una tecnología limitada por su alcance, la conectividad a altas velocidades es posible únicamente mientras uno se encuentre dentro del alcance del *Access point*, que es óptimo dentro de unas cuantas decenas de metros. Wi-Fi fue una de las primeras tecnologías y ahora se beneficia del apoyo de muchos productores y otras tecnologías. Algunas de las nuevas plataformas soportan múltiples estándares Wi-Fi, siendo los más comunes 802.11a, b y/o g, lo cual hace posible la compatibilidad entre diversas redes inalámbricas.

#### **2.4.2 WiBro**

WiBro (Wireless Broadband) es el equivalente coreano de WiMAX y fue desarrollado por la comunidad coreana de telecomunicaciones incluyendo operadores, fabricantes, proveedores de servicios y académicos. En sus inicios WiBro fue conocido como HPi (High-speed Portable Internet), un proyecto iniciado por la industria de telecomunicaciones en Corea para proveer un mejor manejo de los datos que los sistemas celulares de 3G (tercera generación). El estándar cambio de nombre a WiBro una vez que se adoptó el estándar IEEE 802.16 para su homogenización global. Los servicios de WiBro usan la banda de 2.3 GHz en Corea. La razón principal para desarrollar WiBro fue la necesidad de proveer un servicio de Internet de alta velocidad que fuera accesible en cualquier lugar en ciudades importantes de Corea, cubriendo a terminales móviles, fijas y nómadas.

En la práctica WiBro es capaz de llegar a velocidades de hasta 1Mbps a una velocidad máxima de 60 km/h, con soporte para QoS (Quality of Service, Calidad de Servicio) y dentro de un rango que no excede 1 km.

Aunque WiBro tiene algunas diferencias con WiMAX, la especificación de la interfaz aérea es completamente compatible y ambas tecnologías tienen características en común. WiBro se lanzó comercialmente en Corea a fines de 2006 y se armonizó con el estándar del IEEE para tener interoperabilidad en los productos.

#### **2.4.3 ETSI HiperACCESS**

HiperACCESS (High Performance Radio Access) es una tecnología que fue estandarizada por la ETSI (European Telecommunications Standards Institute) en 2002, para proveer acceso de banda ancha inalámbrica a estaciones suscriptoras con línea de vista. HiperACCESS es parte del proyecto BRAN (Broadband Radio Access Networks) de la ETSI. Esta tecnología utiliza frecuencias entre 11 y 43.5 GHz y está orientada hacia SMEs (Smal-to-Medium size Enterprise) y clientes de zonas residenciales en áreas urbanas. HiperACCESS también provee servicios de enlace troncal para otras redes celulares como GSM. HiperACCESS usa una topología PtM colocando el AP (Access Point) en el centro y las ATs (Access Terminals) como nodos terminales, cuenta con soporte para esquemas de multiplexado FDD (Frequency Division Duplexing) y TDD (Time Division Duplexing) además de una variedad de esquemas de modulación en la capa PHY (Physical Layer) para diferentes condiciones del enlace.

#### **2.4.4 ETSI HiperMAN**

HiperMAN (High Performance Radio Metropolitan Access Network) es otro estándar del ETSI publicado en 2003. El estándar está diseñado para acceso inalámbrico fijo utilizando el MAC (Medium Access Control) básico del estándar IEEE 802.16. HiperMAN se diseñó para operar en la banda de 2-10 GHz y se enfoca en servicios basados totalmente en IP. Este estándar cuenta con QoS bien definido, fuerte seguridad y asignación dinámica de potencia para comunicaciones NLoS.

#### **2.4.5 iBURST**

iBurst fue desarrollada por la compañía australiana ArrayComm en conjunto con TSMC (Taiwan Semiconductor Manufacturing Company) y Kyocera. ArrayComm implementó una red piloto basada en iBurst en Sydney en el año 2004. iBurst se adoptó por la ATIS (Alliance of Telecommunications Industry Solutions) como la interfaz de radio estándar para HC-SDMA (High Capacity – Spatial Division Multiple Access).

La tecnología iBurst está basada puramente en IP y su sistema está constituido por dos componentes primarios: estaciones base implementadas por un operador de red y módems inalámbricos (o tarjetas para PC) que un cliente usa con un dispositivo como computadoras de escritorio, notebooks o laptops. En iBurst la seguridad es controlada en todas las capas haciendo uso de una combinación de MPLS (Multiprotocol Label Switching) y IPsec (Internet Protocol Security). Debido a que iBurst soporta Ipv6, puede tomar ventaja de las características adicionales de seguridad que no están disponibles en Ipv4.

Para finales del año 2008 los sistemas iBurst ya se encontraban implementados en 14 países. iBurst ha sido adoptado como su propio estándar de IEEE 802.20. La interfaz aérea combina técnicas de antenas inteligentes con las mejores prácticas para datos inalámbricos, incluyendo modulación adaptiva, ARQ

(Automatic Repeat Request) rápido y un *scheduler* con reconocimiento de QoS para crear un mecanismo confiable y de alta capacidad.

#### **2.4.6 3G**

El estándar oficial de 3G, conocido como IMT-2000 tiene dos variantes incompatibles: CDMA 2000 y WCDMA también conocida como UMTS (Universal Mobile Telephone Service).

3G son sistemas para proveer un amplio rango de servicios multimedia como el acceso a internet de alta velocidad. La meta de 3G incluye audio y video de alta calidad además de *roaming* global. La implementación de redes 3G es promovida en gran escala por los operadores de telefonía móvil para brindar aplicaciones de banda ancha a sus suscriptores. GSM se migra a UMTS y HSPA como parte de su evolución a 3G, los operadores de CDMA están desarrollando redes 1xEV-Do (1 x Evolution-Data Optimized) como su solución 3G para banda ancha.

#### **2.4.7 WiMAX**

Basada en la familia de estándares IEEE 802.16, WiMAX es una solución que puede ofrecer acceso inalámbrico a Internet de banda ancha a un bajo costo y se encuentra dentro de las tecnologías para ofrecer acceso inalámbrico de última milla. WiMAX cuenta con protocolos fijos y móviles. Desde su lanzamiento en 2001, el estándar IEEE 802.16 original ha recibido una gran cantidad de enmiendas y revisiones, cada una con una mejora en particular, como en el caso de IEEE 802.16e que se enfoca en agregar movilidad al estándar.

El WiMAX Forum se formó en junio de 2001 y es una organización compuesta por fabricantes de componentes, equipo y operadores. Su objetivo principal es la interoperabilidad del equipo basado en el estándar IEEE 802.16 sin importar su fabricante, lo cual lleva a una industria más competitiva, bajos costos, mayores niveles de innovación y una competencia más sana. El WiMAX Forum es la única organización que prueba y certifica el equipo.

#### **2.4.8 UWB**

Cualquier dispositivo que produce señales con un ancho de banda mayor a 500 MHz puede ser considerado como UWB (Ultra wideband). Esta tecnología ha ganado popularidad mundial gracias a su promesa de proveer tazas de transferencia muy altas a un bajo costo. El interés en UWB llevó a la creación del grupo IEEE 802.15.3 en el año 2001 con el objetivo de definir un estándar novedoso para las redes inalámbricas de área personal (WPANs) basadas en una capa física UWB capaz de transmitir a tasas en el orden de los 500 Mbps. La potencia de transmisión de los dispositivos UWB está controlada por los organismos regulatorios, de tal forma que la afectación a los sistemas de banda estrecha sea a un nivel imperceptible lo cual lleva a estrictas restricciones en cuanto a la potencia de transmisión. Con su ancho de banda, UWB tiene el potencial para ofrecer una capacidad mucho más alta que los sistemas

actuales de banda estrecha para aplicaciones de corto alcance, tales como telemedicina o telemetría inalámbrica [7].

#### **2.5 WiMAX entre las tecnologías BWA**

WiMAX elimina los problemas de tener cables por toda la casa u oficina, los usuarios pueden moverse sin problemas de un lugar a otro ya que la portabilidad está plenamente soportada. En las redes DSL no existe *roaming*, lo cual no representa una adversidad en WiMAX.

El hecho de que WiMAX pueda o no reemplazar a DSL varía según la región y la disponibilidad de la infraestructura cableada. Algunas ciudades no cuentan con la infraestructura para tecnologías de banda ancha cableada, las tecnologías BWA son una buena opción para estos ambientes. Aun en ciudades donde ya se tiene una infraestructura cableada pueden existir áreas rurales que representan una base potencial de clientes. WiMAX puede ser instalado en áreas urbanas o villas remotas donde la instalación de DSL (Digital Subscriber Line) es difícil, representa grandes gastos o requiere un gran tiempo para implementarse. Para proporcionar cobertura con WiMAX únicamente se requieren unas cuantas estaciones base y algunas estaciones suscriptoras montadas en el edificio.

Wi-Fi no representa una amenaza para WiMAX, en general estas dos tecnologías son complementarias ya que una está orientada a redes metropolitanas y la otra a redes de área local. Wi-Fi originalmente no contaba con QoS hasta el lanzamiento del protocolo IEEE 802.11e, a diferencia de eso, la capa MAC de WiMAX ha sido diseñada teniendo en cuenta QoS como una parte integral.

Comúnmente se cree que WiMAX competirá con las actuales tecnologías de 3G, sin embargo, WiMAX es una tecnología complementaria más que una tecnología para reemplazar a los sistemas 3G. 3G y WiMAX pueden competir pero también coexistir debido a que 3G y WiMAX abordan la transmisión de datos de manera inalámbrica de diferentes formas, 3G es una tecnología de voz moviéndose hacia la transmisión de datos y WiMAX es una tecnología de datos migrando hacia la movilidad.

#### **2.6 Importancia de las tecnologías BWA**

La demanda de comunicaciones de banda ancha ha crecido rápidamente en medida que las residencias privadas, oficinas, *SMEs* y empresas grandes agregan el acceso a internet y las aplicaciones multimedia a sus medios de comunicación básicos. Las principales tecnologías implementadas para proveer banda ancha son:

- Fibra óptica
- DSL sobre par de cobre
- Cable módems
- BWA

Las características técnicas y costo determinan qué tan apta es una tecnología para cada ambiente específico. En el caso de las tecnologías cableadas es esencial instalar cableado hasta la última milla para proveer conectividad. Esta labor no solo es difícil sino también cara y requiere una gran cantidad de trabajo, mientras que en el ambiente inalámbrico no se requiere este tipo de esfuerzo.

La demanda de servicios que requieren un gran ancho de banda incrementa constantemente. Los proveedores de servicios deben decidir que tecnología elegir para poder ofrecer servicios avanzados y cubrir la demanda de ancho de banda ya que los suscriptores desean que su conexión esté disponible siempre, en todo momento y en cualquier lugar.

#### **2.7 Escenarios de implementación para sistemas BWA**

En la figura 2.5 se ilustra un escenario típico de implementación de un sistema BWA. El escenario consiste en una sola estación base que proporciona servicio a diferentes tipos de suscriptores que van desde una residencia a múltiples condominios y empresas. El escenario también incluye un repetidor opcional que puede ser implementado para proveer servicio a un grupo de usuarios en cierta área o para extender la cobertura de la estación base. El repetidor también puede ser usado para proveer LOS a un suscriptor donde la trayectoria directa tiene una obstrucción inevitable [8].

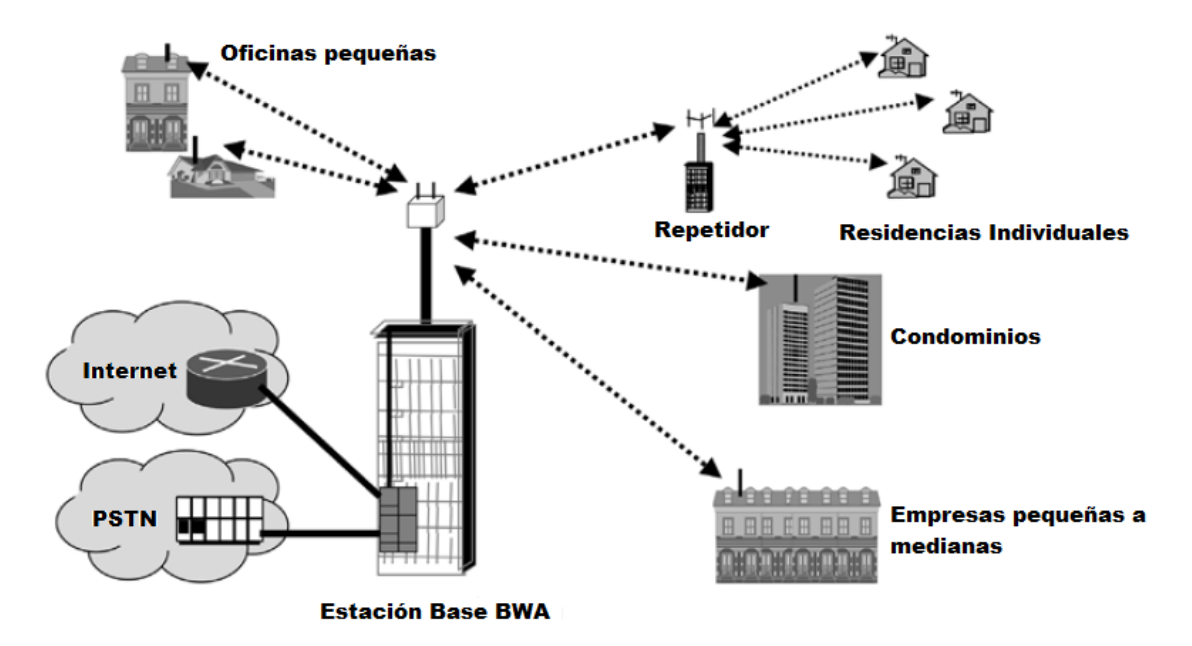

Figura 2.5 Escenario típico de implementación de un sistema BWA

En la práctica, los sistemas BWA pueden consistir en múltiples celdas, cada una cubierta por su propia estación base. Todas las estaciones base en el sistema BWA necesitan conectarse a la red troncal (PSTN, Internet). Esto puede lograrse conectando las estaciones base directamente en la red. Alternamente, las estaciones base pueden interconectarse a una estación base controladora o a un controlador usando enlaces de microondas.

El escenario de implementación ilustrado en la figura 2.5 usa una topología centralizada o de estrella donde la estación base sirve y tiene control directo sobre cada suscriptor, sin embargo, también existe un gran interés en implementar redes más distribuidas o redes con topología *mesh*. El ejemplo de un escenario donde se utiliza la topología *mesh* se ilustra en la figura 2.6.

Algunas ventajas de utilizar la topología *mesh* son:

La concatenación de enlaces puede llevar a un incremento en la cobertura

• El incremento en trayectorias aumenta el número de suscriptores que pueden ser provistos de LOS.

• La posibilidad de usar celdas más pequeñas y de mayor reutilización de frecuencias incrementa la capacidad de la red.

La disponibilidad de trayectorias alternativas aumenta la confiabilidad de la red.

El uso de la topología *mesh* también posee los siguientes retos técnicos y económicos que deben ser tomados en cuenta al realizar la elección de un plan de desarrollo:

• Mayor complejidad y costo de las estaciones suscriptoras ya que deben proveer funcionalidad adicional para ser capaces de dar servicio a los suscriptores adyacentes.

• Necesidad de montar antenas en los techos para proveer visibilidad a otros suscriptores, en lugar de ser colocadas en los costados de los edificios para proveer visibilidad solo a la estación base.

• Necesidad de antenas móviles para poder adaptarse a los cambios en la topología en la medida en que nuevos suscriptores son agregados a la cobertura.

• Las redes en topología *mesh* requieren algoritmos de diseño más complejos para asegurar la asignación de frecuencias adecuada, un balanceo de carga equitativo y una correcta ubicación y orientación de las antenas.

• Un suscriptor distante puede estar sujeto a retardos acumulados debido a la decodificación y codificación de las señales en las estaciones suscriptoras intermedias.

• La posible necesidad de reubicación de las estaciones base para realizar cambios en la topología.

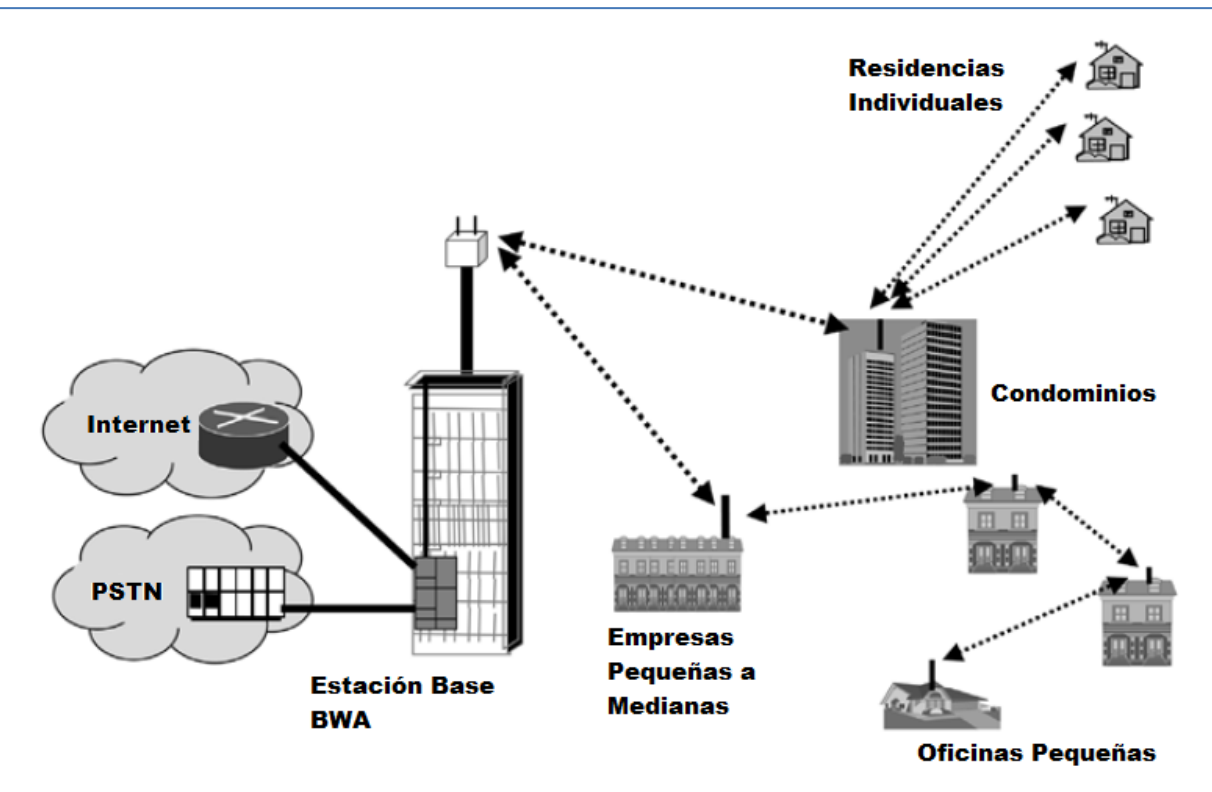

Figura 2.6 Sistema BWA en modalidad *mesh*

# Capítulo 3

## *El estándar IEEE 802.16*

En el capítulo 2 se presentaron diversas tecnologías de redes inalámbricas de banda ancha, en este capítulo se presentan más a fondo las características del estándar IEEE 802.16 en el cual se define la operación de WiMAX. Los temas abordados en este capítulo incluyen la división de tareas y funciones que implementa esta tecnología así como las formas en que se trabaja con el tráfico y los perfiles usados para otorgar la calidad de servicio.

#### **3.1 Introducción**

El estándar IEEE 802.16 aplica el modelo de referencia OSI (Open Systems Interconnection). Este modelo es utilizado muy frecuentemente para describir los diferentes aspectos de una tecnología de red. El modelo OSI separa las funciones de diferentes protocolos en una serie de capas, cada capa usa solo las funciones de la capa inferior y exporta los datos a la capa superior [9].

La capa de enlace se encarga de que la transferencia de las tramas de datos sobre el canal físico se realice de forma confiable, implementa varias técnicas de control de errores, control de flujo y sincronización. Para los estándares de la familia IEEE 802 el IEEE divide la capa de enlace en dos subcapas, denominadas LLC (Logical Link Control) y MAC (Medium Access Control). La capa LLC tiene las funciones de proveer una interfaz entre la capa MAC y las capas superiores, realiza las funciones de multiplexado para dar soporte a múltiples protocolos de las capas superiores. Adicionalmente, es responsable del control de flujo y control de errores. Para la capa LLC los detalles acerca del medio de transmisión no son importantes, esa información es responsabilidad de la capa MAC, la cual se encarga primariamente de la administración del canal físico [10].

El estándar IEEE 802.16 define la interfaz aérea de un sistema BWA fijo con soporte para servicios multimedia. La capa MAC (Medium Access Control) cuenta con soporte principalmente para arquitectura PtM con una topología *mesh* opcional y está estructurada para utilizar diferentes capas PHY (Physical Layer) las cuales están especificadas en el mismo estándar. En el estándar IEEE 802.16 únicamente se definen estas dos capas, la capa PHY y la capa MAC [11].

#### **3.2 La capa MAC IEEE 802.16**

#### **3.2.1 Introducción**

La capa MAC reside sobre la capa PHY de acuerdo al modelo de referencia OSI. La tarea principal de la capa MAC de WiMAX es proveer una interfaz entre las capas superiores de transporte y la capa física para el control al medio inalámbrico. Los protocolos MAC pueden usar ya sea técnicas de acceso múltiple

distribuido o coordinar centralmente el acceso para todos los dispositivos o aun usar una combinación de ambos.

El protocolo MAC IEEE 802.16 fue diseñado para aplicaciones PtM pero para tener la capacidad de manejar mayor demanda en el medio físico así como diferentes requerimientos de servicio también incluye soporte para arquitecturas de red tipo *mesh*. A diferencia de Wi-Fi, WiMAX incluye algoritmos de asignación de ancho de banda para poder acomodar cientos de terminales por canal.

El estándar IEEE 802.16 está diseñado para operar a la intemperie, tanto en áreas rurales como urbanas. Con el propósito de superar los errores originados por la larga distancia y las condiciones climáticas y mejorar el desempeño, la capa MAC adopta el mecanismo de modulación adaptiva así como códigos de corrección de errores (FEC).

La capa MAC de WiMAX se diseñó para ser capaz de proveer altas tasas de transferencia de datos y al mismo tiempo proporcionar QoS. La capa MAC de WiMAX puede manejar tráfico de alta demanda de ancho de banda por ráfagas y simultáneamente proporcionar *streaming* de video y tráfico de voz sobre el mismo canal. La estación base es la responsable de asignar diferentes anchos de banda a diferentes aplicaciones según su necesidad. La MAC usa una MPDU (MAC Protocol Data Unit) de longitud variable y ofrece una gran flexibilidad para la transmisión eficiente.

#### **3.2.2 Funciones de la Capa MAC**

La capa de control de acceso al medio hace justo lo que su nombre indica, controla el acceso al medio físico que se esté utilizando por el dispositivo que desea transmitir. La funcionalidad de la capa MAC generalmente se encuentra programada en el adaptador de red y siempre incluye una dirección única que identifica al dispositivo donde está el adaptador de red.

La capa MAC del estándar IEEE 802.16 se diseñó tomando en cuenta una serie de requerimientos, primero era necesario manejar las demandas de ancho de banda de varios suscriptores simultáneamente, también era necesario que se tuviera un gran ancho de banda en ambas direcciones (full dúplex) y que este ancho de banda se pudiera repartir entre los diferentes canales con cientos de usuarios en cada canal. Adicionalmente, los usuarios pueden hacer diferentes solicitudes y pueden haber diferentes cantidades de usuarios en cada canal lo cual se traduce en la necesidad de soporte para servicios tradicionales de voz y de datos así como servicios basados en paquetes de datos como *VoIP* (Voice over Internet Protocol) y otros servicios basado en IP (Internet Protocol).

La capa MAC debe ser capaz de manejar las demandas de tráfico con tasa de bits constante (CBR) y ráfagas de tráfico además de QoS. Consecuentemente, la capa MAC ofrece la posibilidad de definir diferentes perfiles de servicio para satisfacer los requerimientos dispares de los diferentes tipos de tráfico.

#### **3.2.3 Subcapas MAC**

La capa MAC de IEEE 802.16 está compuesta por tres subcapas: La subcapa de convergencia para servicios específicos (CS), la subcapa de parte común (CPS) y la subcapa de seguridad (SS). Cada subcapa realiza una función específica. La figura 3.1 muestra las tres subcapas con sus funciones respectivas.

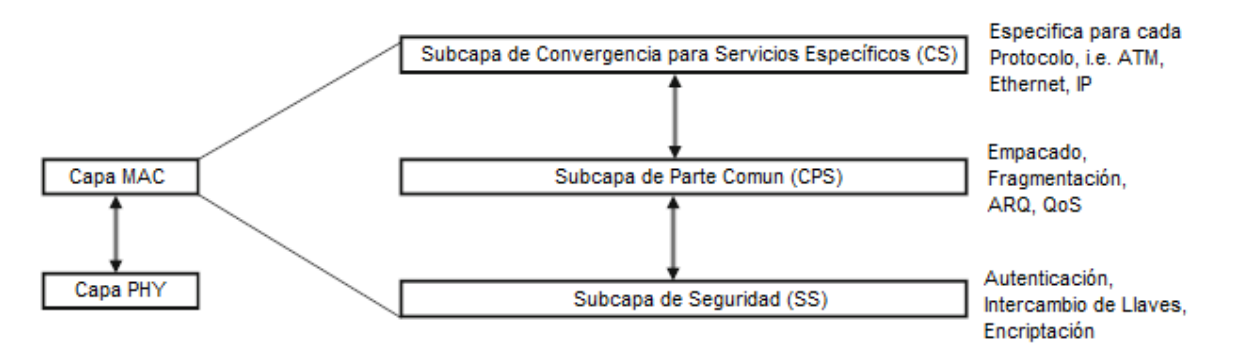

Figura 3.1 Subcapas de la capa MAC IEEE 802.16

La subcapa de convergencia para servicios específicos (CS) es la encargada del mapeo o transformación de datos externos a la red recibidos a través del SAP (Service Access Point) a MAC SDUs (Service Data Unit) que son posteriormente enviados a la subcapa de parte común (CPS) a través del SAP MAC.

La parte más importante de la MAC IEEE 802.16 es la capa CPS ya que se encarga de la funcionalidad principal del sistema de acceso, asignación de ancho de banda, establecimiento de la conexión y mantenimiento de la conexión; además de definir funciones como el *scheduling* del enlace de subida, solicitud y otorgamiento de ancho de banda, control de la conexión y ARQ (Automatic Repeat Request). La comunicación entre las capas CS y CPS se da a través del SAP MAC. Las cuatro actividades básicas de la conexión, esto es, creación de la conexión, modificación de la conexión, eliminación de la conexión y transporte de datos sobre la conexión, se realizan todas en esta capa.

La MAC también contiene una capa separada dedicada a seguridad, la cual se encarga de la autenticación, intercambio de llaves seguras y encriptación. Los datos, control PHY y estadísticas son transmitidas entre la capa CPS y la PHY mediante el SAP PHY, el cual es específico para cada tipo de implementación. La definición PHY incluye múltiples especificaciones, cada una apropiada para un rango de frecuencias y aplicación determinado.

#### **3.2.4 La PDU MAC y la SDU**

Una PDU es la unidad de datos intercambiada entre las capas MAC de una estación base y una estación suscriptora (SS). A la PDU MAC también se le conoce como trama MAC. La figura 3.2 ilustra ambas tramas en la pila de protocolos de IEEE 802.16.

La capa N envía una PDU de capa N a la capa N correspondiente de la entidad receptora. En la dirección descendente PDU es la unidad de datos generada para la siguiente capa inferior. En la dirección ascendente, es la unidad de datos recibida dela capa inferior previa.

Las SDUs son unidades de datos intercambiadas entre dos capas adyacentes. En la dirección descendente, es la unidad de datos recibida de la capa superior. Mientras que en la dirección ascendente es la unidad de datos enviada hacia la siguiente capa superior.

Un SAP es un punto en la pila del protocolo donde los servicios de la capa inferior están disponibles para la siguiente capa superior.

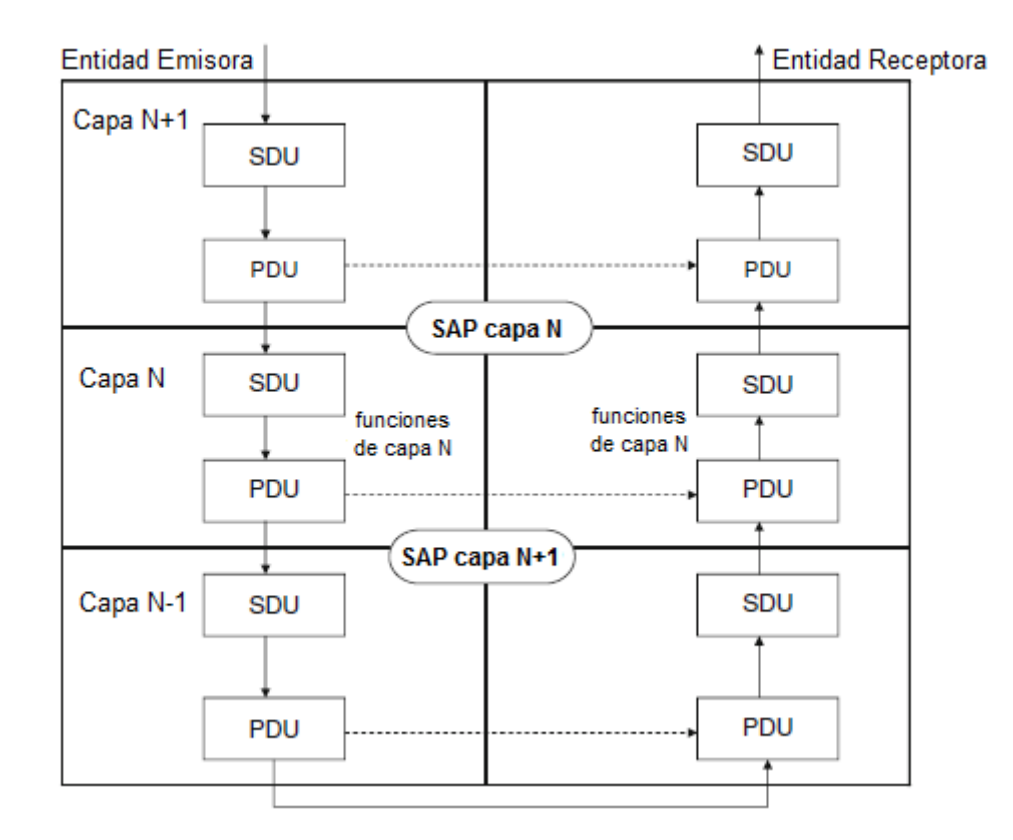

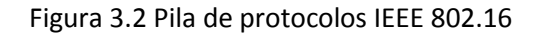

#### **3.2.5 Subcapa de Convergencia para Servicios Específicos (CS)**

La subcapa CS es se encuentra en la cima de la subcapa MAC en IEEE 802.16. La función de la subcapa CS es mapear el tráfico proveniente de las capas superiores o aplicaciones. La subcapa CS se encuentra sobre la subcapa CPS y su propósito es hacer uso de los servicios provistos por esta a través de los SAP apropiados. Esto habilita la escalabilidad al estándar introduciendo un grado de libertad mas ya que solo es necesario construir la CS adecuada para transportar casi cualquier protocolo que se pueda pensar.

En la versión IEEE 802.16-2004 se incluyen dos especificaciones de CS. La primera especificación es la CS para ATM, que consiste en una interfaz lógica que asocia diferentes servicios ATM con el SAP CS.

El paquete CS se usa como transporte para todos los protocolos basados en paquetes como IP, IPv4, IPv6, PPP, IEEE 802.3 e IEEE 802.1Q. La parte de IP del paquete CS hace posible el transporte de paquetes

de IPv4 e IPv6 directamente sobre la MAC, es importante mencionar que el foro WiMAX solo decidió implementar las CS para IP y Ethernet (802.3).

La CS acepta PDUs de la capa superior y los transmite a la CPS. La subcapa CS también se encarga de la transformación o mapeo de datos recibidos de una red externa, recibidos a través del SAP CS dentro de SDUs. Esto incluye la clasificación de SDUs y su asociación con el correspondiente SF (Service Flow) y CID (Connection Identifier).

Otra función de CS es la opción de PHS (Payload Header Suppression). Como WiMAX es una tecnología orientada a conexión, la mayor parte de la información usada para direccionar un paquete se vuelve redundante una vez que la conexión se ha establecido, por lo tanto la CS cuenta con un mecanismo de PHS para evitar la transmisión de información redundante sobre el enlace.

La subcapa CS realiza las siguientes funciones en el transmisor:

- Recibe la PDU de la capa superior
- Mapea la PDU al SF adecuado
- De manera opcional realiza la supresión de encabezados
- Entrega el paquete procesado para su transmisión

En el receptor las operaciones se realizan de la siguiente manera:

- Recibe la SDU
- Restaura los encabezados suprimidos en caso de que se haya realizado PHS
- Entrega la PDU a las capas superiores.

#### **3.2.6 Subcapa de Parte Común (MAC CPS)**

La subcapa de Parte Común forma la segunda subcapa de la capa MAC. La CPS es el núcleo del protocolo MAC y es responsable de las siguientes actividades:

- Acceso al sistema
- Asignación de ancho de banda
- Establecimiento de la conexión
- Mantenimiento de la conexión entre la estación base y la estación suscriptora

La subcapa CPS es responsable de funciones importantes como construcción de la trama, *scheduling* en el enlace de subida, solicitud y otorgamiento de ancho de banda, control de la conexión y ARQ. La CPS incluye varios procedimientos para la administración de QoS y administración del recurso de radio (RRM). La comunicación entre la subcapa CS y CPS es mantenida a través del SAP MAC. Las cuatro acciones básicas de la comunicación, esto es, creación de la conexión, modificación de la conexión, eliminación de la conexión y transporte de datos sobre la conexión son llevadas a cabo en la subcapa CPS

#### **3.3 Conexiones, direccionamiento, Identificador de Conexión (CID) y Flujos de Servicio (SF)**

La capa MAC de 802.16 está orientada a conexión. Cada instancia en una estación suscriptora tiene una dirección MAC única de 48 bits. Esta dirección es utilizada para identificar a la estación suscriptora durante el registro inicial o autenticación como parte de los mensajes de administración. El proceso inicial de *ranging* debe ser completado antes de que la estación suscriptora establezca conectividad y obtenga acceso a la red. A diferencia de 802.11, en 802.16 la dirección MAC no se envía siempre, en lugar de eso se utiliza un identificador de conexión (CID) para identificar toda la información intercambiada entre la estación base y la estación suscriptora, incluyendo los datos de administración y de *broadcast*.

Basándonos en el modo de operación mencionado, es importante definir tres términos:

Conexión: Una conexión se define como una conexión a nivel MAC entre una estación base y una estación suscriptora o viceversa. Es una transformación o mapeo unidireccional para transportar el tráfico de un flujo de servicio.

Todo el tráfico es acarreado en una conexión aun para un flujo de servicio que use un protocolo sin conexión como IP. Las conexiones son identificadas por un identificador de conexión (CID). El CID funciona aun para tráfico no orientado a conexión ya que funciona como un puntero hacia un destinatario.

Identificador de Conexión (CID): El identificador de conexión que utiliza WiMAX tiene un tamaño de 16 bits, lo cual permite un total de 64,000 conexiones dentro de cada canal de subida y de bajada. El CID también es el identificador básico en las asignaciones y reservación de ancho de banda. El CID provee una manera fácil de diferenciar el tráfico y además reduce el encabezado asociado a transmitir direcciones MAC. El CID es usado en todas las funciones de QoS a nivel MAC tales como la clasificación e identificación y diferenciación de tráfico para mantener el nivel de servicio entre las diferentes conexiones.

Flujo de Servicio (SF): Los flujos de servicio son un servicio de transporte a nivel MAC, proveen transporte unidireccional de los paquetes a la forma de paquetes UL (Uplink) o DL (Downlink). Los flujos de servicio son usados por IEEE 802.16 para el soporte eficiente de servicios como QoS. Un flujo de servicio está caracterizado por una colección de parámetros de QoS tales como latencia, *jitter* y *throughput* asegurado. Para estandarizar la operación entre la estación suscriptora y la estación base, estos atributos incluyen detalles de cómo la estación suscriptora solicita ancho de banda y el comportamiento esperado del *scheduler* de la estación base. El CID se mapea a un SFID (Service Flow IDentifier), el cual define los parámetros de QoS del flujo de servicio asociado con la conexión.

#### **3.4 Clasificación**

Clasificación es el proceso a través del cual una SDU se mapea a una conexión particular para su transmisión. El proceso de mapeo asocia una SDU con una conexión, lo cual también crea una asociación

con las características de flujo de servicio de esa conexión. Este proceso facilita la entrega de SDUs con las restricciones apropiadas de QoS.

La clasificación existe tanto en el enlace de subida como en el de bajada. En el caso de la transmisión de bajada, el clasificador está presente en la estación base y en el caso de la transmisión de subida se encuentra en la estación suscriptora.

En resumen, la capa MAC clasifica cada aplicación. Esta clasificación es un proceso importante porque cada estación base provee servicio a una cantidad relativamente grande de usuarios transmitiendo datos de diferentes aplicaciones simultáneamente, además la clasificación ayuda a tener una mejor adaptación del enlace ya que asigna la cantidad de recursos necesarios para cada aplicación de forma separada. Por ejemplo, la distinción entre la transmisión de un correo electrónico y una transmisión de voz es muy fácil de implementar.

#### **3.5 Direccionamiento MAC y Conexiones**

Cada estación suscriptora cuenta con una dirección MAC universal de 48 bits. Esta dirección únicamente define la interfaz aérea de la estación suscriptora, se utiliza durante el proceso inicial para establecer la conexión apropiada para una estación suscriptora y también se utiliza como parte del proceso de autentificación mediante el cual la estación base y la estación suscriptora identifican sus identidades mutuamente.

La estación base 802.16 se identifica por un identificador de estación base (BSID) de 48 bits, es importante resaltar que el BSID es diferente a la dirección MAC de la estación base. La BSID se usa para la identificación de operador.

Cuando se usa un modo de operación *mesh* además de la dirección MAC universal, también se utiliza un identificador de nodo (Node ID). El *Node* ID se transfiere en el sub-encabezado *mesh* tanto en mensajes de *broadcast* como de *unicast*.

#### **3.6 Formato del PDU MAC**

La longitud máxima del PDU MAC es 2,048 bytes. Cada paquete MAC estándar está compuesto por tres componentes.

- 1. Un encabezado que contiene información de control
- 2. Carga útil de longitud variable
- 3. Una secuencia de verificación de trama (FCS) que contiene un código IEEE de redundancia cíclica de 32 bits.

La carga útil y redundancia cíclica son opcionales, solo se utilizan si la estación suscriptora las solicita en los parámetros de QoS. La carga útil puede variar en su longitud por lo tanto una PDU MAC representa un número variable de bytes, esto permite a la subcapa MAC enviar varios tipos de tráfico sin saber el formato o patrones de bits de esos mensajes.

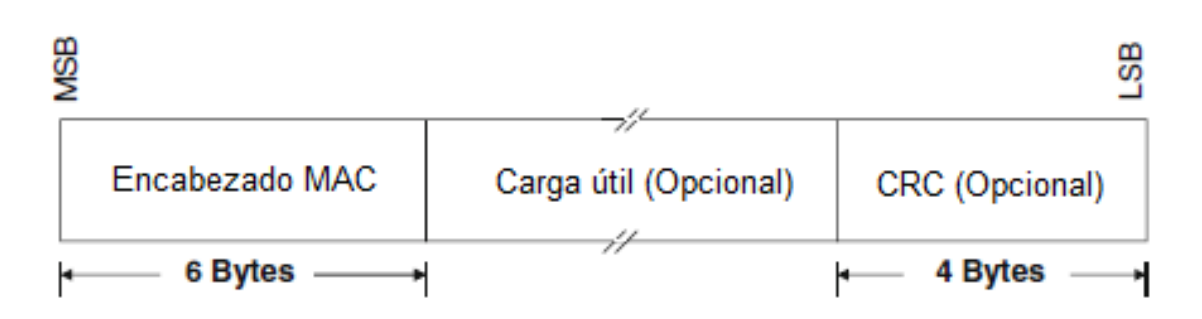

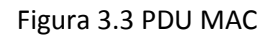

#### **3.7 Conexiones en IEEE 802.16**

La capa MAC del estándar IEEE 802.16 es orientada a conexión, cada conexión incluye parámetros de QoS, recibe servicio de uno de los cinco servicios de *scheduling* y puede tener su propia asociación de seguridad. El CID de 16 bits usado en la PDU MAC funciona como una referencia para todas las conexiones.

Existen dos tipos de conexiones MAC, una es la conexión de administración y la otra es la conexión de transporte. Las conexiones de administración llevan solo mensajes de administración, las conexiones de transporte llevan otros tipos de tráfico, típicamente datos de usuario. Las estaciones suscriptoras pueden tener varias conexiones a una estación base para diferentes servicios, como para la administración de la red o para transporte de datos.

En MAC, todas las asociaciones usan diferentes parámetros para efectos de prioridad, ancho de banda y seguridad. La estación base siempre asigna el CID a la estación suscriptora. Tan pronto una estación suscriptora se une a una red, se le asignan tres diferentes CIDs, adicionalmente cada CID tiene diferentes requerimientos de QoS los cuales son usados por los diferentes niveles de conexión: primario, administración básica y secundaria. Las conexiones de administración básica y secundaria son creadas cuando una estación suscriptora se conecta a una estación base. Las conexiones de transporte se pueden establecer en base a la demanda, estas son utilizadas para el tráfico de usuario y transmisiones tanto *unicast* como *multicast*. La MAC también reserva canales adicionales para administración del enlace de subida y de bajada. Un solo CID puede llevar tráfico de varias sesiones de capas superiores.

A continuación una descripción de los tres tipos de conexión de administración:

• Conexión básica: este tipo de conexiones se usan para intercambiar mensajes críticos que deben tener el menor retardo posible. Estas conexiones usan el nivel de QoS más alto.

• Conexión de administración primaria: se usa para intercambiar mensajes de administración más largos y con mayor tolerancia al retardo.

• Conexión de administración secundaria: se usa para enviar mensajes basados en estándares, por ejemplo, DHCP (Dynamic Host Configuration Protocol), FTP (Trivial File Transfer Protocol), SNMP (Simple Network Management Protocol), etc. Estos mensajes son llevados en datagramas IP y por lo tanto son usados por las estaciones suscriptoras administradas.

#### **3.8 Fragmentación, empaquetado y concatenación**

Para alcanzar los requerimientos del medio inalámbrico, la capa MAC soporta varias funciones como encapsulamiento de datos, fragmentación y modulación adaptiva. La capa MAC es responsable de encapsular los paquetes de las capas superiores en su propio formato y entregarlos a la capa MAC del otro dispositivo. La fragmentación disminuye el riesgo de perder un paquete completo en lugar de perder solo una parte de él, pero por otro lado la fragmentación también aumenta la información por encabezados llevada a través del canal. Por estas razones la fragmentación es de mucho interés cuando el canal es relativamente malo o los paquetes son muy largos.

La fragmentación es el proceso mediante el cual una SDU se divide en una o más PDUs. Hay varias razones para realizar esta descomposición, la idea es empaquetar de mejor manera las SDUs entre los recursos usando de la manera más eficiente el canal. El uso de fragmentación es opcional pero también es recomendado para mejorar la eficiencia del enlace.

El empaquetado se refiere a la combinación de dos o más SDUs en una PDU. Al igual que la fragmentación, esto ayuda usar los recursos de una forma más eficiente. El uso del empaquetado es opcional pero se recomienda para mejorar la eficiencia del enlace.

En el caso de que el empaquetado y fragmentación no estén soportados, la transmisión de encabezados será mayor ya que el *scheduler* tendrá menos opciones de tamaño para los paquetes en la asignación de ancho de banda.

Para mejorar la eficiencia de la transmisión el encabezado PHY debe ser lo menor posible. Esto se logra a través del proceso de concatenación. En este procedimiento múltiples MPDUs se transmiten en una sola ráfaga PHY.

#### **3.9 Mecanismos de asignación y solicitud de ancho de banda**

#### **3.9.1 Solicitudes**

Las solicitudes se refieren al mecanismo que utiliza la estación suscriptora para indicar a la estación base que necesita una asignación de ancho de banda. El mensaje de solicitud de ancho de banda puede ser transmitido en cualquier asignación que tenga la estación suscriptora exceptuando la fase inicial de *ranging*.

Las solicitudes de ancho de banda son de dos tipos, incremental o agregado. Cuando la estación base recibe una solicitud de ancho de banda incremental, incrementa la cantidad solicitada a las necesidades previas de la conexión. En el caso de la solicitud agregada, la estación base reemplaza la cantidad previa de ancho de banda asignado con la cantidad solicitada. La forma en que se distingue el tipo de solicitud es mediante el campo de tipo en el encabezado de solicitud de ancho de banda.
# **3.9.2 Piggyback**

Una solicitud de ancho de banda por *piggyback* es un método en el cual la estación suscriptora utiliza una concesión previamente otorgada para informar a la estación base que requiere otra asignación para enviar datos pendientes. Debido a que las solicitudes de ancho de banda por *piggyback* no tienen un encabezado de tipo, siempre son de tipo incremental.

La ventaja de usar una solicitud por *piggyback* es que una vez que una estación suscriptora obtiene acceso al enlace de subida, lo puede usar para solicitudes de ancho de banda consecutivas sin incurrir en la transmisión de encabezados por contención o consulta. La máxima utilidad de esta técnica ocurre cuando la conexión de una estación suscriptora tiene grandes cantidades de paquetes consecutivos por enviar.

# **3.9.3 Concesiones**

En IEEE 802.16 es responsabilidad de la estación base asignar el ancho de banda a las estaciones suscriptoras. Para una estación suscriptora, las solicitudes de ancho de banda hacen referencia a conexiones individuales, cada concesión de ancho de banda es direccionada al CID básico de la estación suscriptora, no a los CIDs individuales. En el caso de que la estación suscriptora recibe una oportunidad de transmisión de un tamaño menor al esperado, la estación suscriptora puede decidir entre realizar *backoff* y enviar una nueva solicitud. La estación base asigna el recurso a la estación suscriptora, sin embargo, es cuestión de esta administrar el recurso para sus aplicaciones según sus métodos de asignación.

#### **3.9.4 Consultas**

La estación base asigna una cantidad de recursos compartidos o dedicados periódicamente a cada estación suscriptora, estos recursos pueden ser utilizados para solicitar ancho de banda. Este proceso se denomina consulta. La consulta se puede realizar individualmente (*unicast*) o en grupos (*multicast*). La encuesta por *multicast* se realiza cuando existe suficiente ancho de banda para consultar a cada estación suscriptora de manera individual. Cuando la encuesta se realiza en *multicast*, el slot asignado para hacer la solicitud de ancho de banda es un slot compartido que todas las estaciones suscriptoras pueden tratar de utilizar.

El ancho de banda siempre es solicitado en base al CID y el ancho de banda se asigna en base a la estación suscriptora.

# **3.10 QoS**

La calidad de servicio para redes IP es un set de estándares y mecanismos para asegurar alta calidad en el desempeño para aplicaciones de usuario. Al usar mecanismos de QoS, los administradores de red u operadores pueden usar los recursos existentes de manera más eficiente y asegurar el nivel de servicio requerido sin expandir o sobre provisionar la red. Tradicionalmente, el concepto de calidad en las redes de computadoras significaba que todo el tráfico era tratado de la misma manera. El resultado era que todo el tráfico de la red recibía el mayor esfuerzo de la red, sin garantías de confiabilidad, retardo, *jitter*

u otras características de desempeño. Al hacer uso del tipo de servicio BE, el usar una sola aplicación con altos requerimientos de ancho de banda puede resultar en desempeño pobre o inaceptable para todas las aplicaciones. QoS es un concepto en el cual los requerimientos de servicio de algunas aplicaciones de usuario son más críticas que otras, requiriendo manejo preferencial. La meta de QoS es proveer un servicio diferenciado para aplicaciones que lo requieren más que otras. La IETF (Internet Engineering Task Force) define dos modelos para QoS en redes IP: Servicios Integrados (Intserv) y Servicios Diferenciados (Diffserv). Estos modelos engloban las diferentes categorías de mecanismos que proveen tratamiento preferencial al tráfico especificado. Una clase de servicio define como cada parámetro de QoS se aplica a un servicio específico.

El estándar IEEE 802.16 define varios conceptos relacionados con QoS, incluyendo el *scheduling* de los flujos de servicio, el establecimiento dinámico de los servicios y el modelo de activación de dos fases. Los requerimientos para QoS incluyen lo siguiente:

- 1. Una función de configuración y registro para preconfigurar los flujos de servicio y parámetros de tráfico
- 2. Una función de señalización para establecer dinámicamente flujos de servicio habilitados con QoS y parámetros de tráfico
- 3. Uso de *scheduling* y parámetros de tráfico para flujos de servicio del enlace de subida
- 4. Uso de parámetros de tráfico de QoS para flujos de servicio del enlace de bajada
- 5. Agrupación de las propiedades del flujo de servicio en clases de servicio, de tal forma las capas superiores y las aplicaciones externas tanto en la estación suscriptora como en la estación base podrán solicitar flujos de servicio con los parámetros de QoS deseados en una manera consistente

Las clases de QoS especificadas en el estándar IEEE 802.16 son las siguientes

*Unsolicited Grant Service* (UGS) se diseñó para dar soporte a servicios de tiempo real que transmiten paquetes de datos de tamaño fijo periódicamente, tales como VoIP sin supresión de silencio. Esta clase de servicio provee concesiones de tamaño fijo en intervalos periódicos, lo cual elimina los encabezados y latencia causados por las solicitudes de ancho de banda por parte de la estación suscriptora y se asegura de la disponibilidad de concesiones para alcanzar las características del flujo de servicio.

En esta clase de servicio la estación base agenda a la estación suscriptora en intervalos periódicos basándose en la mínima tasa de tráfico reservado para el flujo de servicio. El tamaño de estas concesiones debe ser lo suficiente para mantener el tráfico de tamaño fijo asociado al flujo de servicio. Para asegurar operación óptima la estación base prohibirá a la estación suscriptora el uso de cualquier oportunidad de solicitud para esta conexión. En el caso de esta clase de servicio, el parámetro de mínima tasa de tráfico reservada tiene el mismo valor que la máxima tasa de tráfico.

*Real*-*Time Polling Service*(rtPS) se diseñó para flujos de servicio que transportan paquetes de datos de tamaño variable en intervalos periódicos, tales como el formato de video MPEG. Este servicio ofrece oportunidades de solicitud de ancho de banda periódicas, que satisfacen los requerimientos de ancho de banda del flujo de servicio y permite a la estación suscriptora especificar el tamaño deseado de la

concesión. Este tipo de servicio involucra más encabezados que UGS pero soporta concesiones de tamaño variable para el transporte óptimo de los datos.

*Extended Real*-*Time Polling Service* (ertPS) es un mecanismo de *scheduling* que usa las ventajas de UGS y rtPS. La estación base provee concesiones de forma no solicitada como en el caso de UGS con lo cual reduce la latencia de la solicitud de ancho de banda. A diferencia de las asignaciones de UGS, las asignaciones de ertPS son de tamaño variable. La estación base provee asignaciones de *uplink* para que la estación base pueda solicitar el ancho de banda así como los datos para transmisión. Por default, el tamaño de las asignaciones corresponde al valor de la máxima tasa de tráfico sostenida para la conexión. La estación suscriptora puede solicitar el cambio del tamaño de la asignación ya sea utilizando la solicitud de *Piggyback* extendido o la solicitud de ancho de banda. La estación base no cambiará el tamaño de las asignaciones hasta que reciba otra solicitud por parte de la estación suscriptora.

*Non*-*Real*-*Time Polling Service* (nrtPS) ofrece encuestas mediante *unicast* a intervalos regulares lo cual asegura que el flujo de servicio reciba oportunidades aun durante una congestión de la red. La estación base típicamente realiza la encuesta cada segundo y provee oportunidades de solicitud. La estación suscriptora tiene permitido usar las oportunidades tanto basadas en contención como las solicitudes.

*Best Effort* (BE) es un servicio diseñado para aplicaciones que no requieren garantías mínimas de servicio. La única diferencia entre nrtPS y BE es que las conexiones con nrtPS tienen reservada una cantidad mínima de ancho de banda usando el parámetro de tasa mínima de tráfico reservado. Los servicios BE y nrtPS solicitan ancho de banda ya sea respondiendo las consultas de la estación base o mediante una solicitud por *piggyback* [5].

# Capítulo 4

# *Descripción del equipo de pruebas, software de operación y throughput teórico*

#### **4.1 Introducción**

Los estudios sobre la tecnología WiMAX son importantes ya que nos ayudan a conocer mejor sus funciones y su modo de operación, todo esto está basado en el estándar y existen estudios teóricos acerca de diversos aspectos de la tecnología WiMAX, sin embargo, no existen muchos análisis instrumentales, i.e., que se realicen de manera teórica y también se apoyen en implementaciones o experimentos prácticos. Es importante mencionar que existen ciertos parámetros o mecanismos que no están definidos en el estándar y esto permite a los fabricantes implementarlos de acuerdo a su criterio, por lo cual también es importante evaluar el desempeño de equipo certificado de diferentes fabricantes.

El equipo de pruebas fue utilizado para hacer transmisiones de tráfico a la máxima tasa permitida por el enlace inalámbrico sin tener paquetes perdidos o que la tasa de paquetes perdidos sea la mínima posible. De estas pruebas se espera obtener tasas máximas de transmisión que puedan ser consideradas como tope para los suscriptores al desplegar masivamente la tecnología.

En este capítulo se presenta el equipo utilizado así como la configuración empleada para realizar las pruebas. Inicialmente se presenta la topología utilizada y se enuncian las propiedades de los dispositivos, posteriormente la configuración de los dispositivos y las aplicaciones empleadas para finalizar con un análisis teórico del *throughput* máximo que se puede enviar por un enlace con los dispositivos empleados.

# **4.2 Equipo utilizado**

El equipo utilizado durante las pruebas fue el apropiado para simular una topología de uso cotidiano. La figura 4.1 muestra la configuración básica de una red WiMAX.

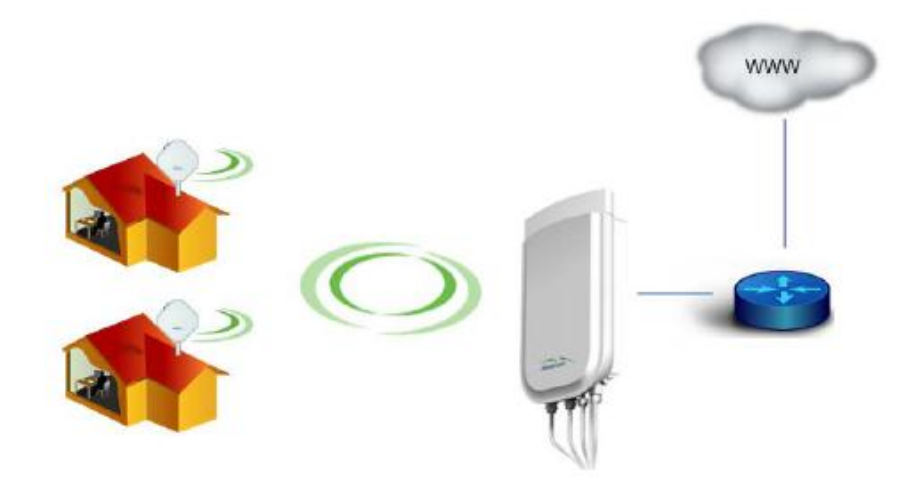

Figura 4.1 Configuración básica

El equipo utilizado fue el siguiente:

- Router Mikrotik RB433 (1)
- Estación base Alvarion BreezeMAX Extreme 5000 (1)
- IDUs (Indoor Unit) Alvarion (3)
- Estación suscriptora Alvarion Extreme Pro 5000 (2)
- $\bullet$  PCs (3)
- Cables para conexión

Una vez conectados los elementos la topología quedó de la siguiente manera

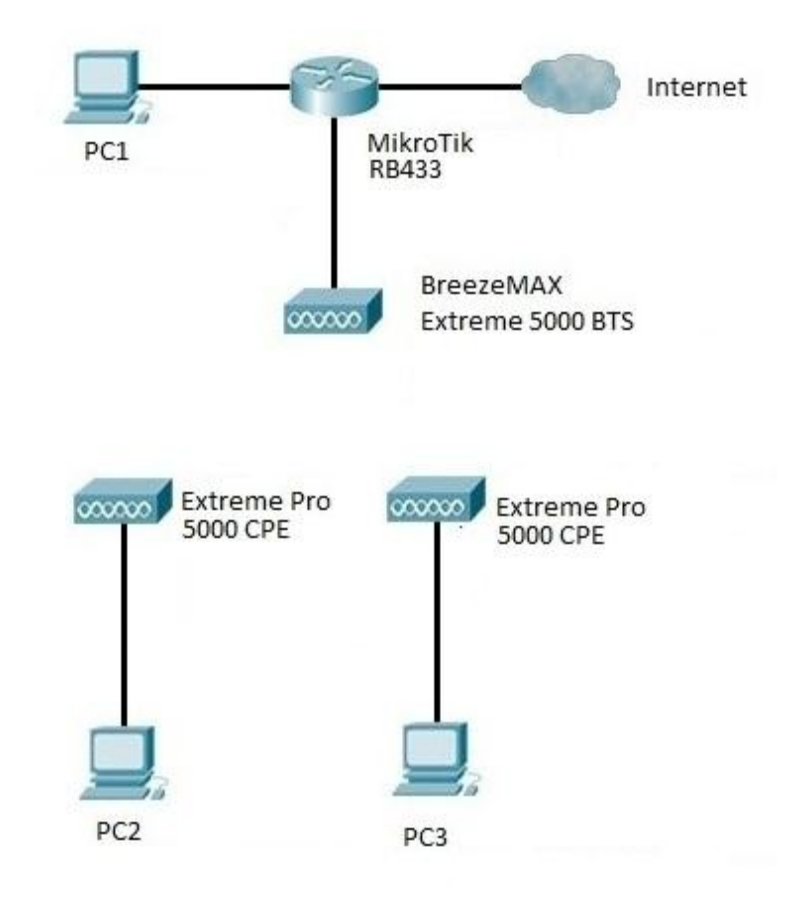

Figura 4.2 Topología utilizada para las pruebas

# **4.2 Equipo Alvarion**

# **4.2.1 Introducción**

La BTS (Base Transceiver Station) BreezeMAX Pro 5000 opera en la banda de 5 GHz, esto es, desde los 4900 MHz hasta los 5950 MHz. Tanto la estación suscriptora como la estación base cuentan con una ODU (Outdoor Unit) y una IDU (Indoor Unit). La ODU incluye el modem, radio, componentes de procesamiento de datos y de administración de la SU (Subscriber Unit) o de la BS (Base Station). Como su nombre lo indica, la ODU está diseñada para operar en exteriores.

La IDU se diseñó para ser usada en interiores y tiene tres conexiones:

- Ethernet: 10/100Base-T (RJ-45). Es la conexión al equipo del usuario, se puede conectar directamente a una PC mediante un cable recto o a un *hub*/*switch* con un cable cruzado.
- Radio: 10/100Base-T (RJ-45). Es la conexión entre la IDU y la ODU, lleva el tráfico entre las dos unidades, provee la potencia necesaria (-54VDC) y señales de control a la ODU y transmite los indicadores de estado de la ODU a la IDU.
- AC. Conector de 3 pines para conectarse al suministro de la corriente eléctrica, provee la energía eléctrica a la IDU y a la ODU.

Los dispositivos cuentan con una MAC impresa, esa MAC es usada para el enlace Ethernet. La dirección MAC usada en el aire es la dirección impresa incrementada en 1.

La BTS puede usar una serie de modulaciones y tasas de codificación diferentes, se puede utilizar la función de AMC (Adaptive Modulation and Coding) en la cual la BTS elige el esquema apropiado según el SNR obtenido o se puede fijar una modulación y codificación especifica. Como la BTS es la encargada de la administración, los CPEs se adaptan a la modulación elegida por la BTS. Las modulaciones y tasas de codificación con las que cuenta el equipo utilizado son:

| Modulación    | Tasa de Codificación | Repeticiones  |
|---------------|----------------------|---------------|
|               | 1/2                  |               |
| <b>QPSK</b>   | 1/2                  | $\mathcal{P}$ |
|               | 1/2                  |               |
|               | 3/4                  |               |
| <b>QAM 16</b> | 1/2                  |               |
|               | 3/4                  |               |
|               | 2/3                  |               |
| <b>QAM 64</b> | 3/4                  |               |
|               | 5/6                  |               |

Tabla 4.1 Esquemas de modulación y codificación para la BTS utilizada.

# **4.2.2 Estación Base**

# **4.2.2.1 Información General**

La BTS WiMAX es una entidad que implementa las capas PHY y MAC en conformidad con el estándar IEEE 802.16e. La estación base opera en una frecuencia asignada e incorpora funciones de scheduling tanto para los recursos de *uplink* como de *downlink*.

La BTS BreezeMAX Extreme está diseñada para operar a la intemperie y cuenta con un rango de opciones de configuración para implementaciones en zonas rurales, urbanas y suburbanas. Una sola BTS tiene la capacidad de proveer servicio simultáneo a 40 CPEs con la opción de mejoras para proveer servicio a hasta 150 o 250 CPEs.

La sensibilidad de la BTS está dada por la siguiente tabla [14]:

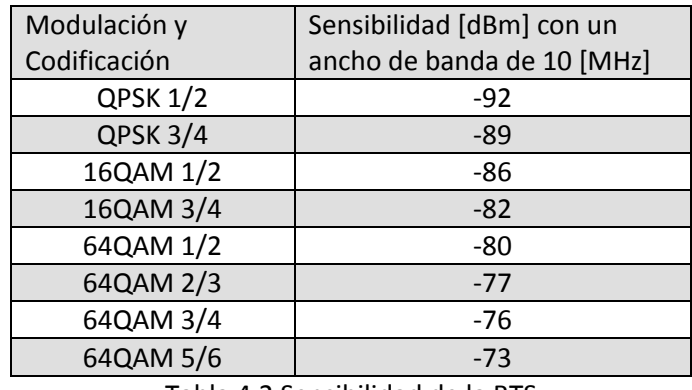

La BTS debe ser administrada a través de una PC o Laptop vía Telnet o el software AlvariCraft.

AlvariCraft es una aplicación diseñada para ayudar en la configuración de dispositivos de la familia BreezeACCESS mediante el protocolo SNMP (Simple Network Management Protocol). La meta de esta aplicación es reemplazar la interfaz Telnet haciendo más fácil el despliegue de información o la implementación de cambios a través de la GUI.

Se utilizó la versión 4.7.0.132 GA de AlvariCraft, sin embargo, no fue tan confiable y se optó por utilizar la conexión por Telnet para realizar las configuraciones necesarias.

#### **4.2.2.2 Configuración**

La configuración de la red se realizó bajo el esquema de aprovisionamiento local, lo cual significa que la autenticación es ejecutada por la BTS y se basa en la dirección MAC del CPE.

#### **4.2.2.2.1 Configuración de la conexión de administración**

- 1. Conectar una PC con una dirección IP de la *subnet* 1.1.1.0/24 al puerto Ethernet de la IDU e iniciar una sesión telnet a 1.1.1.23. Con esto se ingresa al menú principal de la BTS. El password por default es "admin".
- 2. Seleccionar 1. BTS > 4. Configuration > 3. Connectivity > 2.Update e ingresar la información necesaria.
- 3. Verficar los parámetros de la conexión seleccionando 1.Show. Es importante verificar estos parámetros ya que una configuración incorrecta puede causar la pérdida de conectividad.
- 4. Tras confirmar que los valores configurados son los correctos, reiniciar la unidad seleccionando 1.BTS > 5. Unit Control > 2. Reset BTS > Confirm Reset y nuevamente establecer la sesión de Telnet usando los nuevos parámetros.

| $=$ $\boxed{0}$<br>$\mathbf{x}$<br><b>Bull Telnet 192.168.20.20</b>                                                                                                    |   |
|----------------------------------------------------------------------------------------------------|---|
| BreezeMAX-Extreme / BTS 192.168.20.20<br><b>SW Version 1.5.1.72</b><br>Main<br>8888<br>$1 - BTS$<br>2 - ASN GW<br>3 - Sector<br>4 - BS<br>5 - Radio Channel<br>6 – Antenna<br>7 - GPS                                                                             | ▲ |
| 8 - MS<br>- Exit<br>>1<br>BreezeMAX-Extreme / BTS 192.168.20.20                                                                                                    |   |
| <b>SW Version 1.5.1.72</b><br><b>BTS</b><br>E<br>1 - Show Summary<br>2 - Show Properties<br>3 - Show License Properties<br>4 - Configuration<br>5 - Unit Control<br>6 - Fault Management<br>7 - Performance Counters<br>>4                                        |   |
| BreezeMAX-Extreme / BTS 192.168.20.20<br>SW Version 1.5.1.72<br>BTS-Configuration<br><u> = = = = = = = = = = = = = = = =</u><br>1 - General Parameters<br>2 - BTS Working Mode<br>$3 -$ Connectivity<br>4 - Authorized Managers<br>$5 -$ Radio<br>$\rightarrow$ 3 |   |
| BreezeMAX-Extreme / BTS 192.168.20.20<br><b>SW Version 1.5.1.72</b><br>BTS-Configuration-Connectivity<br>=================================<br>$1 -$ Show<br>2 - Update                                                                                            | Ξ |

Figura 4.3 Configuración de la conectividad en la BTS

| $\mathbf x$<br>$\boxed{\square}$<br>$\overline{\phantom{0}}$<br><b>RET</b> Telnet 192.168.20.20                                                                                                    |  |
|----------------------------------------------------------------------------------------------------|--|
| BreezeMAX-Extreme / BTS 192.168.20.20<br>SW Version 1.5.1.72<br>BTS-Configuration-Connectivity<br><u>================================</u><br>- Show<br>2 - Update<br>$\geq$                                                                                                    |  |
| BTS-Configuration-Connectivity-Update<br>Management IP Address<br>: 192.168.20.20<br>Management Subnet Mask<br>$\div$ 255.255.255.0<br>Management Default Gateway<br>: 192.168.20.1<br>Management ULAN ID                                                                                                    |  |
| Reboot the BTS for the changes to take effect<br>BreezeMAX-Extreme / BTS 192.168.20.20<br><b>SW Version 1.5.1.72</b><br>BTS-Configuration-Connectivity<br>l1 - Show<br>2 – Update<br>$\geq 1$                                                                                                    |  |
| BTS-Configuration-Connectivity-Show<br>Current IP Address<br>: 192.168.20.20<br>Configured IP Address<br>$\pm 192.168.20.20$<br>Current Subnet Mask<br>: 255.255.255.0<br>Configured Subnet Mask<br>: 255.255.255.0<br>Current Default Gateway<br>$\pm 192.168.20.1$<br>Configured Default Gateway<br>: 192.168.20.1<br>Current ULAN ID<br>: Untagged<br>Configured ULAN ID<br>: Untagged |  |

Figura 4.4 Confirmación de los parámetros de conectividad

# **4.2.2.2.2 Configuración del modo de operación**

- 1. En el menú principal seleccionar 1. BTS > 4. Configuration.
- 2. Seleccionar 1. BTS > 4. Configuration > 2. BTS Working Mode > 2. Update > 2 Embedded Distributed ASN GW Local Authentication.

# **4.2.2.2.3 Configuración de los parámetros de radio**

1. Seleccionar 1. BTS > 4. Configuration > 5. Radio > 2. Update. Es necesario modificar los menús Operator ID y Service Zone ID con valores diferentes a los incluidos por default. Los parámetros en los menús de Operation Mode, Band Name y DFS deben ser los mismos que en los CPEs. Los parámetros incluidos en el menú DFS son especificados por autoridades regulatorias y difieren dependiendo de la banda que se elija, por lo tanto, no son modificables.

- 2. Navegar de vuelta al menú principal y seleccionar 3. Sector > 2. Select > 1. Sector1 > 2. Configuration > 1. General Parameters
- 3. Seleccionar 2. Update, fijar los parámetros necesarios y los parámetros descriptivos. Al seleccionar el valor de Tx Power es importante considerar la regulación local y el umbral de saturación de los CPEs. Exceder este umbral puede dañar la unidad.
- 4. En el menú principal habilitar el canal de radio: 5. Radio Channel > 2. Select > 1 > 2.Update > Admin Status: 1 (Enable)
- 5. Volver al menu principal y seleccionar 6. Antenna > 2. Select > 1 > 2.Update y configurar todos los parámetros necesarios.

Si la instalación se realiza en condiciones de laboratorio y no hay satélites GPS disponibles, se puede fijar el tipo de GPS como 0 (None) de otra forma, el canal de radio no quedará operacional. Si se detectan satélites, el sistema necesita al menos cuatro de ellos para iniciar y dos para mantener a la BTS sincronizada.

# **4.2.2.2.4 Configuración de Servicios**

El mecanismo de selección de flujos de datos y ofrecimiento de QoS de acuerdo a un criterio predefinido se realiza a través del menú "Services". Para poder ofrecer la máxima flexibilidad y modularidad, los servicios están divididos en varios módulos entrelazados.

1. Para configurar servicios, ingresar al menú principal y seleccionar 2. ASN GW > 1. Services. Debido a que algunos módulos dependen de otros, hay que iniciar la creación de servicios desde el fondo de la lista hasta llegar al primer menú. Por ejemplo, para definir una Service Interface, es necesario que una Forwarding Rule sea creada previamente. Para poder eliminar un servicio, hay que realizar el procedimiento inverso, esto es, comenzar desde la parte más alta hasta llegar al fondo, no es posible eliminar un módulo a menos que las dependencias de ese módulo sean eliminadas.

# **4.2.2.2.5 Forwarding Rules**

Estas reglas se refieren a como debe ser tratado el tráfico *Multicast, Broadcast y unicast* desconocido. Para crear una regla hay que seguir el siguiente procedimiento: 2. ASN GW > 1. Services > 6. Forwarding Rules > 4. Add.

| Telnet 192.168.20.20                                                                                                    |                                                                                                    | $\mathbf x$<br>$\Box$<br>$\equiv$ |
|----------------------------------------------------------------------------------------------------|----------------------------------------------------------------------------------------------------|-----------------------------------|
| BreezeMAX-Extreme / BTS 192.168.20.20<br>SW Version 1.5.1.72<br>ASN GW-Services-Forwarding Rules<br><br>1 - Show Summary<br>2 - Select From List<br>3 - Select By Name<br>$4 -$ Add<br>>1               |                                                                                                    |                                   |
| ASN GW-Services-Forwarding Rules-Show Summary<br>Forwarding Rule ID<br>Forwarding Rule Name<br><b>Relay Mode</b><br>Unknown Packet Forwarding Mode<br> QoS Type<br>CP.<br>CIR (kbps)<br>MIR (kbps)<br>. | $\cdot$ 1<br>$\frac{1}{2}$ b_nrt_data<br>: Enable<br>: Forward<br>$:$ NRT<br>$\cdot$ 1.<br>: 32768<br>: 54000              |                                   |
| Forwarding Rule ID<br>Forwarding Rule Name<br>Relay Mode<br>Unknown Packet Forwarding Mode : Forward<br>QoS Type<br>CР<br>CIR (kbps)<br>MIR (kbps)                                                      | $\overline{\phantom{a}}$ : 2<br>$\overline{\phantom{a}}$ : ex_fr<br>: Enable<br>$:$ NRT<br>$\cdot$ 2<br>: 27000<br>: 30000 |                                   |
| Forwarding Rule ID<br>$\sim$ 3<br>Forwarding Rule Name . b_fr_data<br>Relay Mode<br>Unknown Packet Forwarding Mode       : Forward<br>QoS Type<br>СP<br>MIR (kbps)<br>.                                 | : Enable<br>$\therefore$ BE<br>$\cdot$ 0<br>:4096                                                                          |                                   |

Figura 4.5 Configuración de las reglas de entrega

# **4.2.2.2.6 Service Interfaces**

El menú de interfaces de servicio tiene que ver con la transición entre el lado de red de la BTS y el lado inalámbrico. Es aquí donde se definen tanto la VLAN como el tipo de subcapa de convergencia (para el lado inalámbrico) .Para configurar una interfaz de servicio, debe estar configurada al menos una regla de envío.

| <b>EXI</b> Telnet 192.168.20.20                                                                                                    |                                                                                                    | Х<br>$\Box$ |
|----------------------------------------------------------------------------------------------------|----------------------------------------------------------------------------------------------------|-------------|
| BreezeMAX-Extreme / BTS 192.168.20.20<br><b>SW Version 1.5.1.72</b><br> ASN GW-Services-Service Interfaces<br>- Show Summary<br>2 - Select From List<br>3 - Select By Name<br>$4 - Add$<br>$\geq 1$  |                                                                                                    |             |
| ASN GW-Services-Service Interfaces-Show Summary<br>Service Interface ID<br>Service Interface Name<br>Forwarding Rule Name<br><b>CS Type</b><br>Inner DSCP Marking<br>ULAN Interfaces<br>Transparency | r Si<br>: b_si_data<br>: b_fr_data<br>: Ethernet CS<br>: Disable<br>: Enable<br>: Enable                     |             |
| Service Interface ID<br>Service Interface Name<br>Forwarding Rule Name<br>CS Type<br>Inner DSCP Marking<br>ULAN Interfaces<br>Transparency<br>ULAN (1Q) List                                         | $\therefore$ 2<br>: b_si_nrt<br>: b_nrt_data<br>: Ethernet CS<br>: Disable<br>: Enable<br>: Enable<br>: 4096 |             |
|                                                                                                    |                                                                                                    |             |

Figura 4.6 Configuración de las interfaces de servicio

# **4.2.2.2.7 Service Group**

Un grupo de servicio define el modo de DHCP a ser usado para que los CPEs y los equipos a los que estos brindan servicio obtengan las direcciones IP. Para crear un grupo de servicio, en el menú Services seleccionar: 4. Service Groups > 4. Add

| <b>RET</b> Telnet 192.168.20.20                                                                                                    | $\mathbf x$<br>$\Box$<br>$\equiv$                                                                                                    |   |
|----------------------------------------------------------------------------------------------------|----------------------------------------------------------------------------------------------------|---|
| BreezeMAX-Extreme / BTS 192.168.20.20<br>SW Version 1.5.1.72<br>ASN GW-Services-Service Groups<br><u>================================</u><br>- Show Summary                                |                                                                                                    | A |
| 2 - Select From List<br>- Select By Name<br>4 - Add<br>5 - Show Dhcp Lease Times<br>>1                                                                                                    |                                                                                                    |   |
| ASN GW-Services-Service Groups-Show Summary                                                                                                    |                                                                                                    |   |
| Service Group ID<br>Service Group Name<br>Dhcp Type<br>Nomadic Mode<br>Interface IP Address<br>Interface Subnet Mask<br>AAA Attribute 31<br>AAA Attribute 32<br>Default Gateway<br>ULAN ID | : b_nrt<br>: Transparent<br>: Disable<br>: 192.168.20.20<br>: 255.255.255.0<br>: None<br>: None<br>: 192.168.20.1<br>: Untagged                  |   |
| Service Group ID<br>Service Group Name<br>Dhcp Type<br>Nomadic Mode<br>Interface IP Address<br>Interface Subnet Mask<br>AAA Attribute 31<br>AAA Attribute 32<br>Default Gateway<br>ULAN ID | $\cdot$ 5<br>: b_sg_data<br>: Transparent<br>: Disable<br>: 192.168.20.20<br>: 255.255.255.0<br>: None<br>: None<br>: 192.168.20.1<br>: Untagged |   |
| - - -                                                                                                    |                                                                                                    |   |

Figura 4.7 Configuración de los grupos de servicio

# **4.2.2.2.8 Multiple Service Flows**

El apartado de flujos de múltiples servicios (MSF) es donde se define el comportamiento en cuanto a ciertos grupos de servicio. Para crear un MSF debe estar definido al menos un grupo de servicio y una interfaz de servicio.

Para crear un MSF, en el menú Services seleccionar 3. Multiple Service Flows > 4. Add. Una vez que se ha creado el MSF, navegar a 2. Select from list o 3. Select by name y seleccionar el MSF. El menú de Service Rules permite que se cree una nueva regla de servicio para el MSF seleccionado. Las reglas aplican para la interfaz de servicio definida en el menú. Después de que se crea la regla de servicio, se habilita el menú *Classifiers* para la regla de servicio.

Los clasificadores son usados para distinguir los enlaces de *Downlink* y de *Uplink* de cada flujo de servicio definido.

| Telnet 192.168.20.20                                    |                    | $\Box$<br>$\qquad \qquad \blacksquare$ | $\mathbf x$ |  |
|---------------------------------------------------------|--------------------|----------------------------------------|-------------|--|
| BreezeMAX-Extreme / BTS 192.168.20.20                   |                    |                                        |             |  |
| <b>SW Uersion 1.5.1.72</b>                              |                    |                                        |             |  |
| ASN GW-Services-Multiple Service Flows                  |                    |                                        |             |  |
| 1 - Show Summary                                        |                    |                                        |             |  |
| 2 - Select From List                                    |                    |                                        |             |  |
| 3 - Select By Name                                      |                    |                                        |             |  |
| 4 - Add                                                 |                    |                                        |             |  |
| >2                                                      |                    |                                        |             |  |
| ASN GW-Services-Multiple Service Flows-Select From List |                    |                                        |             |  |
|                                                         |                    |                                        |             |  |
| IID<br>Name                                             |                    |                                        |             |  |
|                                                         |                    |                                        |             |  |
| 11<br>b_nrt_msf                                         |                    |                                        |             |  |
| 10<br>b_msf_test<br>Multiple Service Flow ID            | $\blacksquare$ : 1 |                                        |             |  |
|                                                         |                    |                                        |             |  |
| BreezeMAX-Extreme / BTS 192.168.20.20                   |                    |                                        |             |  |
| <b>SW Version 1.5.1.72</b>                              |                    |                                        |             |  |
| ASN GW-Services-Multiple Service Flows-b_nrt_msf        |                    |                                        |             |  |
| - Show                                                  |                    |                                        |             |  |
| – Update                                                |                    |                                        |             |  |
| 3 - Delete                                              |                    |                                        |             |  |
| 4 - Service Rules                                       |                    |                                        |             |  |
| $\geq 1$                                                |                    |                                        |             |  |
| ASN GW-Services-Multiple Service Flows-b_nrt_msf-Show   |                    |                                        |             |  |
|                                                         |                    |                                        |             |  |
| Multiple Service Flow ID<br>$\sim$ $\sim$ 1             |                    |                                        |             |  |
| Multiple Service Flow Name [1] . b_nrt_msf              |                    |                                        |             |  |
| Service Group Name                                      | : b_nrt            |                                        |             |  |
| Service Operation Mode                                  | : Bridge           |                                        |             |  |
| Service Rule ID                                         | r I                |                                        |             |  |
| Service Interface Name                                  | : b_si_data        |                                        |             |  |
|                                                         |                    |                                        |             |  |
|                                                         |                    |                                        |             |  |
|                                                         |                    |                                        |             |  |

Figura 4.8 Configuración de los flujos de múltiples servicios

#### **4.2.2.2.9 Service Profile**

El menú de perfil de servicio hace posible el uso de QoS para los flujos de servicio definidos. La versión actual soporta seis tipos de perfiles de servicio: Datos, VoIP, Management, PPPoE, Reliable Video y Optimized Video.

Para poder crear un perfil de QoS el perfil de servicio ya debe estar creado. Para crear un perfil de servicio hay que navegar a 2. Select from list o 3. Select by name y seleccionar el perfil. Ahí hay que seleccionar 4. QoS Profiles > 4. Add.

| <b>RET</b> Telnet 192.168.20.20                                     |                      | $\Box$<br>x |
|---------------------------------------------------------------------|----------------------|-------------|
| BreezeMAX-Extreme / BTS 192.168.20.20<br><b>SW Version 1.5.1.72</b> |                      |             |
| ASN GW-Services-Service Profiles                                    |                      |             |
|                                                                     |                      |             |
| 1 - Show Summary<br>2 - Select From List                            |                      |             |
| 3 - Select By Name                                                  |                      |             |
| 4 - Add                                                             |                      |             |
| $\geq$                                                              |                      |             |
| ASN GW-Services-Service Profiles-Select From List                   |                      |             |
|                                                                     |                      |             |
| ID<br>Name                                                          | Type                 |             |
| nrt                                                                 | Reliable Uideo       |             |
| 10 b_sp_data                                                        | Data                 |             |
| Service Profile ID                                                  | $\cdot$ 1            |             |
| BreezeMAX-Extreme / BTS 192.168.20.20                               |                      |             |
| <b>SW Version 1.5.1.72</b>                                          |                      |             |
| ASN GW-Services-Service Profiles-nrt                                |                      |             |
| - Show                                                              |                      |             |
| 2 - Update                                                          |                      |             |
| 3 – Delete                                                          |                      |             |
| 4 - QoS Profiles                                                    |                      |             |
| >1                                                                  |                      |             |
| ASN GW-Services-Service Profiles-nrt-Show                           |                      |             |
|                                                                     |                      |             |
| Seruice Profile ID<br>Service Profile Name                          | $\cdot$ 1<br>$:$ nrt |             |
| Service Profile Type                                                | : Reliable Uideo     |             |
| HARQ Repetition                                                     | $\pm$ 4              |             |
|                                                                     |                      |             |
| QoS Profile ID<br>UpLink Type                                       | : 1<br>$:$ NRT       |             |
| UpLink CP                                                           | . TI                 |             |
| UpLink CIR (kbps)                                                   | : 32768              |             |
| UpLink MIR (kbps)                                                   | : 54000              |             |
| DownLink Type<br>DownLink CP                                        | $:$ NRT<br>. T       |             |
| DownLink CIR (kbps)                                                 | : 32768              |             |
| DownLink MIR (kbps)                                                 | : 54000              |             |
|                                                                     |                      |             |
|                                                                     |                      |             |

Figura 4.9 Configuración de los perfiles de servicio

#### **4.2.2.2.10 Default Services**

La BTS puede ser provisionada con los servicios por defecto. Este método es recomendado para configuraciones rápidas y para pruebas donde no se requieren configuraciones complejas.

Para usar los servicios por defecto, estos deben ser creados previamente. El procedimiento desde el menú principal es el siguiente: 2. ASN GW > 1. Services > 7. MSs Default Services > 2. Create Default Services.

Una vez que los servicios se han creado, se pueden verificar navegando en cada categoría.

#### **4.2.3 Estación Suscriptora**

#### **4.2.3.1 Información General**

El CPE BreezeMAX PRO 5000 sirve como una unidad de acceso para exteriores. En conjunto con la BTS establece el enlace para proveer servicios.

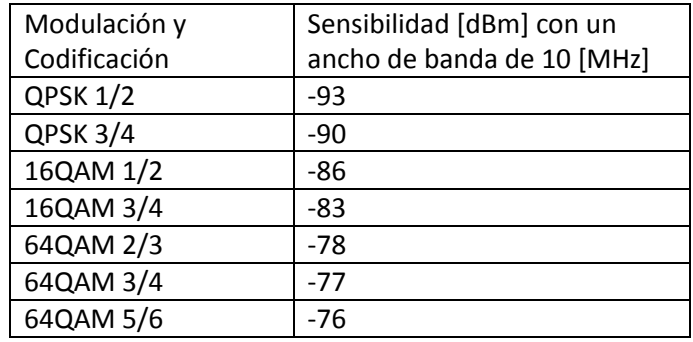

La sensibilidad del CPE está dada por la siguiente tabla [13]:

Tabla 4.3 Sensibilidad del CPE

#### **4.2.3.2 Configuración del CPE**

Para configurar el CPE es necesario tener acceso directo al equipo.

La dirección IP por default del CPE es 192.168.254.251, inicialmente es necesario asignar una IP de la misma clase a la computadora desde la que se está administrando el CPE. Una vez que la IP se ha configurado en la computadora para administrar el CPE, hay que abrir un browser e ingresar a la dirección [http://192.168.254.251.](http://192.168.254.251/) El *password* por default es "installer". Una vez que se ingresa a la interfaz de configuración se pueden configurar los diferentes parámetros del CPE.

# **4.2.3.3 Configuración de los parámetros de radio**

De la pantalla principal hay que seleccionar Radio > Frequency Scanning y seleccionar las frecuencias límite para el escaneo así como el ancho de banda y el tamaño del paso en el escaneo.

Para que la tabla actualice el contenido hay que dar click en Apply. Si el rango se eligió de manera correcta y en concordancia con la BTS, después de pocos minutos se poblará la tabla que contiene a las estaciones encontradas.

### **4.2.3.4 Aprovisionamiento del CPE**

En el caso de aprovisionamiento local, para proveer a un CPE con los servicios requeridos, primero debe ser agregado a la lista de estaciones móviles (MS) de la BTS. Para esto hay que ingresar al menú principal y seleccionar 8. MS > 6. Add para posteriormente agregar la MAC aérea del CPE.

Después de agregar el CPE a la lista seleccionar 2. ASN GW > 1. Services > 1. MSs Services > 4. Add y usando la MAC aérea crear un servicio ligando un MSF con un perfil de servicio. Después de realizar el proceso anterior y agregar los servicios deseados, seleccionar 8. MS > 1. Show Summary para verificar que el CPE está en servicio y enlazado.

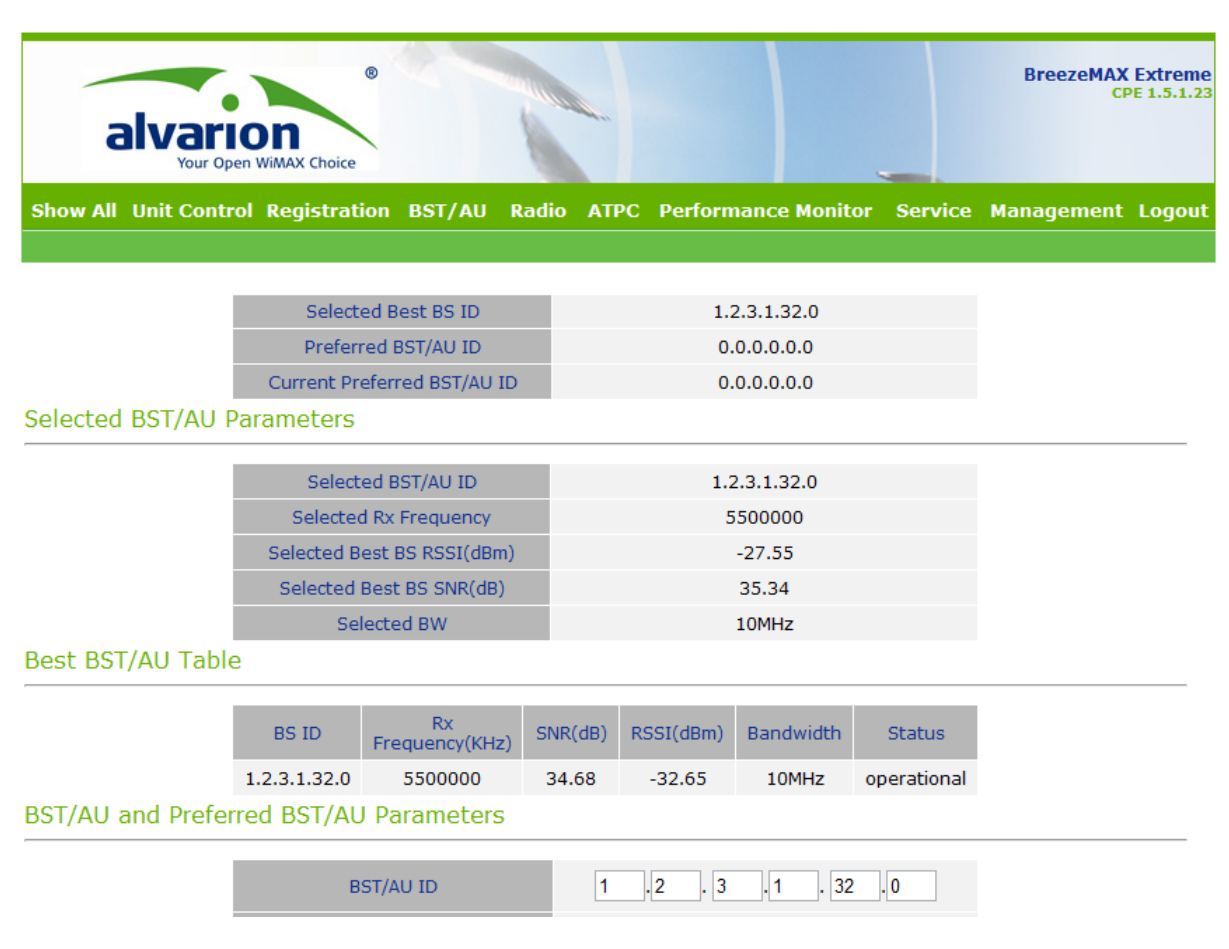

Figura 4.10 Administración del CPE

# **4.3 Iperf**

Iperf es una aplicación desarrollada por el National Laboratory for Applied Network Research (NLANR) y el Distributed Applications Support Team (DAST). De acuerdo con la Cooperative Association for Internet Data Analysis (CAIDA), el Proyecto NLANR terminó en 2006 debido a un cese en los fondos para su mantenimiento.

El objetivo de Iperf es tener una herramienta moderna para la medición del desempeño de un enlace de red al transmitir tráfico ya sea TCP o UDP. Iperf permite la modificación de varios parámetros y características para las pruebas y es capaz de reportar los resultados de ancho de banda, delay, jitter y pérdida de datagramas.

Después de 2006 el proyecto Iperf fue retomado y se creó una interfaz gráfica basada en java denominada Jperf.

A continuación se muestran las opciones generales de Iperf

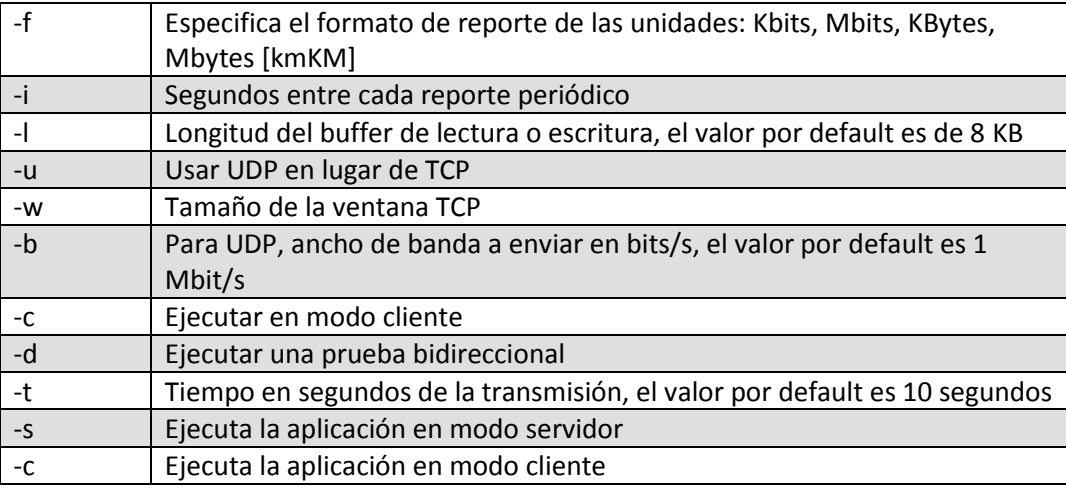

Tabla 4.4 Opciones relevantes de Iperf

Iperf funciona estableciendo un enlace entre dos computadoras y midiendo el desempeño del mismo. Para poder iniciar la prueba es necesario tener una computadora en modo servidor y otra en modo cliente. La computadora en modo cliente se conecta a la que está en modo servidor y de esta manera se realizan las mediciones.

# **4.4 OMNeT++**

OMNeT++ (Objective Modular Network Testbed in C++) es un ambiente de simulación de eventos discretos, el cual ha estado disponible públicamente desde 1997. La meta de esta aplicación es simular redes de comunicaciones pero en vez de ser construido como un simulador especializado, se diseñó para ser tan general como fuera posible. Como resultado, se ha implementado exitosamente en varias áreas que van desde el modelado de redes de telecomunicaciones hasta la validación de arquitectura de hardware.

El modelado con OMNeT++ es posible en cualquier sistema donde se pueda usar la aproximación a eventos discretos, i.e., que las variables de estado cambien instantáneamente en momentos separados en el tiempo.

Si se usa para fines no lucrativos, OMNeT++ es gratuito, sin embargo, también existe una versión comercial que requiere de una licencia. Esta aplicación se puede ejecutar en varias plataformas y cuenta con una línea de comando además de una interfaz gráfica de usuario.

Un modelo en OMNeT++ está compuesto por las siguientes partes:

- Archivos de descripción de red (.ned): describen la estructura del modelo con parámetros, conexiones, submódulos, etc. Los archivos NED pueden ser escritos directamente mediante líneas de texto o pueden ser generados usando la utilidad de diseño (GNED). El lenguaje NED facilita la descripción modular de una red, i.e., la descripción de una red puede consistir en una serie de componentes. Los canales, módulos simples y módulos compuestos de una red pueden ser reusados en otra red.
- Definiciones de mensaje (.msg): Los tipos de mensaje y su estructura deben estar especificados en estos archivos, pueden modelar varias cosas: eventos, mensajes, paquetes, tramas, celdas, bits o señales viajando a través de una red. Después de compilar el proyecto, OMNeT++ traducirá estas definiciones a clases en C++.
- Código fuente (.h/.cc): Estos son los archivos en C++ que definen las acciones de los módulos simples, los componentes activos en el modelo. Los módulos simples generan eventos y reaccionan a ciertos eventos, es decir, implementan el comportamiento del modelo.
- Archivos de configuración (.ini): Para ejecutar una simulación, OMNeT++ requiere un archivo de configuración. El archivo de configuración está dividido en secciones y contiene información tal como: parámetros generales, parámetros específicos de la ejecución, almacenamiento de vectores de salida, especificación de valores para ciertos módulos.

OMNeT++ cuenta con un ambiente integrado de desarrollo (IDE) basado en Eclipse, interfaz gráfica y otras herramientas. También existen extensiones para simulación de redes, lenguajes de programación alternativos, integración con bases de datos y otras funciones. En la figura 4.11 se muestra una vista típica de la interfaz gráfica de OMNeT++.

![](_page_56_Picture_2.jpeg)

Figura 4.11 Interfaz gráfica de OMNeT++

Los modelos en OMNeT++ consisten en módulos que se encuentran anidados jerárquicamente, estos módulos se comunican pasando mensajes entre ellos. El nivel más alto se denomina módulo de sistema, este contiene los submodulos que a su vez pueden contener submodulos. Los módulos simples se encuentran en el nivel más bajo del modelo y contienen los algoritmos del modelo y están implementados en C++.

![](_page_56_Figure_5.jpeg)

Figura 4.12 Estructura de los módulos en OMNeT++

Los módulos pueden tener parámetros, pueden tomar cadenas de texto, valores numéricos o booleanos así como arboles de datos en XML. Los valores numéricos incluyen expresiones que utilizan otros parámetros o llaman a funciones en C, variables aleatorias de diferentes distribuciones y valores ingresados interactivamente por el usuario.

Un módulo es una instancia de un tipo de módulo. Los módulos pueden estar anidados y la profundidad de este anidamiento no está limitada, este método de modelado hace posible reflejar la estructura lógica del sistema real en la estructura del modelo.

#### **4.5 Throughput teórico**

OFDM pertenece a la familia de esquemas de modulación denominada modulación multicarrier, este esquema se basa en la idea de dividir un canal con una tasa de bits muy alta en varios canales paralelos con una tasa de bits menor, estos canales se modulan en portadoras separadas denominadas subportadoras o tonos.

Las subportadoras disponibles pueden agruparse en subcanales. La versión de WiMAX basada en OFDMA realiza esta subcanalización tanto en el *uplink* como en el *downlink*. Los subcanales constituyen el mínimo recurso en frecuencia asignable por la estación base, por lo tanto, se pueden asignar diferentes canales a diferentes usuarios como un mecanismo de acceso múltiple. Este esquema de acceso múltiple se denomina acceso múltiple por división de frecuencia ortogonal (OFDMA).

![](_page_57_Figure_5.jpeg)

Figura 4.12 Representación del esquema OFDM

Para determinar el *throughput* teórico, es relevante conocer que tanto del canal se usa para transmitir datos de usuario ya que también se tienen portadoras piloto para referencia y portadoras nulas, así como recursos utilizados para campos de control.

En la tabla 4.5 se muestran los parámetros del sistema utilizado y en la tabla 4.6 la distribución de las portadoras

![](_page_57_Picture_146.jpeg)

UL MAP 1 [sym]

Tabla 4.5Parámetros del sistema

![](_page_58_Picture_116.jpeg)

Tabla 4.6Distribución de las portadoras

Número de símbolos por *frame*

# $#sym = 5 [ms/frame]/102.8[µs/frame] = 48[sym/frame]$

Como el RTG y TTG están definidos en base a PS (Physical Slots) es necesario determinar su equivalencia en segundos.

$$
1PS = \frac{4}{f_s} = \frac{4}{11.2[MHz]} = 357.142[ns]
$$
  
TTG = 296[PS] \cdot 357.142 \left[ \frac{ns}{PS} \right] = 105.714[\mu s]  
RTG = 168[PS] \cdot 357.142 \left[ \frac{ns}{PS} \right] = 59.99 [\mu s]

Una vez que tenemos el valor en segundos podemos obtener su equivalencia en símbolos

$$
TTG = \frac{105.714[\mu s]}{102.8\left[\frac{\mu s}{frame}\right]} = 1.028[sym]
$$

$$
RTG = \frac{59.99[\mu s]}{102.8\left[\frac{\mu s}{frame}\right]} = 0.583[sym]
$$

Entonces es posible calcular la cantidad de símbolos útiles por *frame*,

 $RTG + TTG = 1.611[sym]$  $sym_u=48-1.611=46.389\approx46[\sqrt{s}ym]$ 

El perfil de distribución utilizado especifica que los símbolos se distribuyen 60% para UL y 40% para DL, entonces la cantidad de símbolos en cada dirección está dada por,

$$
sym_{u_{DL}}47 \cdot 0.6 = 28 \text{ [sym]}
$$

 $sym_{u_{UL}}47 \cdot 0.4 = 19 \, [sym]$ 

De los símbolos asignados a cada dirección es necesario restar aquellos símbolos que contienen información diferente a los datos de usuario, i.e., los símbolos de *ranging* (RG), símbolos de contención (CT) y símbolos de preámbulo (PB).

$$
sym_{data_{DL}} = 28 - PB - FCH - UL_{map} - DL_{map} = 28 - 5 = 23 \text{[sym]}
$$
\n
$$
sym_{data_{UL}} = 19 - RG - CT = 19 - 2 - 5 = 12 \text{[sym]}
$$

Con estos resultados podemos obtener la tasa de transmisión en el SAP de la capa física. En este cálculo tomamos en cuenta el número de subportadoras de datos ( $N_{data}$ ), el número de bits representados por la modulación ( $b_m$ ), la tasa de codificación total ( $CR$ ) y el número de *frames*. Para una modulación QPSK ½.

$$
R_{PHY_{DL}} = N_{data} \cdot b_m \cdot CR \cdot #_{frame} = 720 \cdot 2 \cdot \frac{1}{2} \cdot 23 \cdot 200 = 3.312 [Mbps]
$$
  

$$
R_{PHY_{UL}} = N_{data} \cdot b_m \cdot CR \cdot #_{frame} = 560 \cdot 2 \cdot \frac{1}{2} \cdot 12 \cdot 200 = 1.344 [Mbps]
$$

Para las pruebas realizadas se utilizó Iperf, el tamaño del paquete utilizado es de 1460 bytes, sin embargo, Iperf opera en capa 4 y para realizar una comparación más precisa es necesario obtener la relación de encapsulamiento. Los paquetes antes de llegar a la capa 4 contienen una serie de bytes de encabezados: 20 TCP, 20 IP, 18 MAC Ethernet y 6 MAC WiMAX, con esta información es posible obtener la relación de encapsulamiento.

$$
RE = \frac{1460}{1460 + 20 + 20 + 18 + 6} = \frac{1460}{1524} = 0.958
$$

Y finalmente la tasa de transmisión teórica.

$$
R_{DL} = 3.312[Mbps] \cdot 0.958 = 3.172 [Mbps]
$$
  

$$
R_{UL} = 1.344[Mbps] \cdot 0.958 = 1.287 [Mbps]
$$

Para el resto de las modulaciones el cálculo se realiza de la misma manera.

Para QAM16 ½.

$$
R_{DL} = 720 \cdot 4 \cdot \frac{1}{2} \cdot 23 \cdot 200 = 6.624 \text{[Mbps]} \cdot 0.958 = 6.345 \text{[Mbps]}
$$
  

$$
R_{UL} = 560 \cdot 4 \cdot \frac{1}{2} \cdot 12 \cdot 200 = 2.688 \text{[Mbps]} \cdot 0.958 = 2.575 \text{[Mbps]}
$$

Para QAM64 2/3.

$$
R_{DL} = 720 \cdot 6 \cdot \frac{2}{3} \cdot 23 \cdot 200 = 13.248 \text{[Mbps]} \cdot 0.958 = 12.691 \text{[Mbps]}
$$
  

$$
R_{UL} = 560 \cdot 6 \cdot \frac{2}{3} \cdot 12 \cdot 200 = 5.376 \text{[Mbps]} \cdot 0.958 = 5.150 \text{[Mbps]}
$$

# Capítulo 5

# *Metodología de las pruebas y resultados*

En este capítulo se detalla el proceso que se siguió para realizar las pruebas y las características de las mismas, los procesos que se mencionaron en el capítulo anterior para realizar las configuraciones son puestos en práctica y se definen valores que permiten realizar las pruebas. Posteriormente se presentan gráficas de los resultados obtenidos y se comentan los resultados.

# **5.1 Metodología**

Las pruebas con el equipo se realizaron en un ambiente de laboratorio, para emular los efectos de la distancia se calcularon los valores teóricos de potencia que recibiría la estación suscriptora a las diferentes distancias utilizando la siguiente expresión,

$$
P_{rx} = P_{tx} - L_{ct} + G_{tx} - FSL + G_{rx} - L_{cr} - L_m
$$

Dónde:

- $\bullet$   $P_{rx}$  es la potencia en el receptor en dBm
- $\cdot$   $P_{tx}$  es la potencia en el transmisor en dBm
- $\bullet$   $L_{ct}$  es la pérdida de potencia en los cables en el transmisor en dB
- $\frac{G_{tx}}{g_{tx}}$  es la ganancia de la antena transmisora en dB
- $\bullet$   $FSL$  son las pérdidas por espacio libre en dB
- $G_{rx}$  es la ganancia de la antena receptora en dB
- $\bullet$   $L_m$  cuantifica otros tipos de pérdidas como el margen de desvanecimiento, desajuste por polarización, etc. En dB

Las pérdidas por espacio libre se obtuvieron mediante la siguiente expresión:

$$
FSL = 20 \log_{10} \left( \frac{4 \pi d}{\lambda} \right)
$$

En esta expresión:

- $\bullet$  d es la distancia entre el transmisor y receptor en metros
- $\lambda$  es la longitud de la onda en metros

Para realizar los cálculos se escribió una secuencia de comandos en Matlab, esta puede ser usada posteriormente para otras implementaciones modificando los valores según la implementación que se tenga.

```
%Speed of light [m/s]
c = 2.99792458E8;%Operating frequency [Hz]
f = 5.5E9;%Tx power [dBm]
Ptx = 20;
%Transmitter antenna gain [dB]
Gtx = 14;%Distance between BTS and CPE [m]
ad = 11000;
d = 500: 0.1: 10500;%Wavelength at operation frequency [m]
lambda = c/f;
%Free Space Loss [1]
FSL = ((4*pi*d)/lambda).<sup>^2</sup>;
%Free Space Loss [dB]
FSLdb = 10 * log10(FSL);%Transmitter losses (cable, connectors, etc.) [dB]
Ltx = 0;%Miscellaneous losses (fading margin, body loss, 
polarization mismatch,
%etc.) [dB]
Lm = 0;%Receiver antenna gain [dB]
Grx = 0;%Receiver losses [dB]
Lrx = 0;%The link budget equation for received power [dBm]
Prx = Ptx + Gtx - Ltx - FSLdb - Lm + Grx - Lrx%Power in [mW]
Prx mw = 10.^(Prx/10);plot(d,Prx)
title('Distance [m] vs Power Received [dBm]');
xlabel('Distance [m]');
ylabel('Power Received [dBm]');
```
Con este programa se obtuvieron los valores esperados de potencia en el receptor para las diferentes distancias así como la siguiente curva.

![](_page_63_Figure_2.jpeg)

Figura 5.1 Curva de potencia recibida vs distancia

![](_page_63_Picture_118.jpeg)

![](_page_63_Picture_119.jpeg)

Tabla 5.1 Valores de potencia recibida a las diferentes distancias

Variando la distancia y ubicación entre la BTS y los CPEs se buscó obtener estos valores y así simular la distancia, para obtener las potencias más bajas se utilizó un cuarto aislado dentro del laboratorio.

Para el *throughput* máximo, se envió tráfico a diferentes tasas, si se utilizaba una tasa de transferencia muy alta, el equipo iba descartando paquetes y eventualmente se perdía el enlace. Debido a esto, se buscó una tasa de transferencia donde no se descartaran paquetes o el número de paquetes perdidos fuera mínimo.

En la tabla 5.2 se representa el patrón de generación de tráfico que realiza iperf.

![](_page_64_Picture_101.jpeg)

Tabla 5.2 Patrón de generación de tráfico de Iperf

Con estos datos se generó la siguiente gráfica donde se representa el patrón del tráfico generado.

![](_page_64_Figure_5.jpeg)

Figura 5.2 Patrón de generación de tráfico de Iperf

#### **5.2 Pruebas y Resultados**

Una vez que el equipo estuvo correctamente configurado y enlazado se tuvo la siguiente topología.

![](_page_65_Figure_4.jpeg)

Figura 5.3 Topología empleada en las pruebas

Se realizaron dos tipos de pruebas:

- Entre la estación base y una estación suscriptora
- Entre dos estaciones suscriptoras

Con estas pruebas además de medir el *throughput* máximo, también se midió el *jitter*, máxima distancia de operación, retardo y cantidad de paquetes perdidos.

Las primeras pruebas se realizaron entre la estación base y una estación suscriptora, las siguientes gráficas demuestran el comportamiento de la transmisión al variar la distancia. La prueba se realizó para tres tipos de modulaciones diferentes.

#### **5.2.1 Análisis del comportamiento dinámico del equipo.**

Para conocer las capacidades máximas de transmisión del equipo se realizó una serie de pruebas, además de medir el *throughput* máximo, también se midió el *jitter*, *delay*, pérdida de paquetes y SNR. Estos datos son importantes para poder evaluar el desempeño y resultados de la simulación.

#### **5.2.1.1 Throughput para una estación suscriptora**

#### **Objetivo**

Determinar el valor máximo de *throughput* que puede alcanzar una estación suscriptora a través de la red WiMAX.

#### **Justificación**

Está prueba se realizó para observar la variación del *throughput* de una estación suscriptora durante un periodo de 60 segundos al variar la distancia entre la estación base y la estación suscriptora.

La prueba se realizó utilizando una clase de servicio Best Effort, ya que solo se tiene un suscriptor y no necesita competir con otros usuarios por ancho de banda, de esta manera la estación suscriptora es capaz de utilizar el recurso en su totalidad.

La inyección de tráfico se realizó mediante la aplicación Iperf.

#### **Procedimiento**

- 1. Se definió una Service Class con las siguientes características:
	- Maximum Information Rate: 54 Mbps
	- Traffic Priority: 1
	- Scheduling Type: BE
- 2. Se asignó la Service Class previamente definida a la estación suscriptora
- 3. Se ejecutó iperf en los dispositivos conectados a la BTS y a la SS, ejecutando el modo de servidor en la BTS y el modo de cliente en la SS. Los comandos utilizados fueron los siguientes: iperf –s –u

iperf –c <dirección> – t 60 -u

- 4. Una vez finalizada la transmisión se registraron los valores de los parámetros correspondientes.
- 5. Se repitió el procedimiento para las diferentes distancias hasta llenar la tabla completamente.
- 6. Se repitió el procedimiento para las diferentes modulaciones, en el caso de las modulaciones más robustas no se pudo llenar la tabla debido a su alcance, sin embargo, se tomaron mediciones hasta donde la sensibilidad del equipo lo permitió.

En las siguientes figuras se muestran gráficas de los resultados obtenidos:

![](_page_67_Figure_2.jpeg)

Figura 5.4 *Throughput* en las diferentes modulaciones para un suscriptor

![](_page_67_Figure_4.jpeg)

Figura 5.5 *Jitter* en las diferentes modulaciones para un suscriptor

![](_page_68_Figure_2.jpeg)

Figura 5.6 Pérdida de paquetes en las diferentes modulaciones para un suscriptor

![](_page_68_Figure_4.jpeg)

Figura 5.7 SNR en las diferentes modulaciones

# **Conclusiones**

En las gráficas mostradas se puede apreciar que los parámetros de desempeño de la red se van deteriorando al aumentar la distancia y como al tener una modulación más robusta, los requerimientos de calidad en el enlace son mayores.

En la figura 5.4 se presenta el *throughput* obtenido en las pruebas para las diferentes distancias. Haciendo uso de la modulación QPSK se tienen casi 3 Mbps, lo cual se duplica al usar QAM16 ya que esta modulación puede transmitir el doble de bits por símbolo que QPSK, sin embargo, también demanda una

mejor calidad en el enlace por esta razón no puede llegar a distancias tan grandes como QPSK. La curva que queda en la parte superior es la correspondiente a las mediciones con QAM64, en este caso el *throughput* es más del doble ya que además de que QAM64 puede enviar el doble de bits que QAM16 por símbolo, también usa otra tasa de codificación, en el caso de QPSK y QAM16 se utilizó una tasa de ½ y para QAM64 se utilizó 2/3, lo que esto significa es que en las primeras dos modulaciones por cada bit de datos se envió un bit de redundancia para después poder ejecutar la detección y corrección de errores, mientras que en QAM64 por cada dos bits de datos se generó uno de redundancia resultando esto en una mayor tasa de transferencia de datos.

La figura 5.5 muestra el *jitter* obtenido en las diferentes pruebas, la modulación QAM64 al tener una velocidad de transferencia mayor cuenta con un *jitter* más bajo, sin embargo, al aumentar la distancia este aumenta significativamente debido a que no cuenta con la calidad del enlace adecuada, para las otras dos modulaciones el *jitter* es mayor, el *jitter* que tolera un sistema depende de la aplicación afectada, existen aplicaciones que son sensibles al *jitter* y otras que no lo son, los valores de *jitter* que se tuvieron en las pruebas son aceptables aun para aplicaciones como voz sobre IP.

En la figura 5.6 están plasmados los resultados de la pérdida de paquetes, esta gráfica se muestra para que se puedan apreciar los efectos de la degradación del enlace y como este afecta la comunicación a tal grado que se pierde una gran cantidad de paquetes. Para todas las modulaciones a distancias cortas la pérdida de paquetes es nula, esto es lo que se espera en una red de comunicaciones, sin embargo, al degradarse el enlace se puede ver como se pierden los paquetes, otro parámetro de importancia que se demuestra en la gráfica es que mientras más bits por símbolo envía una modulación más susceptible es a las inclemencias del enlace inalámbrico, en el caso de QPSK únicamente se envían dos bits por símbolo, esto hace posible que la información se decodifique fácilmente aun a grandes distancias y cuando el ruido es mayor, totalmente lo opuesto ocurre al usar QAM64 que envía seis bits por símbolo y requiere un calidad en el enlace mucho mayor. QAM16 es el caso que queda en medio, transmite 4 bits por símbolo y proporciona un rango que queda entre las dos modulaciones anteriores.

La gráfica de SNR mostrada en la figura 5.7 contiene los datos recopilados de la medición de relación señal a ruido en las diferentes modulaciones. Aquí también se puede ver que una modulación que transmite más bits por símbolo se utiliza para enlaces que por lo general se encuentran muy cerca de la estación base y tienen una relación señal a ruido grande, lo cual permite discriminar eficientemente las señales del ruido. La modulación adaptiva es una de las propiedades de WiMAX que ayudan a sacar provecho de tener una relación señal a ruido más alta, si un suscriptor se encuentra cerca de la estación base y tiene una relación señal a ruido aceptable podrá utilizar la modulación que le proporcione el mayor rendimiento, no obstante, a medida que se le aleje de la estación base o que la calidad del enlace se deteriore tendrá que cambiar por modulaciones que puedan hacer frente a estas condiciones sin perder el enlace.

#### **5.2.1.2Delay para una estación suscriptora**

#### **Objetivo**

Determinar el retardo promedio del tráfico a través de la red WiMAX.

#### **Justificación**

Está prueba se realizó para observar la variación del retardo en el tráfico a través de la red WiMAX.

#### **Procedimiento**

- 7. Se definió una Service Class con las siguientes características:
	- Maximum Information Rate: 54 Mbps
	- Traffic Priority: 1
	- Scheduling Type: BE
- 8. Se asignó la Service Class previamente definida a la estación suscriptora
- 9. En una ventana de comandos se introdujo el siguiente comando para medir el retardo ping <dirección> -t
- 10. Al cabo de 60 segundos se detuvo el comando y se registró el valor promedio del retardo durante el lapso.
- 11. Se repitió el procedimiento para las diferentes distancias hasta llenar la tabla completamente.
- 12. Se repitió el procedimiento para las diferentes modulaciones, en el caso de las modulaciones más robustas no se pudo llenar la tabla debido a su alcance, sin embargo, se tomaron mediciones hasta donde la sensibilidad del equipo lo permitió.

En la siguiente figura se muestra la gráfica de los resultados obtenidos:

![](_page_70_Figure_18.jpeg)

#### **Conclusiones**

De la figura 5.8 se puede observar que a cortas distancias el retardo se mantiene estable independientemente de la modulación, al alcanzar grandes distancias incrementa su valor drásticamente, marcando con esto el umbral de la distancia hasta la cual se pueden usar ciertas aplicaciones susceptibles al retardo como podría ser VoIP o *streaming*.

#### **5.2.1.3 Throughput para dos estaciones suscriptoras**

#### **Objetivo**

Determinar el valor máximo de *throughput* que puede alcanzar una transmisión entre dos estaciones suscriptoras a través de la red WiMAX.

#### **Justificación**

Está prueba se realizó para observar la variación del *throughput* entre dos estaciones suscriptoras durante un periodo de 60 segundos al variar la distancia entre las estación base y las estaciones suscriptoras.

La inyección de tráfico se realizó mediante la aplicación Iperf.

#### **Procedimiento**

13. Se definió una Service Class con las siguientes características:

- Maximum Information Rate: 54 Mbps
- Traffic Priority: 1
- Scheduling Type: BE
- 14. Se asignó la Service Class previamente definida a las estaciones suscriptoras
- 15. Se ejecutó iperf en los dispositivos conectados a las SS, ejecutando el modo de servidor en uno y el modo de cliente en el otro. Los comandos utilizados fueron los siguientes: iperf –s –u
	- iperf –c <dirección> t 60 -u
- 16. Una vez finalizada la transmisión se registraron los valores de los parámetros correspondientes.
- 17. Se repitió el procedimiento para las diferentes distancias hasta llenar la tabla completamente.
- 18. Se repitió el procedimiento para las diferentes modulaciones, en el caso de las modulaciones más robustas no se pudo llenar la tabla debido a su alcance, sin embargo, se tomaron mediciones hasta donde la sensibilidad del equipo lo permitió.

En las siguientes figuras se muestran gráficas de los resultados obtenidos:
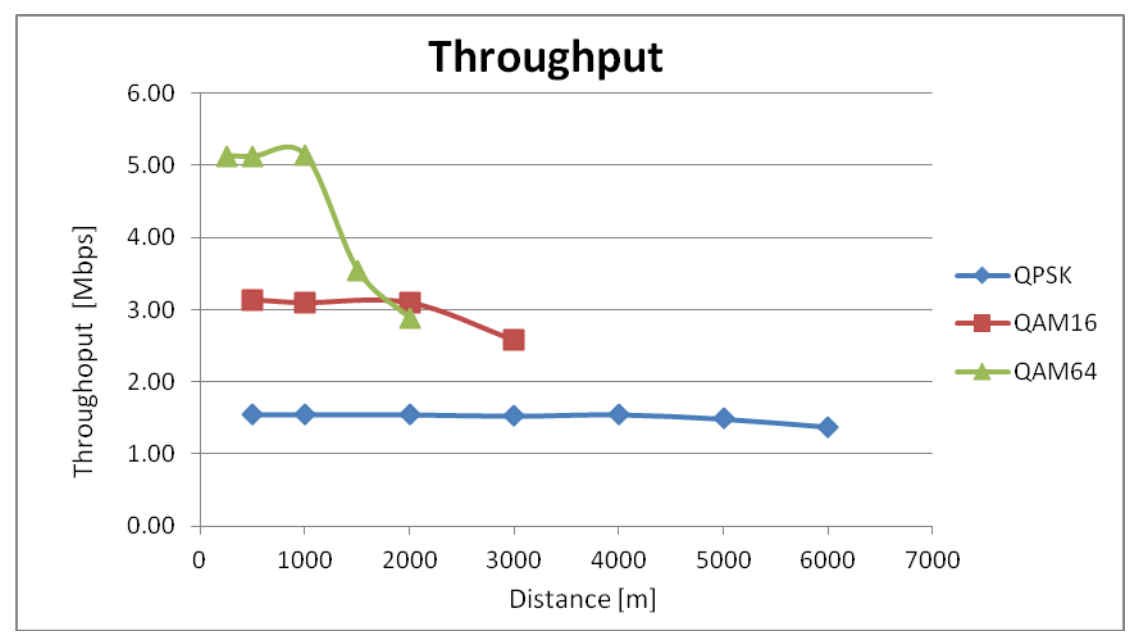

Figura 5.9 *Throughput* en las diferentes modulaciones para dos sucriptores

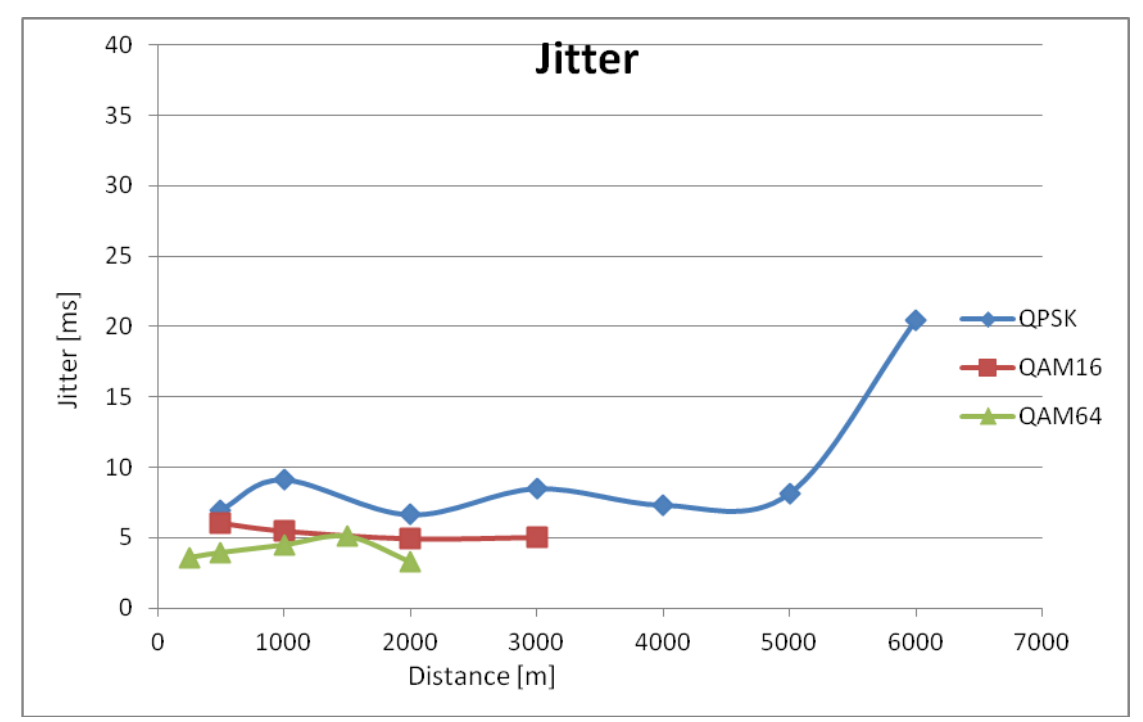

Figura 5.10 *Jitter* en las diferentes modulaciones para dos suscriptores

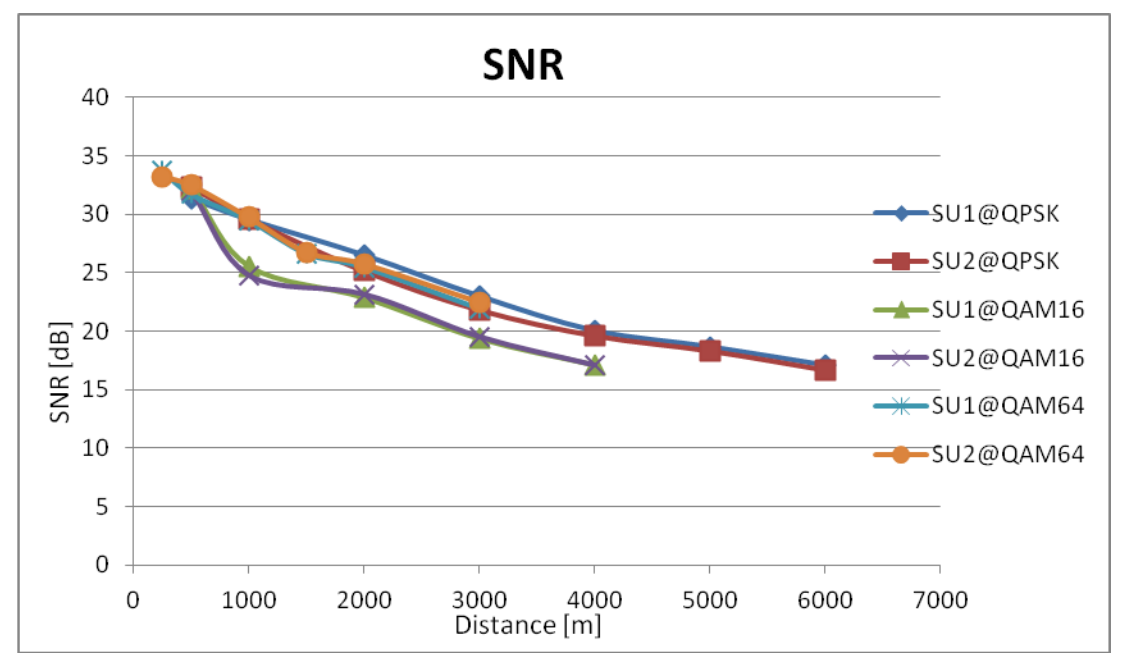

Figura 5.11 SNR en las diferentes modulaciones para los dos sucriptores

Las gráficas demuestran que el *throughput* al enviar tráfico entre dos SS disminuye significativamente y es aproximadamente la mitad del que se tiene al enviar tráfico de la estación base a una SS. Con estos resultados se puede ver el efecto que tiene el que enviar tráfico a la estación base y de ahí enviarlo a otra SS, lo cual se podría eliminar haciendo uso de una topología *mesh*, sin embargo, el equipo utilizado no cuenta con esta posibilidad.

En la figura 5.9 se representan las mediciones de *throughput* realizadas para las tres modulaciones diferentes, en este caso los datos tuvieron que ir de una estación suscriptora a una estación base y luego de la estación base a la estación suscriptora, lo cual decremento en casi un 50% la tasa de transmisión, es importante resaltar que la tendencia de las tasas de transferencia se conservó, estos datos son importantes porque se te tienen dos escenarios diferentes, uno cuando el suscriptor se comunica con la estación base y otro cuando un suscriptor quiere comunicarse con otro suscriptor, por lo general la estación base es donde se encuentra la salida a internet pero también puede presentarse la situación en que un suscriptor necesite comunicarse con otro, sobre todo en caso de utilizar una topología con configuración *mesh*.

La gráfica de *jitter* mostrada en la figura 5.10 muestra resultados similares a los del *throughput*, el *jitter* se incrementó debido a la trayectoria de los paquetes de datos, sin embargo, la tendencia de las gráficas se conservó como en el caso de un solo usuario, la modulación QAM64 tuvo un *jitter* menos a las demás mientras que QPSK presentó los valores más altos.

La grafica 5.11 presenta los valores de relación señal a ruido para las dos estaciones suscriptoras a lo largo de las mediciones realizadas, el objetivo principal de esta gráfica es demostrar que se tienen los

mismos efectos en las dos estaciones suscriptoras, se puede notar que las gráficas no solo siguen la misma tendencia sino que también tienen aproximadamente los mismos valores en ambas estaciones.

## **5.2.1.4 Delay para dos estaciones suscriptoras**

## **Objetivo**

Determinar el retardo promedio del tráfico enviado entre dos estaciones sucriptoras través de la red WiMAX.

## **Justificación**

Está prueba se realizó para observar la variación del retardo en el tráfico a través de la red WiMAX.

## Procedimiento

- 19. Se definió una Service Class con las siguientes características:
	- Maximum Information Rate: 54 Mbps
	- Traffic Priority: 1
	- Scheduling Type: BE
- 20. Se asignó la Service Class previamente definida a la estación suscriptora
- 21. En una ventana de comandos se introdujo el siguiente comando para medir el retardo ping <dirección> -t
- 22. Al cabo de 60 segundos se detuvo el comando y se registró el valor promedio del retardo durante el lapso.
- 23. Se repitió el procedimiento para las diferentes distancias hasta llenar la tabla completamente.
- 24. Se repitió el procedimiento para las diferentes modulaciones, en el caso de las modulaciones más robustas no se pudo llenar la tabla debido a su alcance, sin embargo, se tomaron mediciones hasta donde la sensibilidad del equipo lo permitió.

En la figura 5.12 se muestra la gráfica de los resultados obtenidos:

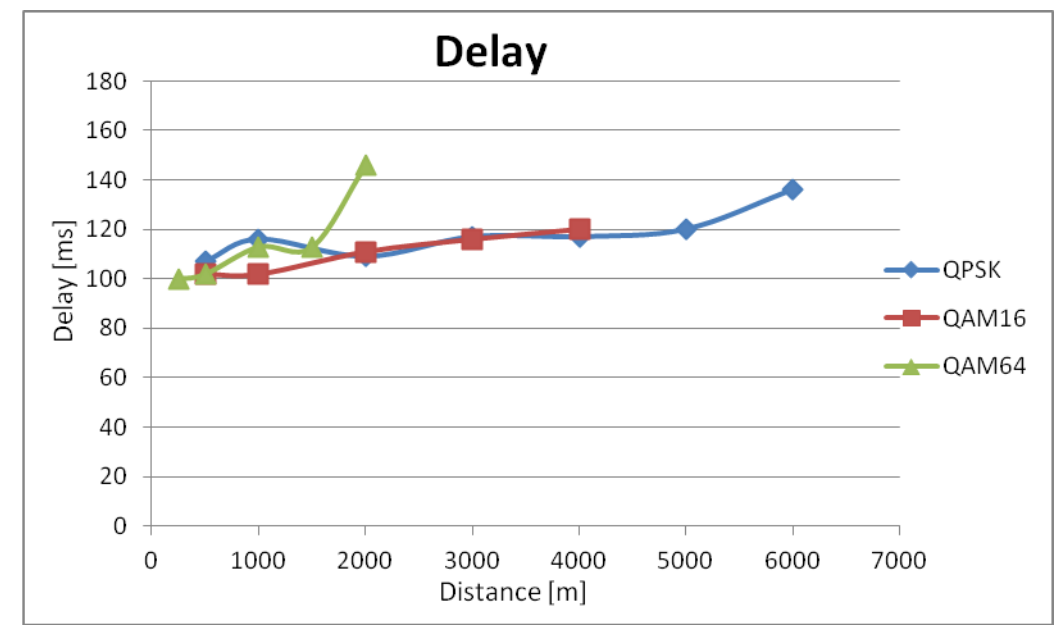

Figura 5.12 Retardo en las diferentes modulaciones para dos sucriptores

En esta gráfica se puede observar que el retardo se modificó aumentando aproximadamente en un 50% y en algunas ocasiones aún más, esto se debe a que el tráfico no únicamente tenía que ser enviado de la estación base a un suscriptor, sino ir de un suscriptor a la estación base y de ahí al otro suscriptor. En la última medición tomada al usar la modulación QAM64 se obtuvo un retardo mayor que en el resto de las mediciones, lo cual comprueba que esta modulación no puede ser usada a grandes distancias y se puede apreciar la utilidad de la modulación adaptiva, en este caso la estación base hubiera preferido cambiar la modulación para tener un enlace más estable y poder transmitir el tráfico de forma más eficiente.

## **5.2.2 Simulación en OMNeT++**

Para la simulación en OMNeT++ se utilizó el framework denominado inetmanet que a su vez está basado en INET, este es un paquete para la simulación de redes de telecomunicaciones, en el se incluyen modelos para varios protocolos tanto alámbricos como inalámbricos, incluyendo UDP, TCP, SCTP, IP, IPv6, Ethernet, PPP, 802.11, MPLS y OSPF entre otros. Los modelos del protocolo IEEE 802.16 se encuentran en el apartado de modelos a prueba a diferencia de otros modelos que ya han sido utilizados de manera extensiva, esto significa que no han sido validados y por lo tanto no se asegura su correcta operación.

## **Construccion de la topología**

Idealmente un simulador es capaz de representar una topología tal y como la tenemos en la realidad. En OMNeT++ no estan incluidos por default módulos que se asemejen a la BTS o el CPE, es decir, que cuenten con las funcionalidad de WiMAX y Ethernet entonces es necesario utilizar construir un módulo como este. Para poder enviar el tráfico proveniente del módulo IEEE802.16 a Ethernet se utilizó una

Relay Unit, estas son utilizadas como una interfaz entre dos tipos de medios. De esta manera los módulos para la BTS y el CPE quedaron de la siguiente manera. Cuando se utilizan módulos con la capacidad de movilidad es necesario especificar el tipo de movilidad utilizada, en este caso no se realizaron pruebas con equipo móvil, por lo tanto se utilizó el módulo nullMobility. Otro módulo de utilidad en las simulaciones es el NotificationBoard, este módulo permite observar eventos distribuidos de manera centralizada.

La relayUnit se ubica entre los modulos de Ieee 802.16 y de Ethernet. En la figura 5.13 se muestran los módulos que se construyeron para simular la red WiMAX.

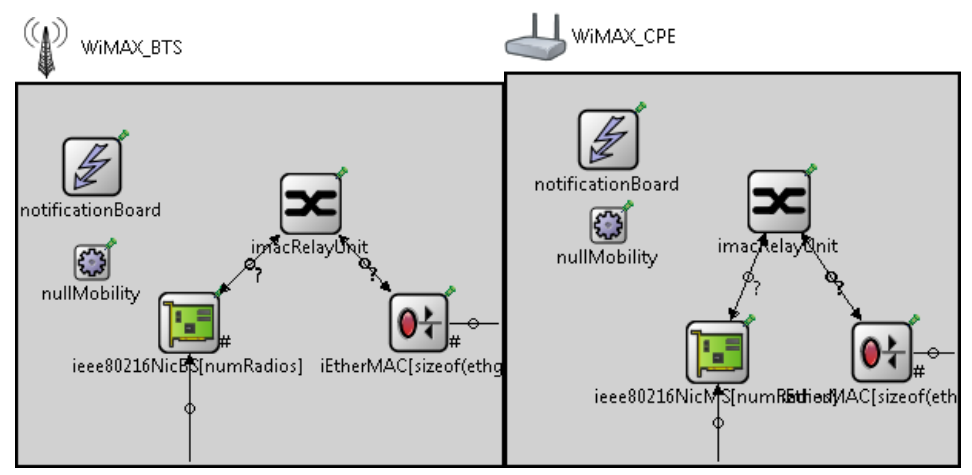

Figura 5.13 Módulos construidos en OMNeT++

Para iniciar el proceso de simulación se armó la configuración mostrada en la figura 5.14, en la topología mostrada se tiene una PC conectada a la BS y otra conectada a la SS, emulando la topología utilizada en las pruebas con el equipo físico. Cuando se realizan simulaciones con canales inalambricos es necesario utilizar el módulo channelControl, ya que este se encarga de parámetros como potencia máxima de transmisión, frecuencias utilizadas, coeficientes de atenuación, tamaño del campo, posición de los módulos en el campo, etc.

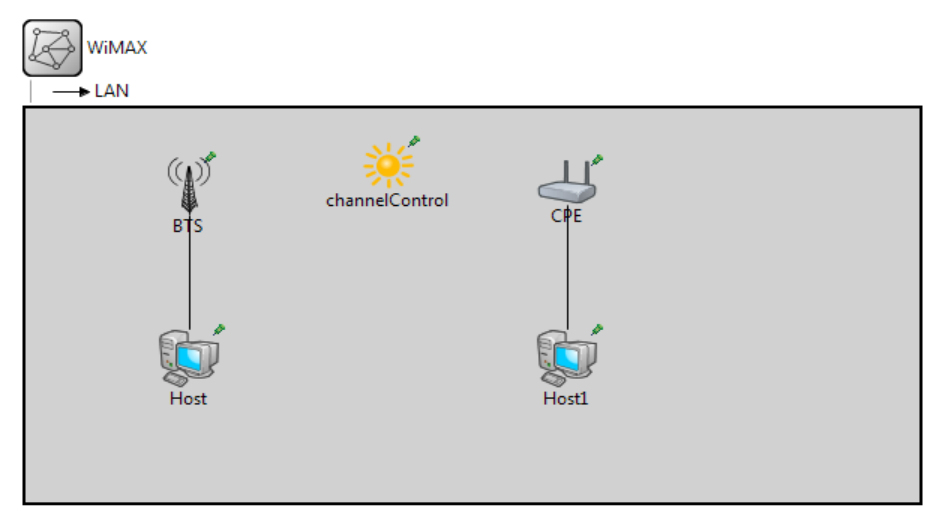

Figura 5.14 Topología inicial en OMNeT++

Al intentar ejecutar la simulación se pudo observar que no pasaba tráfico entre las dos computadoras, este únicamente llegaba a la BTS o al CPE y no era enviado al canal inalámbrico. Esto llevo a verificar el flujo de los paquetes dentro de los módulos y la posible causa de este error. Tras verificar los mensajes entre los diferentes módulos, se encontró con que el módulo de Ieee802.16 no es compatible con paquetes que no provengan de un generador de tráfico específico para este módulo, es decir, no se pueden utilizar otras fuentes de tráfico TCP o UDP como en este caso se realizaba, el módulo designado como generador de tráfico en OMNeT++ se muestra en la figura 5.16. Debido a esta serie de inconvenientes se tuvo que cambiar la topología.

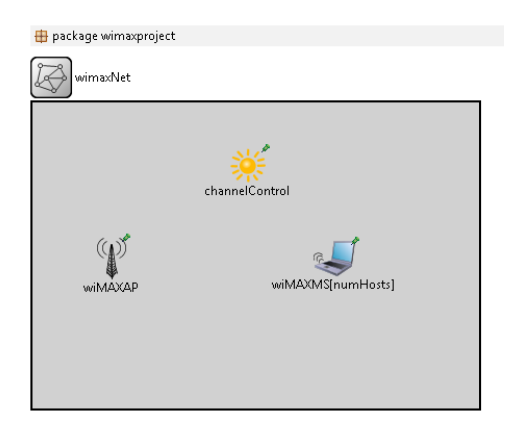

Figura 5.15 Topología final en OMNeT++

Tras evaluar las posibilidades de los módulos a ser utilizados, se obtuvo la topología que se muestra en la figura 5.15.

## **Simulaciones y Resultados**

Al realizar las simulaciones se observó que el tráfico fluyó correctamente, sin embargo, fue necesario ajustar una serie de parámetros para que las características del ambiente simulado fueran similares a las realizadas durante las pruebas. El generador de tráfico para WiMAX se muestra en la figura 5.16 es la representación típica de un módulo simple.

package inet.underTest.applications.TrafficGenerator\_Erlangen

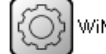

WiMAXQoSTrafficGenerator

Figura 5.16 Generador de tráfico para WiMAX en OMNeT++

Para utilizar el generador de tráfico es necesario especificar los parámetros del tráfico en una hoja con código en XML.

En el archivo de inicialización se pueden especificar los parámetros que van a variar en las diferentes simulaciones para que de esta manera se puedan ejecutar las simulaciones fácilmente como se muestra en la tabla 5.3, a esta simulación se le denomina por lotes ya que se ejecuta un lote de simulaciones con diferentes características cada una.

```
wimaxNet.wiMAXMS[*].mobility.initialX =
${distance=500,1000,2000,3000,4000,5000,6000,7000}m
wimaxNet.wiMAXMS[*].wimax.msTransceiver.radioTransceiver.sensitivity = 
${sensitivity=-93,-86,-78}dBm
```
Tabla 5.3 Configuración de parámetros para simulación por lotes

Como se puede apreciar se tienen 8 diferentes valores para distancia y 3 para sensibilidad, con esto el simulador automáticamente crea las 24 combinaciones y en el momento previo a la ejecución se puede elegir cuál de las combinaciones se va a simular.

La ejecución de las simulaciones se efectuó sin problema, sin embargo, no estaba implementada la recolección de estadísticas tales como el *throughput, delay* y *jitter*. El único parámetro importante que estaba siendo registrado era el SNR.

Para registrar la recolección de estadísticas fue necesario modificar el código de los módulos donde se va a realizar la recolección. Una vez ajustada la recolección de estadísticas y los parámetros de operación se ejecutaron las simulaciones, en las siguientes gráficas se representan los resultados obtenidos.

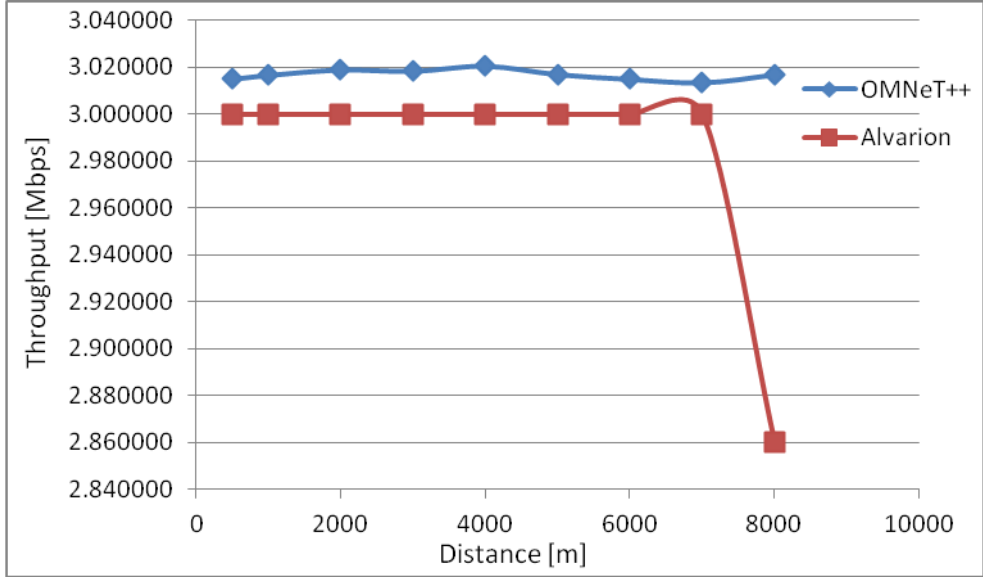

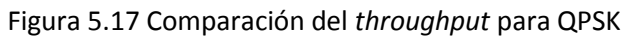

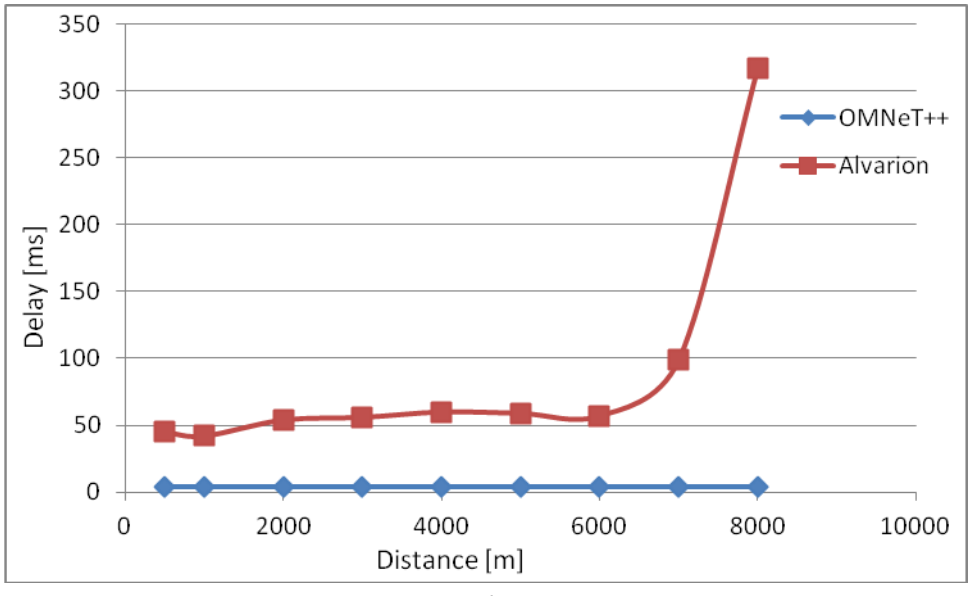

Figura 5.18 Comparación del *delay* para QPSK

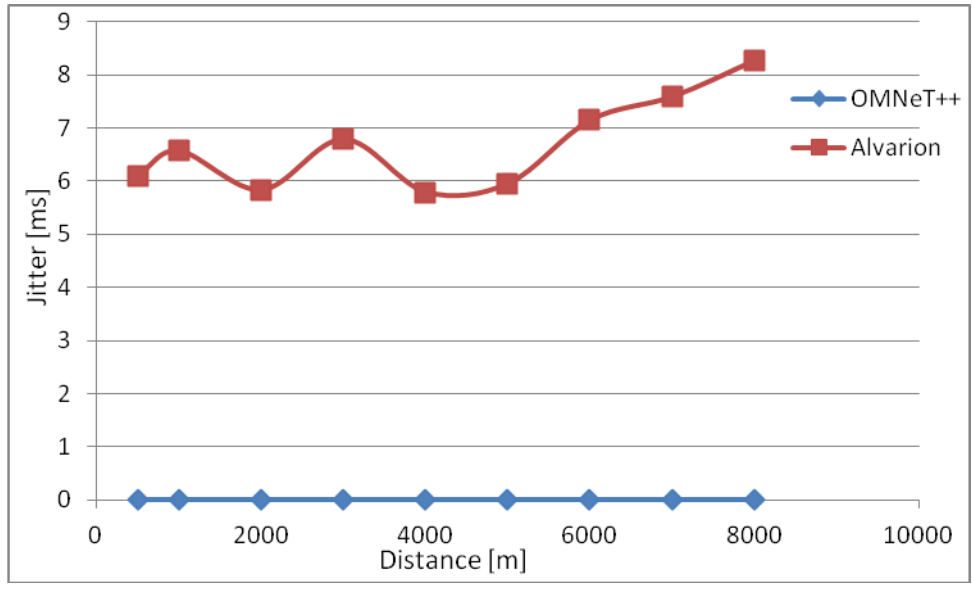

Figura 5.19 Comparación del *jitter* para QPSK

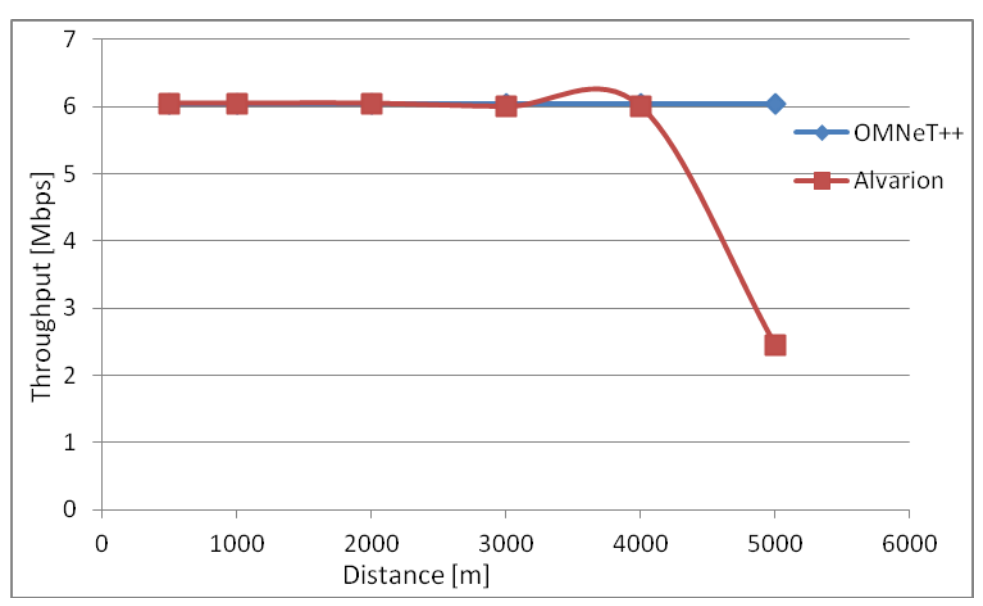

Figura 5.20 Comparación del *throughput* para QAM16

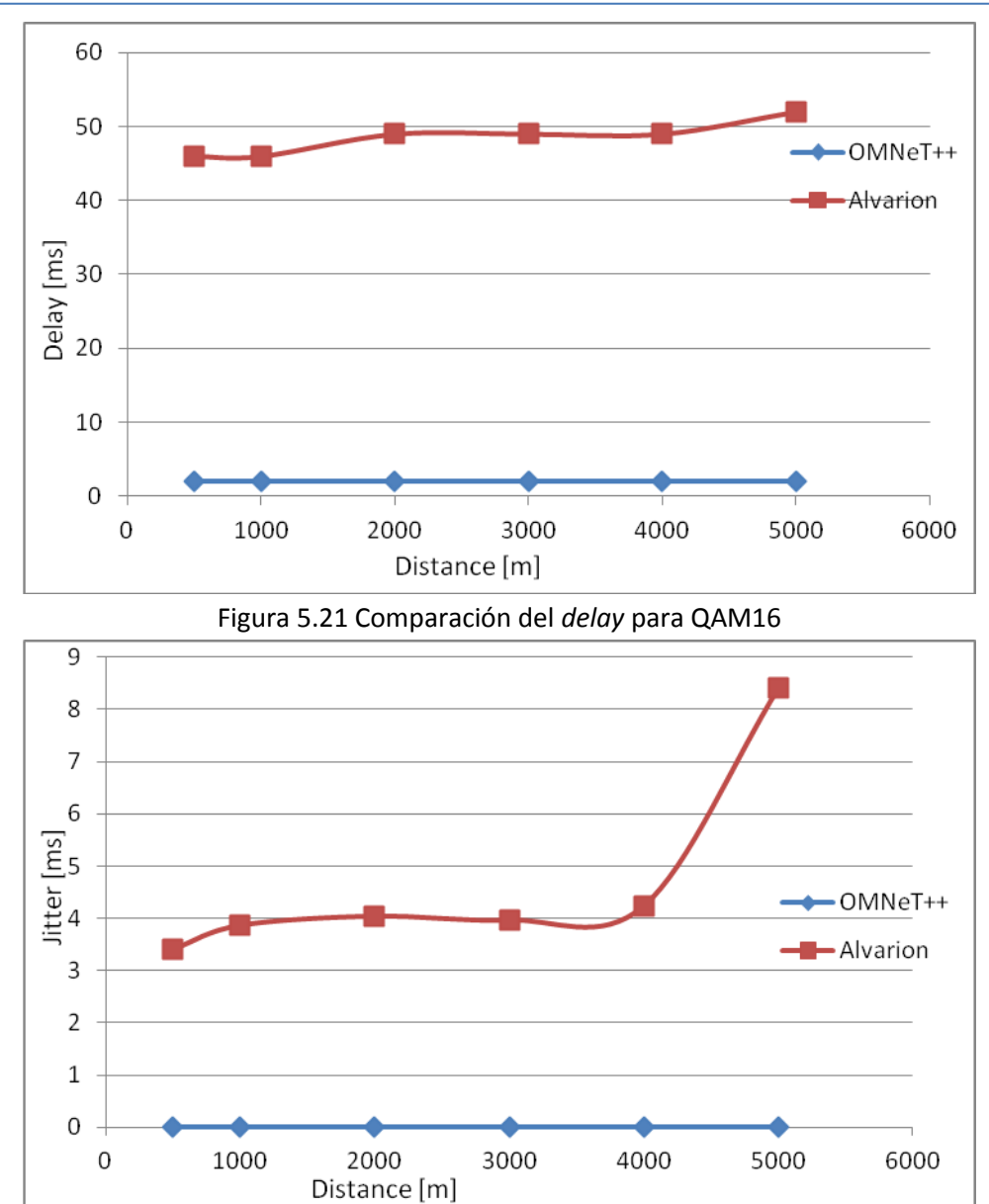

Figura 5.22 Comparación del *jitter* para QAM16

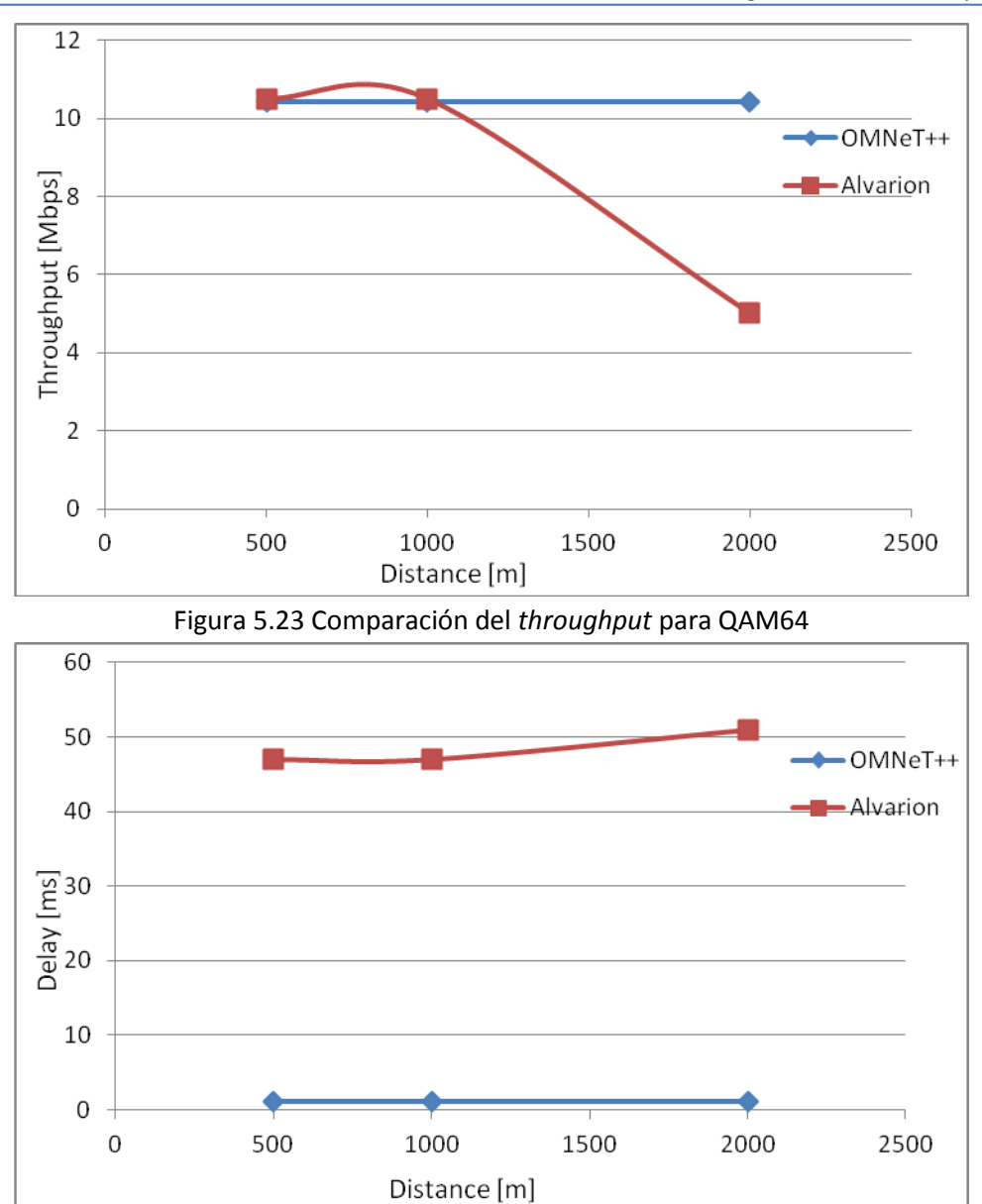

Figura 5.24 Comparación del *delay* para QAM64

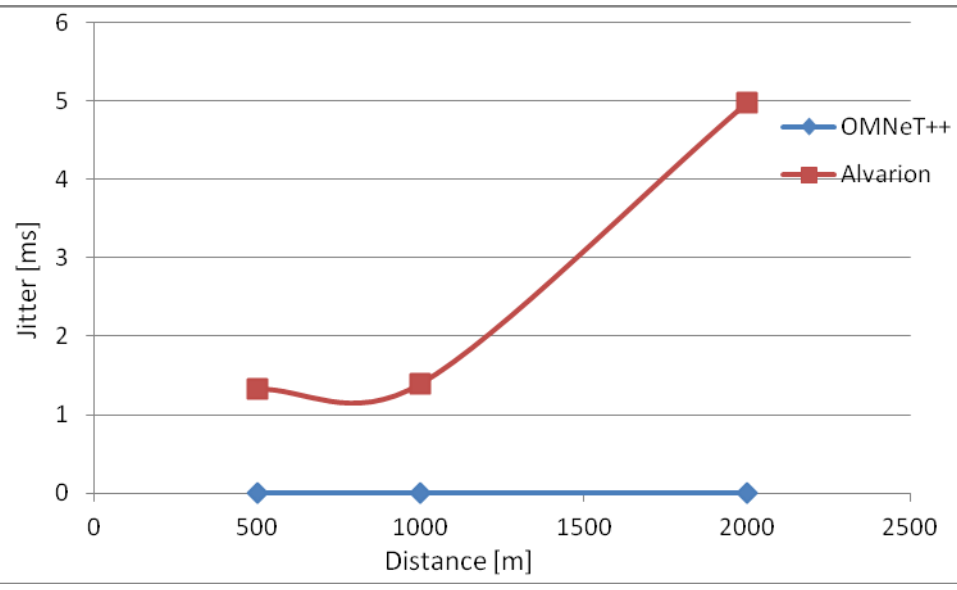

Figura 5.25 Comparación del *jitter* para QAM64

Los módulos para simular redes WiMAX que contiene el simulador OMNeT++ no están correctamente implementados para operar bajo los principios básicos del simulador, esto es, que sean intercambiables para distintos escenarios y que se puedan utilizar en conjunto con diferentes módulos para tener una variedad de implementaciones. Los resultados que arroja el simulador en algunos casos no son tan diferentes a la implementación real, sin embargo, carecen de un comportamiento que se aproxime a la realidad. Por las razones enunciadas anteriormente se decidió realizar las mismas simulaciones con OPNET Modeler.

Las figuras 5.17, 5.20 y 5.23 muestran la comparación entre las mediciones realizadas con el equipo Alvarion y los datos de simulación obtenidos de OMNeT++, como se puede ver el *throughput* es marcado como constante por parte del simulador, esto se debe a que los modelos de propagación no se encuentran correctamente implementados, entonces no se puede obtener una magnitud de tasa de bits en error o paquetes perdidos, resultando en tasas constantes a distancias a las cuales ya no es posible operar el enlace. Para poder obtener estos valores de *throughput* fue necesario introducir en el archivo XML que define al generador de tráfico una tasa de generación de tráfico y el tiempo de envío entre cada paquete, de esta manera se pudieron tener valores de *throughput* similares a los reales, sin embargo, este tipo de simulación no es confiable para una implementación real ya que no se puede saber con certeza que tasas utilizaran los usuarios o el patrón de generación de tráfico de sus aplicaciones, además de esto la falta de modelos de propagación de errores hacen que estos datos de simulación no sean confiables para planear una implementación.

La comparación del retardo se puede ver en las figuras 5.18, 5.21 y 5.24, los valores arrojados por la simulación no tienen nada que ver con los valores reales. En el caso de los módulos implementados en OMNeT++ tampoco se tiene correctamente implementada esta funcionalidad, los valores siempre estuvieron cercanos a cero lo cual no ocurre de manera práctica. El retardo está compuesto en parte por

el tiempo de procesamiento de los dispositivos, como en OMNeT++ falta implementar módulos como el de seguridad que está completamente vacío, el retardo que proporciona este simulador no es confiable.

En las figuras 5.19, 5.22 y 5.25 se presenta la comparación del *jitter* para los distintos escenarios. El *jitter* al igual que el retardo dependen de la correcta implementación de los módulos y que se tengan modelos fiables, para los dispositivos realizados en base al estándar y posteriormente modelos de propagación para determinar la diferencia de tiempos de llegada de los paquetes. Los valores de retardo no fueron precisos y tampoco lo son los valores de *jitter* que se ubican en valores muy cercanos a cero, esto puede ser cierto para un modelo de WiMAX como el que se tiene en el simulador, sin embargo, los equipos e implementaciones reales cuentan con todas las capas y todos los módulos haciendo que los valores del simulador no sean útiles para fines prácticos.

## **5.2.3 Simulación en Opnet Modeler**

OPNET significa Optimized Network Engineering Tools y es una herramienta de simulación desarrollada desde 1986. Opnet es un software que requiere una licencia para su operación, sin embargo, esto no es en vano, la aplicación no solo es usada en ambientes académicos, sino también por una serie de empresas; en el ámbito de las telecomunicaciones podemos citar a British Telecom, Deutsche Telecom, France Telecom e Inmarsat como algunas de las más importantes. OPNET no limita los ambientes de simulación a las redes de telecomunicaciones, debido a esto, también es utilizado por empresas como 20th Century Fox, Xerox, Deutsche Post, Nasa, US Air Force, entre otras.

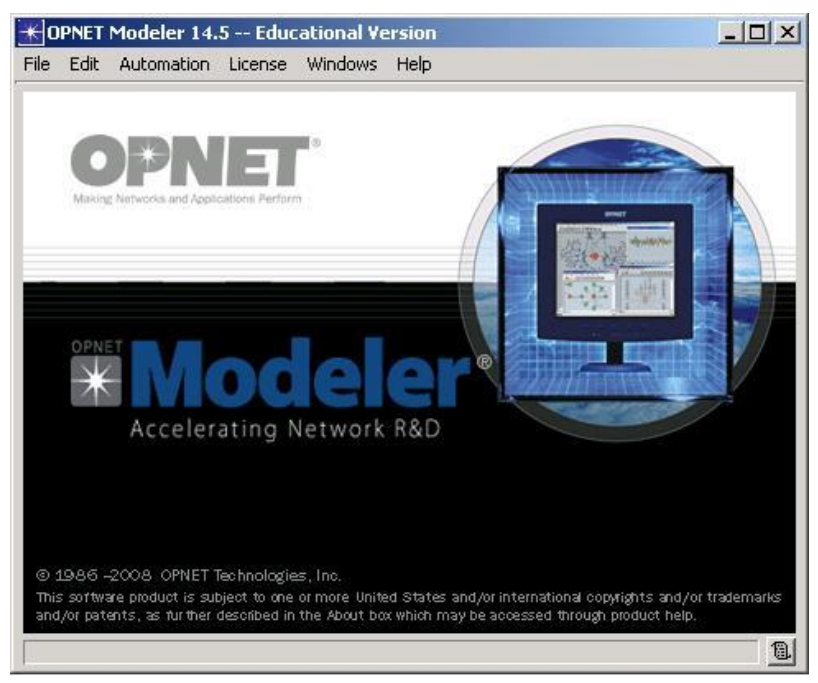

Figura 5.26 Pantalla principal de OPNET

Dentro de las características clave de Opnet se encuentran:

- Editores basados en interfaz gráfica
- Más de 800 modelos de protocolos cableados e inalámbricos así como modelos de dispositivos de varios fabricantes
- Diferentes aspectos de comunicaciones inalámbricas tales como propagación de ondas, modelado de antenas, modulación de señales, movilidad de nodos e interferencia entre otros.
- Kernel que permite simulación en paralelo en ambientes de 32 y 64 bits
- Análisis sofisticado mediante un sistema de depuración y análisis basado en interfaz gráfica
- Interfaz abierta para integrar archivos externos y librerías.

Opnet soporta la modalidad de simulación de eventos discretos (DES) lo cual provee modelos altamente detallados que simulan explícitamente paquetes y mensajes de los diferentes protocolos. Los modelos en DES ejecutan el protocolo en una forma muy similar a como se tiene en un ambiente de producción, lo cual provee resultados de alta fidelidad aunque algunas veces los tiempos de ejecución de las simulaciones sean más largos que con otros métodos.

Para el modelado de redes, Opnet usa la aproximación de proyecto y escenario. Un proyecto es una colección de escenarios relacionados, cada uno explora un aspecto particular del diseño de la red, partiendo de este concepto, cada proyecto contiene al menos un escenario. Un escenario es una sola instancia de una red, típicamente un escenario presenta una configuración única para la red, esto se refiere a diferentes aspectos tales como la topología, protocolos, aplicaciones, tráfico y configuración de la simulación.

La secuencia de acciones para realizar una simulación es la siguiente:

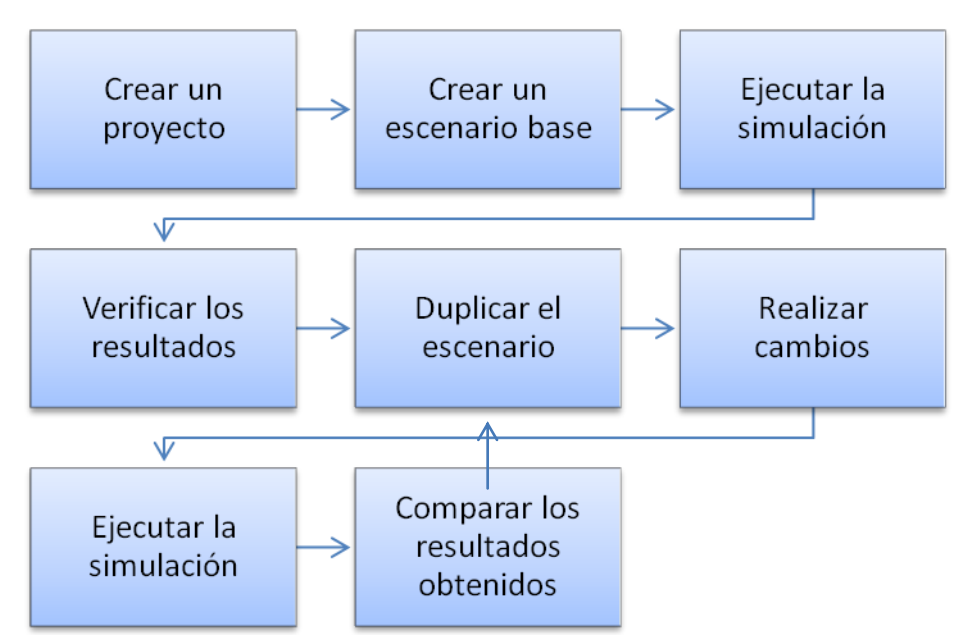

Figura 5.27 Secuencia de acciones para realizar una simulación

Es importante ver que al comparar los resultados obtenidos se puede tener la necesidad de crear nuevos escenarios o duplicar el que ya se tiene realizando ciertas modificaciones para que los escenarios se ajusten lo más posible a nuestra implementación o en el caso de que no se tenga una implementación, a nuestros objetivos.

## **Construcción de la topología**

La creación de escenarios en Opnet es un poco diferente a lo que se tiene en OMNeT++, en este caso también se pueden obtener objetos ya modelados de una paleta, sin embargo, es necesario definir las aplicaciones y perfiles que van a utilizarse en el escenario, por esta razón se tienen los siguientes módulos:

- Application Config: especifica las aplicaciones estándar y personalizadas utilizadas en la simulación, incluyendo parámetros de tráfico y calidad de servicio. Las aplicaciones estándar tienen una versión ligera y una versión pesada y son: Base de Datos, Correo Electrónico, FTP, HTTP, Impresión, Acceso Remoto, Video Conferencia y Voz.
- Profile Config: especifica los patrones de actividad de un usuario o grupos de usuarios en términos de las aplicaciones utilizadas sobre un periodo de tiempo. Es posible implementar diferentes perfiles en una estación de trabajo o LAN, adicionalmente, los perfiles pueden representar diferentes grupos de usuarios y patrones de comportamiento. De forma más avanzada, los perfiles pueden describir patrones tales como:
- o ¿Cuándo un usuario comienza a utilizar ciertas aplicaciones?
- o ¿Cuál es la duración de esta actividad?
- o ¿Qué aplicaciones utiliza?
- o ¿Qué tan seguido se utilizan estas aplicaciones?
- WiMAX Config: Contiene todas las definiciones de atributos para la red WiMAX, esto es, perfiles de modulación y codificación adaptiva tanto para *uplink* como para *downlink*, parámetros de contención, definiciones de calidad de servicio, perfiles de modulación, banda de frecuencias, estructura de tramas, entre otros. Este módulo es de especial utilidad ya que no todos los equipos cuentan con las mismas características ni operan en las mismas frecuencias, con este módulo se pueden adecuar estas características al proyecto o implementación que se esté estudiando.

La topología utilizada en OPNET se realizó de tal manera que se pudieran comparar los resultados con la implementación con el equipo Alvarion.

La topología en Opnet se muestra en la figura 5.28.

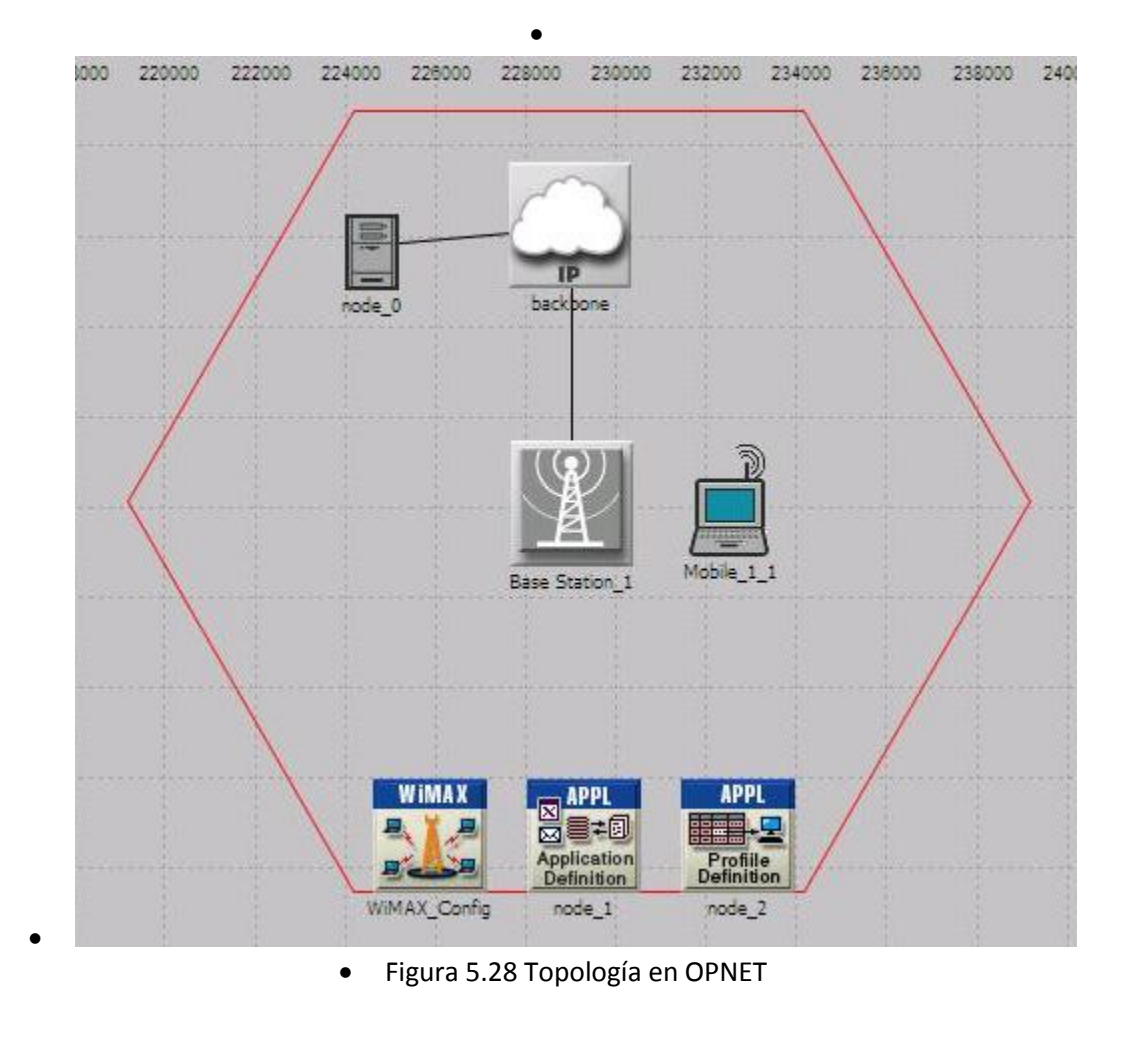

Al igual que en OMNeT++, la estación base y la estación suscriptora se encuentran compuestos por submodulos que representan el comportamiento ya sea de los protocolos o de las entidades que conforman al dispositivo, esto puede ir desde modelar la CPU de un estación suscriptora hasta protocolos como IP, TCP o IP Móvil. En la figura 5.29 se presenta una ventana de OPNET donde se tienen los módulos internos de la estación suscriptora.

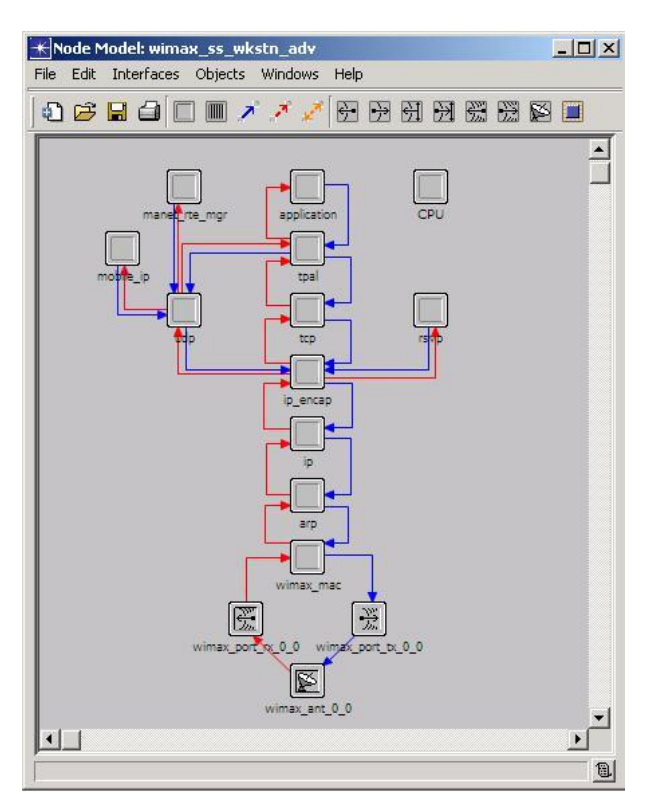

Figura 5.29 Módulos internos de la estación suscriptora.

## **Simulaciones y Resultados**

Las simulaciones se ejecutaron sin problema alguno, no obstante, fue necesario mover la estación suscriptora cada vez que se terminaba una simulación para continuar con la siguiente. Opnet cuenta con una herramienta para visualizar resultados muy poderosa, que además de poder presentar los resultados gráficamente por cada parámetro, puede realizar una serie de operaciones sobre las gráficas que van desde procesos sencillos como presentar varias gráficas traslapadas hasta obtener funciones de densidad de probabilidad de los datos obtenidos, así mismo, es posible exportar los resultados obtenidos a hojas de cálculo para darles el procesamiento pertinente.

A continuación se presentan los resultados obtenidos al simular la red WiMAX en Opnet y su comparación con los resultados prácticos obtenidos.

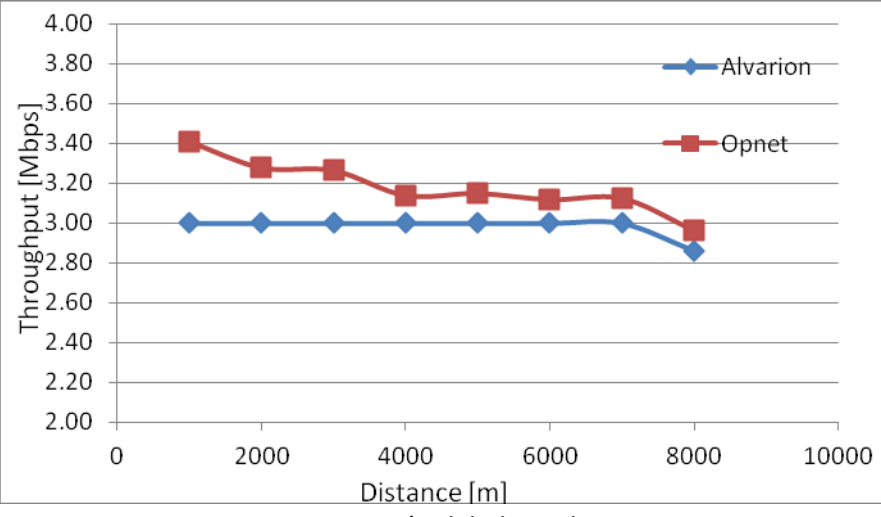

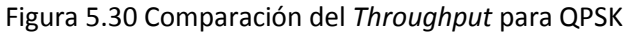

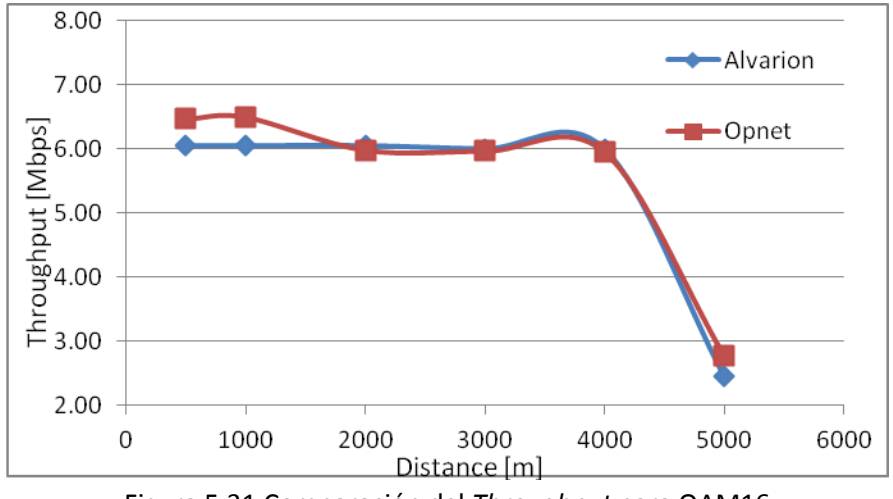

Figura 5.31 Comparación del *Throughput* para QAM16

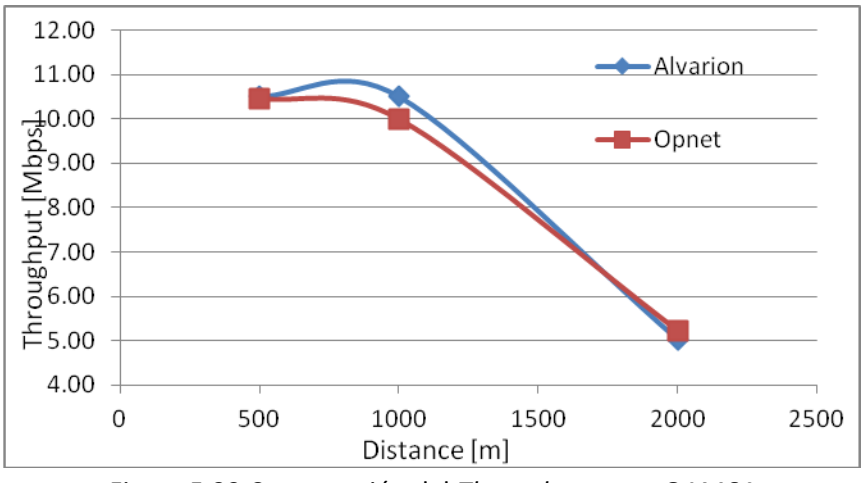

Figura 5.32 Comparación del *Throughput* para QAM64

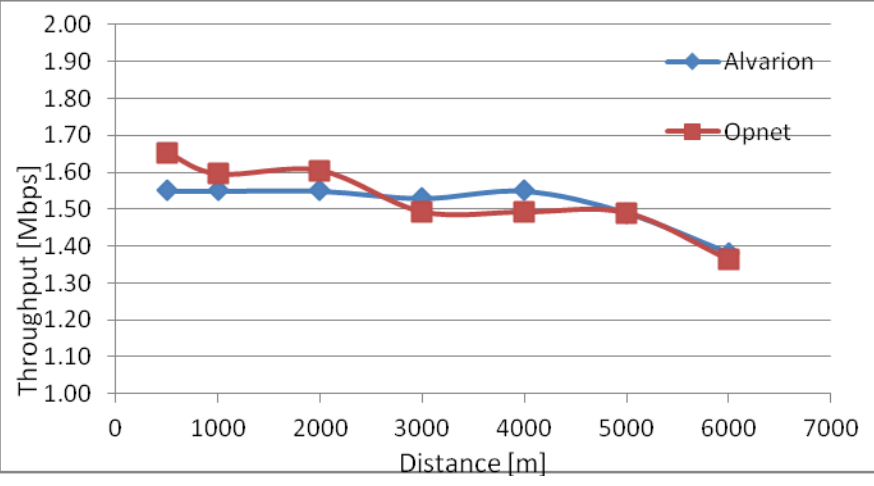

Figura 5.33 Comparación del *Throughput* para QPSK con dos suscriptores

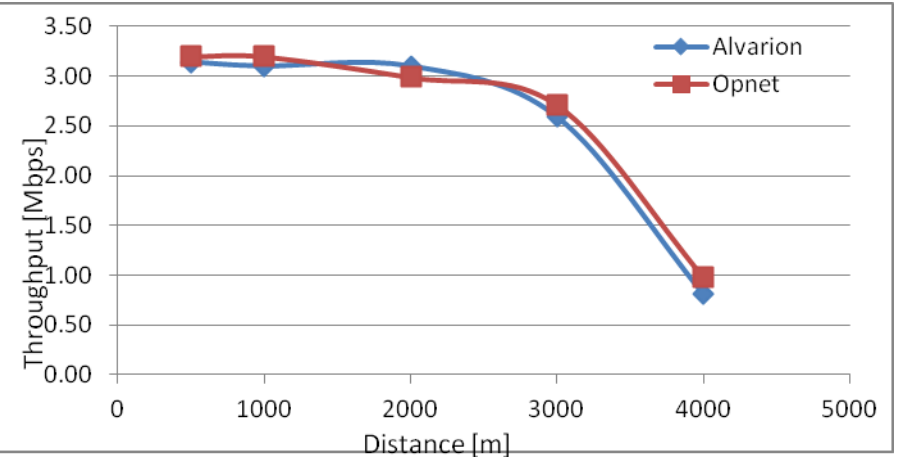

Figura 5.34 Comparación del *Throughput* para QPSK con dos suscriptores

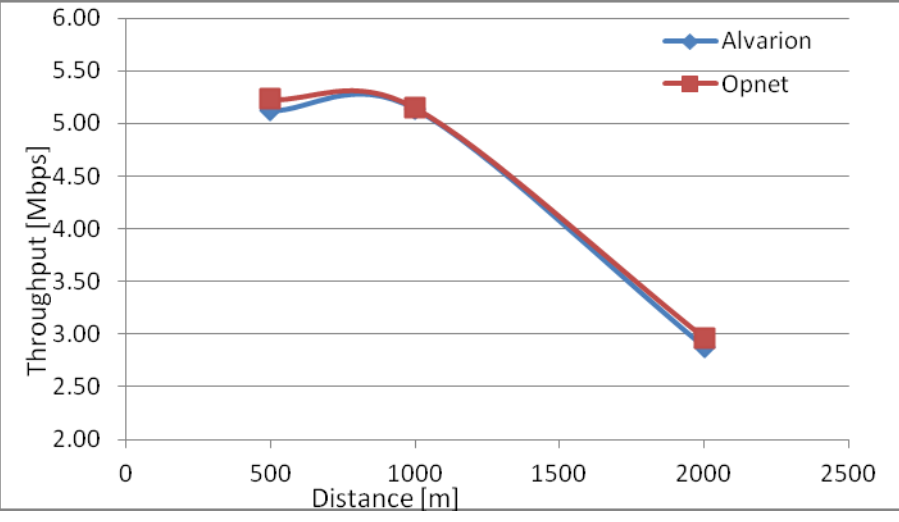

Figura 5.35 Comparación del *Throughput* para QPSK con dos suscriptores

Las gráficas de los resultados de OPNET corroboran los resultados obtenidos con lo cual queda demostrada tanto la conformidad del simulador con el estándar como del equipo. Estos resultados demuestran una fidelidad significativamente mayor que los obtenidos con OMNeT++ que se refuerza con la tendencia de las gráficas y no solo con algunos puntos.

Las figuras 5.30, 5.31 y 5.32 tienen la comparación de los valores obtenidos con el simulador OPNET y con la implementación real, esto es para el escenario de un solo suscriptor. Estas gráficas demuestran la gran madurez que tiene OPNET y que los datos que genera son muy cercanos a los obtenidos con la implementación. En las tres gráficas se tienen puntos con valores muy cercanos y en aquellas gráficas donde se tienen diferencias, estas son aceptables. Es importante mencionar que en ciertos casos las variaciones pueden deberse a adecuaciones por parte de los fabricantes a parámetros o mecanismos que no se especifican a detalle en el estándar.

En las figuras 5.33, 5.34 y 5.35 se tienen los valores de *throughput* para el escenario de dos suscriptores, cada gráfica presenta una modulación diferente y contiene los valores arrojados por OPNET así como los valores experimentales. Al igual que en el caso de un solo suscriptor las gráficas se aproximan adecuadamente a los datos experimentales. Para realizar las simulaciones en OPNET no fue necesario introducir parámetros de generación de tráfico o algo similar, ya que OPNET cuenta con una serie de perfiles de tráfico ya definidos, únicamente se tiene que especificar que tanto se va a utilizar la aplicación y la dirección del flujo de esta, es decir, quien es el servidor y quien el cliente, de esta manera el usuario no requiere conocimiento previo de los patrones de tráfico que van a utilizar las aplicaciones.

La gran desviación en los resultados de OMNeT++ se debe a una implementación incompleta del estándar, lo cual OPNET ya tiene implementado y por lo mismo se tienen mucho mejores resultados. Si bien existen pros y contras entre usar una herramienta o la otra, para el caso de la simulación de redes IEEE 802.16 no hay opción ya que OPNET de los dos es el único que entrega resultados fiables. Si se implementan correctamente los modulos en OMNeT++ sería útil no solo para fines de implementación de redes, sino también para fines didácticos ya que la interfaz de OMNeT++ es más apto para una mayor comprensión de los conceptos. Una de las ventajas encontradas al correr todas la simulaciones en OMNeT++ es la simulación por lotes, en el caso de OPNET se tuvieron que fijar cada una de las configuraciones y ejecutarlas manualmente.

## Capítulo 6

## *Análisis y discusiones finales*

## **Evaluación de las características generales**

El equipo utilizado cuenta con la certificación de WiMAX Forum, sin embargo, existen parámetros que cada fabricante puede variar, como el algoritmo utilizado para el *scheduling*, información disponible al usuario, entre otros. En el caso específico de las pruebas realizadas no fue posible obtener mediciones del SNR o RSSI desde la BTS, únicamente el CPE reportaba estos valores. De una manera similar, los CPEs cuentan con la función de ATPC (Automatic Transmit Power Control), misma que no fue posible desactivar para fijar una potencia de transmisión sin que esta variara en función a la distancia.

El software AlvariCraft ofrece una alternativa visual para no tener que realizar las configuraciones a través de la ventana de MS-DOS, sin embargo, tenía una serie de deficiencias que hacían que el beneficio de la interfaz gráfica fuera menor al beneficio de operar el equipo a través de esta aplicación. Se espera que el fabricante actualice este software para que la operación sea más eficiente y confiable a través del mismo.

Durante el desarrollo de las pruebas se suscitó una serie de cambios en el simulador OMNeT++, así como actualizaciones en el *framework* inetmanet. Las pruebas iniciales y reconocimiento de la plataforma iniciaron en abril de 2011, en ese entonces versión estable era la 4.1 y se tenía la 4.2b1. En mayo de se lanzó la versión 4.2b2 y se actualizó el *framework* inetmanet por lo tanto se actualizó la versión y se migró el proyecto a esa versión, posteriormente en septiembre se lanzó la versión 4.2rc1 y se actualizó nuevamente el *framework* inetmanet migrando el proyecto y utilizando estas versiones como las finales para el proyecto. Como el objetivo de los administradores de OMNeT++ era tener una nueva versión continuaron las actualizaciones, sin embargo, no se cambió nuevamente ya que los constantes cambios también conllevan cambios en el sistema y por lo tanto la necesidad de modificar el código para que sea compatible nuevamente.

## **Análisis de resultados**

El *throughput* es el parámetro más importante de una red ya que nos dice la cantidad de información que podemos transferir por unidad de segundo lo cual es finalmente el objetivo de una red. En la presente tesis se verificó este parámetro en tres diferentes formas, de manera teórica, de manera práctica y poniendo en práctica el simulador en cuestión.

El valor de los cálculos teóricos generalmente será mayor a los resultados prácticos, esto debido a todas las variaciones que no se toman en cuenta al realizar los cálculos o de los imprevistos que puede haber en la puesta en práctica de un sistema. Mientras más cercanos sean los resultados teóricos a los prácticos, significara que mejor es el modelo teórico que se está empleando y también que el fabricante está utilizando procedimientos muy similares al estándar. En el caso del estándar IEEE 802.16 no está definida una red en su totalidad, sino solo una fracción de las capas, lo cual proporciona una cierta libertad a los fabricantes.

La UIT en su recomendación G.114 establece que el retardo máximo para tener una llamada de VoIP de calidad es de 150 ms, en las pruebas realizadas los valores de retardo se ubicaron por debajo de los 100 ms excediendo los 150 ms únicamente en una ocasión lo cual nos da una buena perspectiva de la fiabilidad de la red y la posibilidad de utilizar el equipo para realizar transmisiones de VoIP.

El *jitter* es un parámetro importante para aplicaciones dependientes del tiempo, aunque cada empresa o proveedor puede tener sus propios rangos para el *jitter* de acuerdo a sus acuerdos de nivel de servicio, 20 ms de *jitter* se considera aceptable. Los valores de *jitter* se mantuvieron dentro de este rango siendo el valor más alto de 8.4 [ms]. El *jitter* obtenido no es muy alto aun para grandes distancias, esto representa una gran confiabilidad para las aplicaciones que pueden ser afectadas por altos niveles de *jitter*.

OMNeT++ entregó valores de *jitter* que podrían ser una meta para los proveedores ya que se encuentran en el orden de las fracciones de milisegundo, en ningún momento se tuvieron valores tan bajos, ni aun en las condiciones más benignas para el enlace, en este caso también se considera que el simulador no es una referencia para valores de *jitter* al implementar un sistema.

La relación señal a ruido es un valor relevante para el esquema de modulación adaptiva y para los rangos de sensibilidad que especifica el fabricante. Al realizar una comparación entre los valores obtenidos por el simulador y la implementación, los valores fueron cercanos teniendo una variación máxima de 15.26% lo cual se consideraría dudoso de representar el mismo fenómeno, sin embargo, se conservó la tendencia en la curva. En general los valores prácticos fueron mayores a los de OMNeT++, esto puede deberse al ATPC que se tenía en el equipo y no se pudo fijar a una potencia a lo largo de todas las pruebas.

## **OMNeT++**

Aunque el simulador es gratuito las actualizaciones e implementaciones realizadas dependen de la comunidad y de que los desarrolladores estén dispuestos a compartir sus avances, lo cual hace un poco complicado el obtener modelos confiables y actualizados.

Específicamente hablando de los modelos de WiMAX se pudo ver que el modelo implementado es una versión simplificada del modelo y no contiene todas las funcionalidades del estándar, un ejemplo es el módulo de seguridad que está representado esquemáticamente, no obstante, su funcionalidad es nula. La falta de módulos completos afecta una diversidad de parámetros al ejecutar las simulaciones, como en el caso del tiempo de procesamiento de la información. El módulo de seguridad es uno de los

módulos que consumen más recursos y representan una carga de trabajo para el procesador del equipo, en OMNeT++ el módulo de seguridad únicamente está representado como una entidad que pasa la información de una capa a otra, distorsionando de esta manera los resultados obtenidos. De igual manera, no se cuenta con un esquema de modulación adaptiva o diferentes modulaciones para ejecutar las simulaciones, como se puede ver en los resultados de simulación de OMNeT++, casi siempre se mantienen los mismos valores para los diferentes escenarios, aun cuando la calidad del enlace debería decaer debido a la distancia, esto es debido a la falta de implementación de un modelo de propagación adecuado, este mismo problema se tiene en la discriminación de paquetes para determinar si un paquete llego íntegramente o se trata de ruido, este tipo de procesos se encuentran implementados correctamente para redes IEEE 802.11, no obstante, al encontrarse los módulos de IEEE 802.16 en el estado de prueba tienen muchas deficiencias.

## **Comparación de Resultados**

Los resultados obtenidos con OPNET Modeler son bastante confiables y en precisión exceden aquellos arrojados por OMNeT++, de este estudio se concluye que por el momento, OMNeT++ no es capaz de representar correctamente una implementación IEEE 802.16 por lo cual en el caso de necesitar una herramienta para la simulación o implementación de este tipo de redes debería preferirse a Opnet como una herramienta para estudios confiables.

# Capítulo 7

## *Conclusiones*

En este capítulo se presentan las conclusiones finales de la tesis. El capítulo comprende aspectos como las contribuciones realizadas por esta tesis, el trabajo futuro que puede derivarse de los resultados y el trabajo complementario por realizarse.

## **Contribuciones**

El trabajo realizado presenta un análisis instrumental de una red WiMAX que se realizó desde diversos puntos de vista, teórico, práctico y con dos herramientas de simulación. La metodología empleada puede servir de ejemplo para la evaluación de otros parámetros y herramientas, así como para la mejora y creación de otras más.

Con el trabajo realizado uno puede obtener información acerca de herramientas que existen para implementación de redes WiMAX, su estado y confiabilidad, además de pros y contras que uno se puede encontrar al realizar un proyecto con cualquiera de las dos herramientas.

Los resultados que se obtuvieron pueden servir como referencia y también como punto de partida para otros estudios. A pesar de que la tecnología WiMAX no es nueva no existen muchos estudios al respecto, sin embargo, con esta tesis se hace una contribución al acervo y se espera continuar con este tipo de estudios.

## **Trabajo futuro**

Partiendo del hecho de que la implementación de WiMAX en OMNeT++ está incompleta, el trabajo futuro que podría derivarse consiste en implementar módulos que faltan y agregar la funcionalidad para que se puedan implementar topologías que se aproximen más a la realidad. Los datos experimentales que se tienen en la presente tesis se pueden utilizar como referencia para validar los resultados.

OMNeT++ no cuenta únicamente con módulos para simulación de redes WiMAX, sino también con módulos de otras tecnologías como, IEEE 802.15.4, IEEE 802.11 en diferentes configuraciones, modelos de movilidad, protocolos como IPv6, MPLS y OSPFv2 entre otros. Siendo las redes de sensores y redes vehiculares los ámbitos con mayor auge en la comunidad. Partiendo del análisis que aquí se realiza se pueden hacer este tipo de estudios con implementaciones sobre otro tipo de tecnologías para validar la confiabilidad del simulador.

Las pruebas con el equipo estuvieron limitadas ya que no se contaba con más equipo, dentro del trabajo futuro también se contempla realizar este tipo de estudios con más equipo y en ambientes que no incluyan únicamente el laboratorio, sino también otro tipo de zonas que permitan evaluar otros modelos de propagación y características del equipo, tales como movilidad.

Así cómo es posible realizar estudios comparativos de máxima tasa de transferencia de datos, también se pueden realizar estudios de la calidad de servicio o comparación de la eficiencia de diferentes tecnologías para ciertas aplicaciones, es importante resaltar que aunque cada tecnología puede estar desarrollada para un nicho particular, hay áreas en las que las tecnologías pueden complementarse.

## **Conclusiones Finales**

A través de las pruebas, análisis y evaluaciones que se realizaron, se puede asegurar que la herramienta OPNET Modeler cuenta con las características necesarias para simular de manera confiable redes implementadas con dispostivos Breeze MAX de Alvarion. La herramienta OMNeT++ al encontrarse aun en un estado muy inmaduro no resulta apto para la simulación de redes WiMAX.

## Referencias

[1] ZEIGLER, Bernard P.; PRAEHOFER, Herbert; KIM, Tag Gon; "Theory of Modeling and Simulation: Integrating Discrete Events and Continuous Complex Dynamic Systems".

[2] WIMAX FORUM, "Industry Research Report May 2011", 2011.

[3] INTERNATIONAL TELECOMMUNICATION UNION, "ITU-T Recommendation I.113", 1997.

[4] STEIN, Erich, "Taschenbuch Rechnernetze und Internet", Hanser Verlag, 2008.

[5] PRASAD, Ramjee; VELEZ, Fernando J.; "WiMAX Networks: Techno-Economic Vision and Challenges", Springer, 2010.

[6] Kularatna, Nihal; DIAS, Dileeka; "Essentials of Modern Telecommunications Systems", Artech House, 2004.

[7] ARSLAN, Hüseyin; CHEN, Zhi Ning; DI BENEDETTO, Maria-Gabriella; "Ultra Wideband Wireless Communication"; John Wiley and Sons, 2006.

[8] PANDYA, Raj, "Introduction to WLLs: Application and Deployment for Fixed and Broadband Services", John Wiley and Sons, 2004.

[9] NUAYMI, Loufti, "WiMAX: Technology for Broadband Wireless Access", John Wiley & Sons, 1 Ed., 2007

[10]HOLT,Alan; HUANG, Chi-Yu; "802.11 Wireless Networks: Security and Analysis", Springer, 2010.

[11] "IEEE Standard for Local and Metropolitan Area Networks Part 16: Air Interface for Fixed Broadband Wireless Access Systems (IEEE 802.16-2009)" IEEE Computer Society and the IEEE Microwave Theory and Techniques Society IEEE Inc., 2009.

[12] "BreezeMAX Extreme – Local Provisioning", Alvarion Ltd. March 2011.

[13] "BreezeMAX PRO 5000 CPE – Product Manual", Alvarion Ltd. July 2009.

[14] "BreezeMAX Extreme – System Manual", Alvarion Ltd. June 2009.

[15] IEEE 802.16e, "Part 16: Air Interface for Fixed and Mobile Broadband Wireless Access Systems", IEEE Computer Society, IEEE Microwave Theory and Techniques Society 2006

## **APENDICE**

## **Lista de acrónimos**

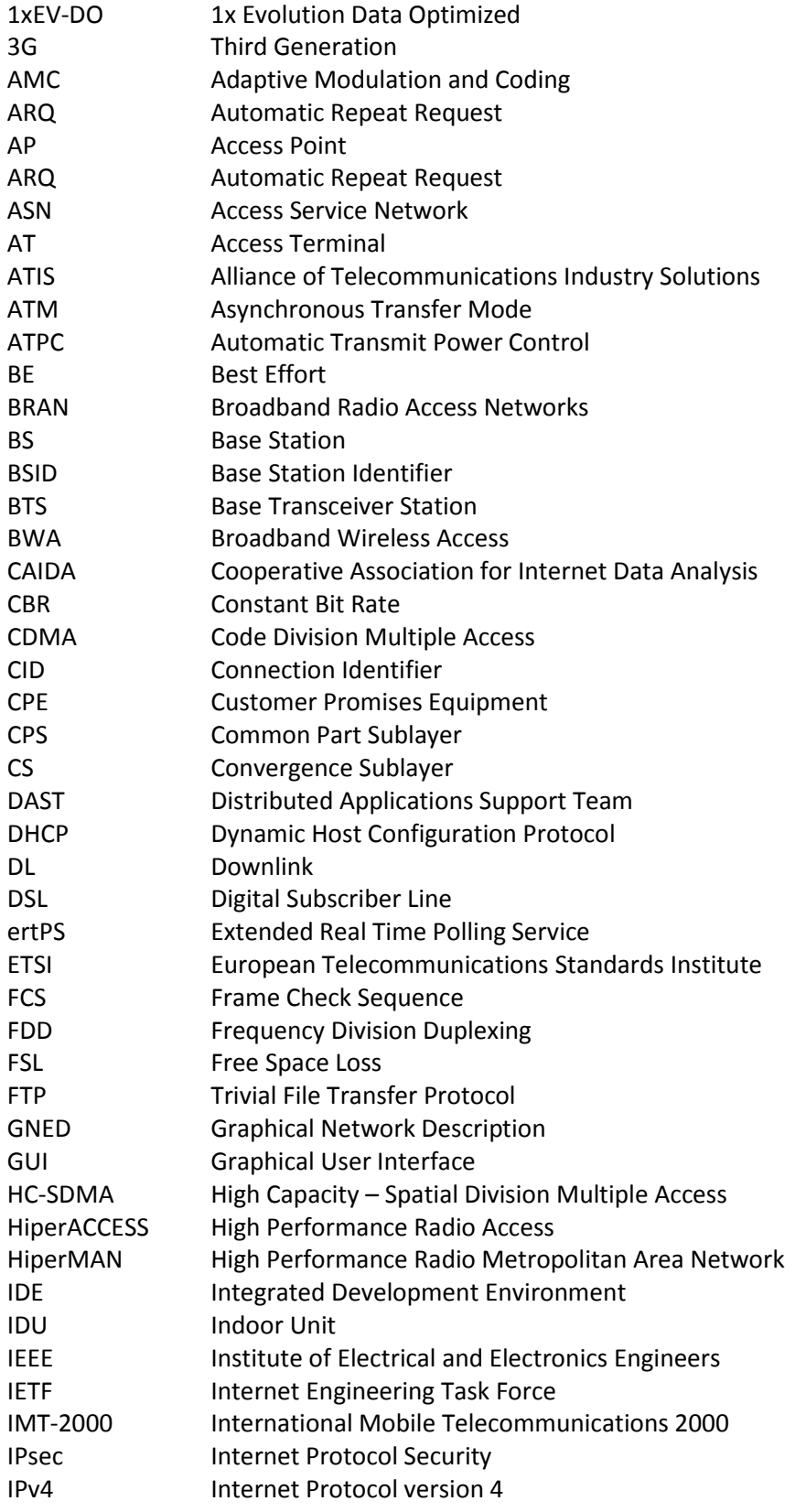

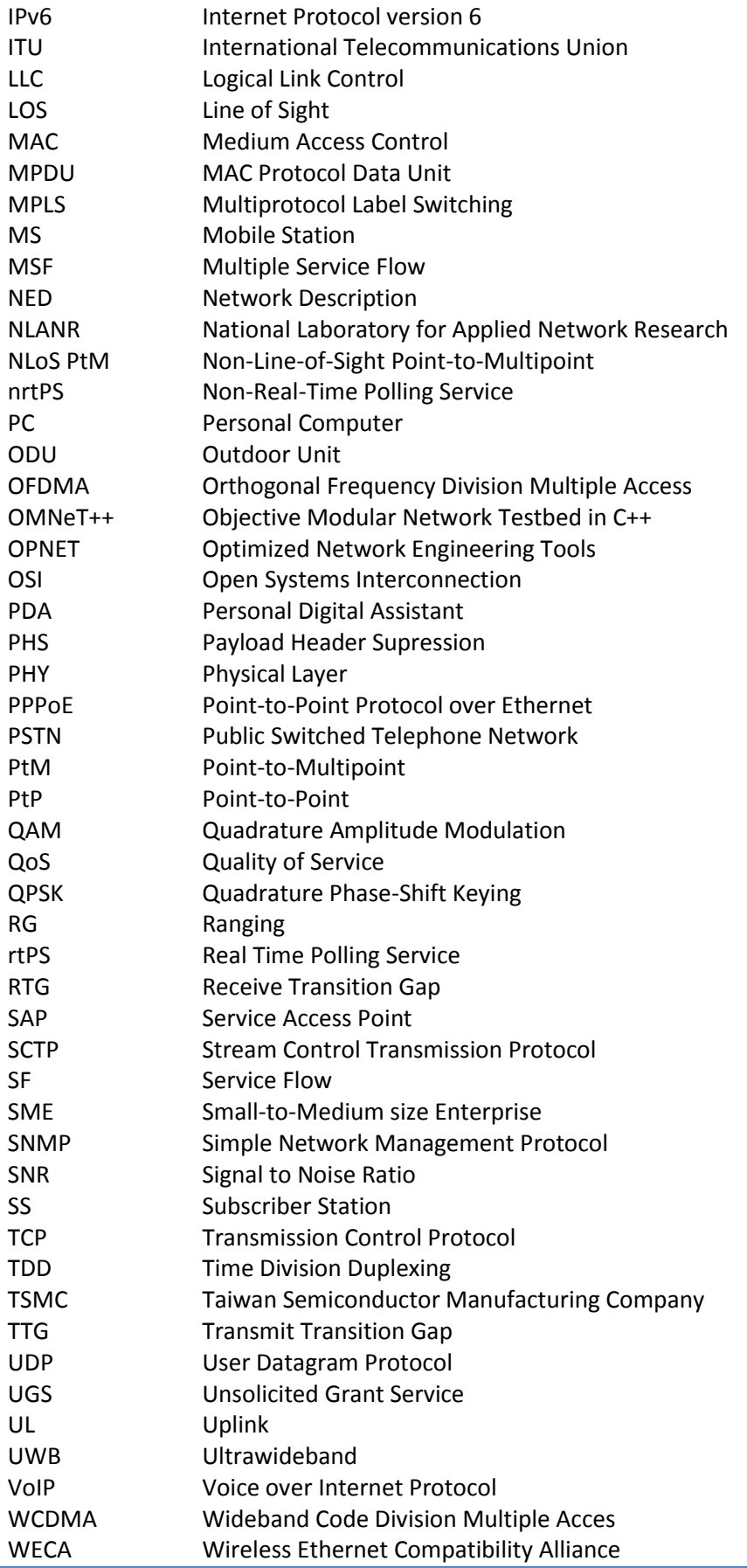

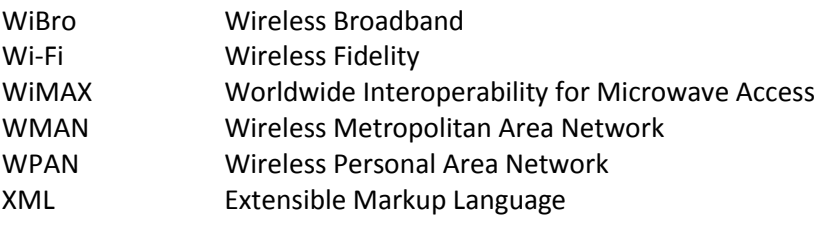